Trabajo Fin de Grado Ingeniería Aeroespacial

# Estudio de tolerancias dimensionales de fabricación aditiva. Impresión 3D

Autor: Pablo Sánchez Jiménez Tutores: Francisco Andrés Valderrama Gual Eduardo Vázquez López

> **Dpto. de Ingeniería Gráfica Escuela Técnica Superior de Ingeniería Universidad de Sevilla**

> > Sevilla, 2023

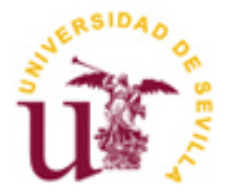

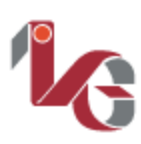

Trabajo Fin de Carrera Ingeniería Aeroespacial

# **Estudio de tolerancias dimensionales de fabricación aditiva. Impresión 3D**

Autor:

Pablo Sánchez Jiménez

Tutores: Francisco Andrés Valderrama Gual Profesor Titular Eduardo Vázquez López Profesor Asociado

Dpto. de Ingeniería Gráfica Escuela Técnica Superior de Ingeniería Universidad de Sevilla Sevilla, 2023

Proyecto Fin de Grado: Estudio de tolerancias dimensionales de fabricación aditiva. Impresión 3D

Autor: Pablo Sánchez Jiménez

Tutores: Francisco Andrés Valderrama Gual Eduardo Vázquez López

El tribunal nombrado para juzgar el Proyecto arriba indicado, compuesto por los siguientes miembros:

Presidente:

Vocales:

Secretario:

Acuerdan otorgarle la calificación de:

Sevilla, 2023

El Secretario del Tribunal

*A mi familia A mis maestros*

# **Agradecimientos**

A toda mi familia, que durante estos años de carrera siempre se ha acordado de mí y me ha dado ánimos, a mis abuelos que no caben en sí de alegría al pensar en su nieto ingeniero y que no han fallado en poner una "velita" para ayudar en los exámenes difíciles. Y en especial mis padres y mi hermana, atentos de que tuviera lo necesario en cada momento y que han "aguantado" incontables sobremesas en los que hablaba emocionado sobre tal o cuál despegue de un cohete o sobre una nueva parte o función de los aviones que iba descubriendo en clase.

A todos los profesores que se han esforzado largo y tendido para transmitir su conocimiento y su pasión sobre tantos temas, para ayudar a forjar nuevos ingenieros. Y en particular agradecer a mis tutores, que me han permitido ir a mi ritmo y han estado siempre disponibles para cualquier duda o para poner a trabajar a la impresora.

A mis amigos, tanto fuera como dentro de la carrera, siempre ahí para compartir penas y sobre todo para salir y poder desconectar y olvidar las preocupaciones. Que, aunque soy un poco cabezón y ermitaño respecto a mis estudios, han sabido soportarme durante estos años.

En general gracias a todos los que han formado parte de mi vida, durante más o menos tiempo, antes y durante la carrera, me han ayudado a ser quien soy y a poder llegar aquí, terminando esta importante etapa de mi vida.

> *Pablo Sánchez Jiménez Grado en Ingeniería Aeroespacial Sevilla, 2023*

L objetivo del presente proyecto es el estudio de tolerancia de impresión de la impresora P3Steel, del departamento de Ingeniería Gráfica de la ETSI (Escuela Técnica Superior de Ingeniería) de la Universidad **⊿**de Sevilla. E

En un primer apartado del trabajo se ha expuesto una breve reseña histórica, para situar el lugar que ocupa la tecnología de impresión 3D por deposición fundida. Posteriormente se exponen algunos de los problemas más comunes de esta tecnología, seguidos de la explicación del método de calibración utilizado para minimizar y solucionar estos posibles errores, acompañado de una descripción de la impresora y el software asociado, para, a continuación, dar comienzo al capítulo donde se realizan las primeras impresiones usadas para calibrar la impresora, de manera que las piezas de la parte central del trabajo se impriman con la mayor precisión posible.

En el bloque central del texto se describen los resultados de la impresión y el correspondiente análisis de las figuras elegidas para el estudio, organizadas en orden creciente de dificultad, empezando por superficies planas paralelas a los ejes, para posteriormente añadir superficies curvas, mayor altitud, inclinación y mezclas de todo lo anterior. De esta forma se ha obtenido una base de resultados que ha permitido realizar un breve estudio estadístico, y que se ha normalizado mediante la normativa UNE-EN-ISO 286-1, permitiendo extraer conclusiones y poner cotas a la tolerancia conseguida con la impresora estudiada.

He objetive of this project is the study of 3D printing tolerance of the P3Steel printer, of the department of Graphic Ingeineering of the ETSI (Escuela Técnica Superior de Ingeniería), of the University of Seville. T

In the first section of the text a brief historical overview has been given, to understand the place the 3D printing technology of Fused Deposition Modeling (FDM) has in the production industry. Subsequently, some of its most common problems are explained, followed by an explanation of the metods that has been used to do the calibration of the printer, to eliminate or reduce these issues explained beforehand. Afterwards, an extense description of the machine and its software is given, to finally start with the first impressions that were done to calibrate the 3D printer, so the central part of the project could be done with the most accuracy possible.

In the middle part of the project the resulst of all the impressions are presented, with the individual analysis of each geometric figure, ordered from simpler to more complex, starting with flat surfaces parallel to the axis, to add, gradually, curves, more altitude, inclination, and a mixture of all of the above. With all this it has been obtained a good number of results, which have allowed to do a brief estadistic study, that, together with the standardization with the normative UNE-EN-ISO 268-1, has leaded to some conclusions, and has given bounds to the tolerance that can be obtained with the 3D printer in study.

# **Índice**

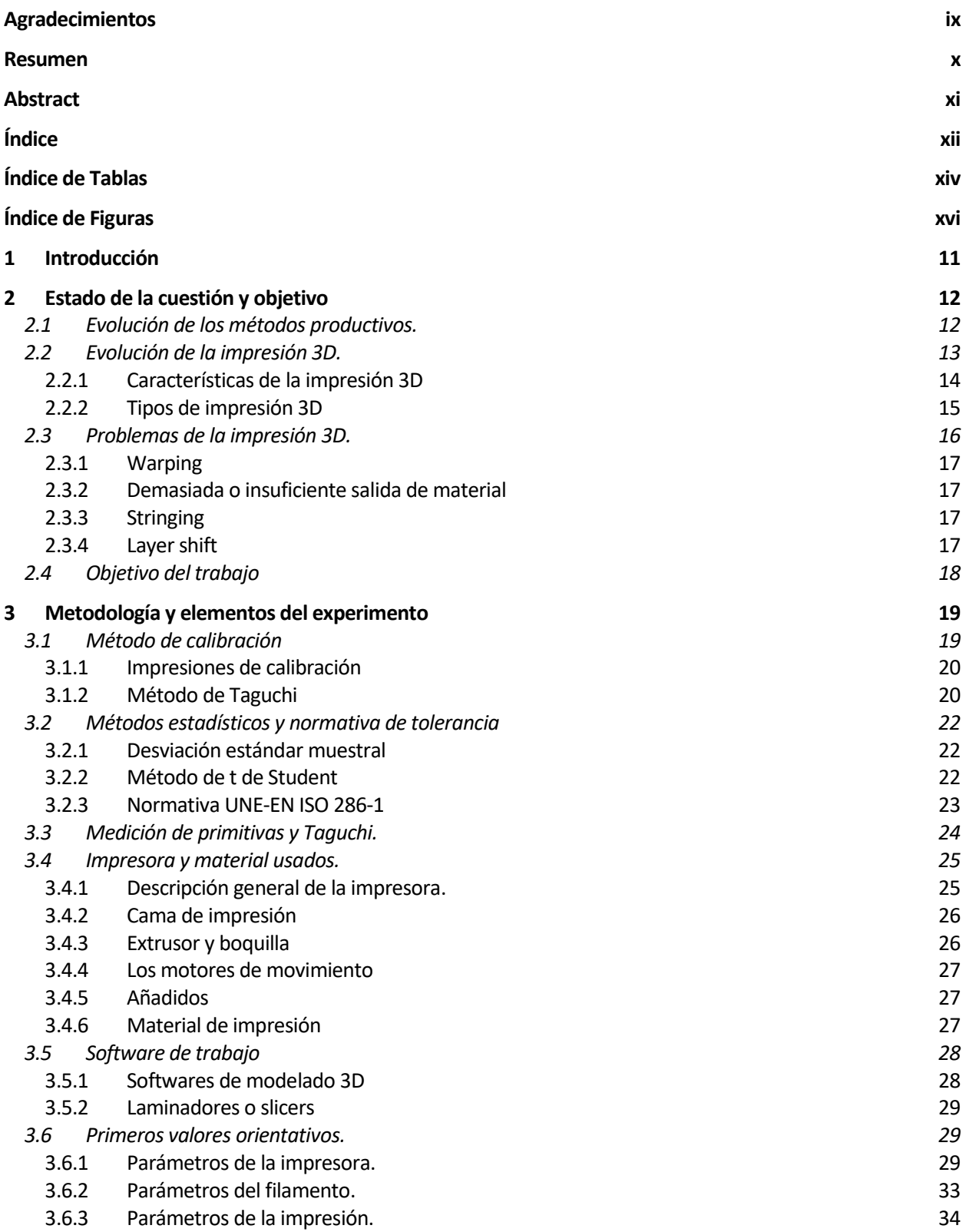

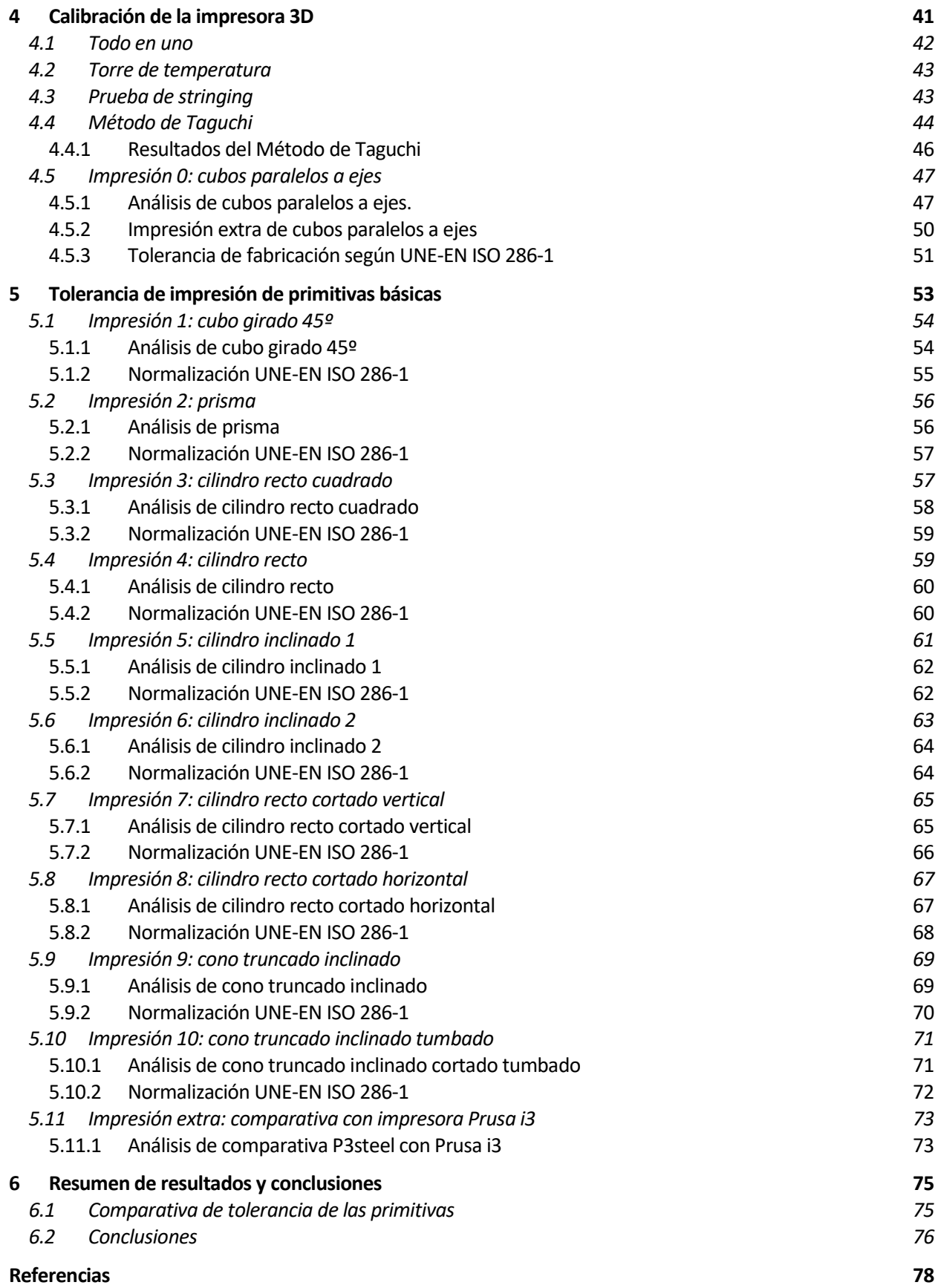

# **ÍNDICE DE TABLAS**

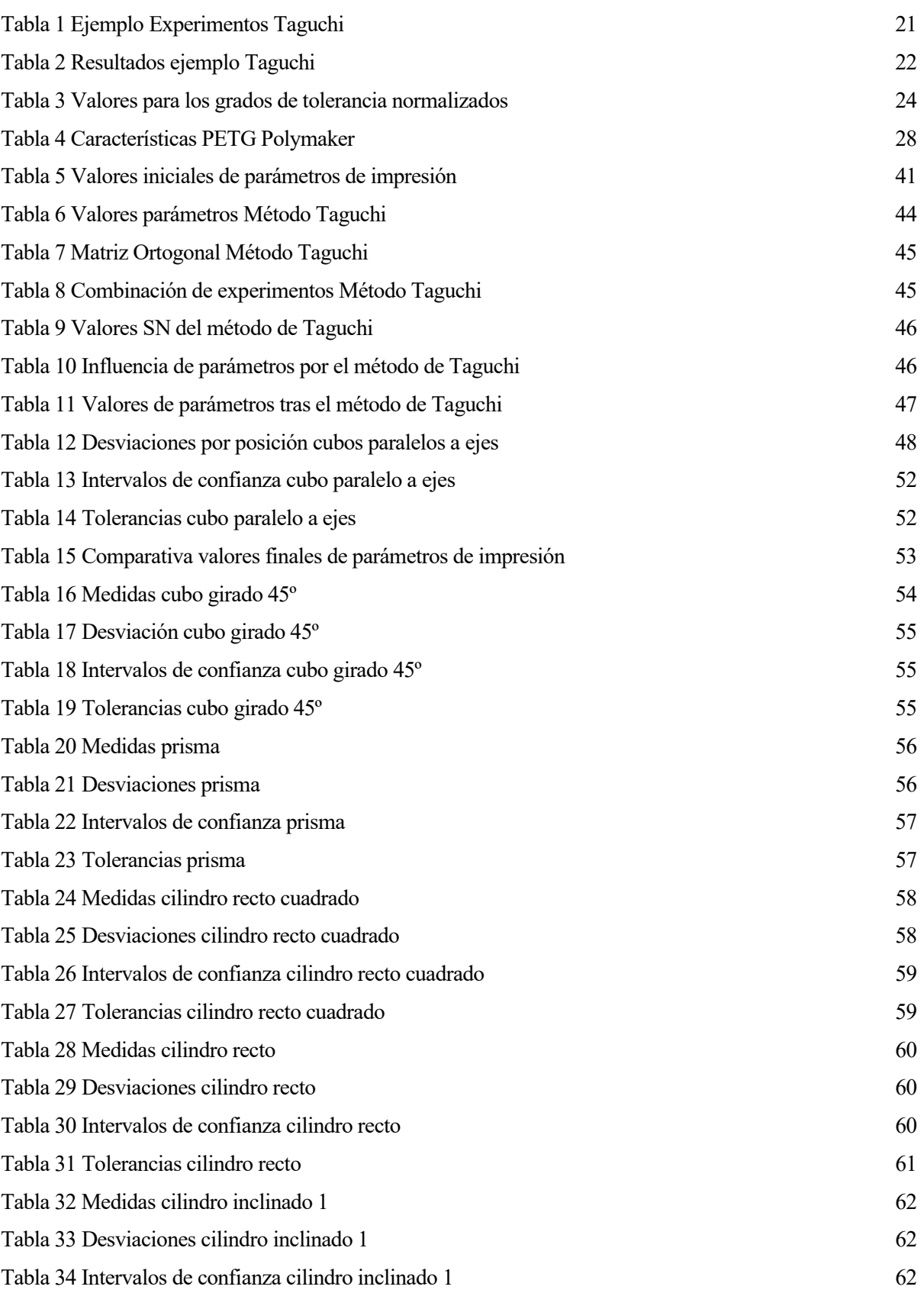

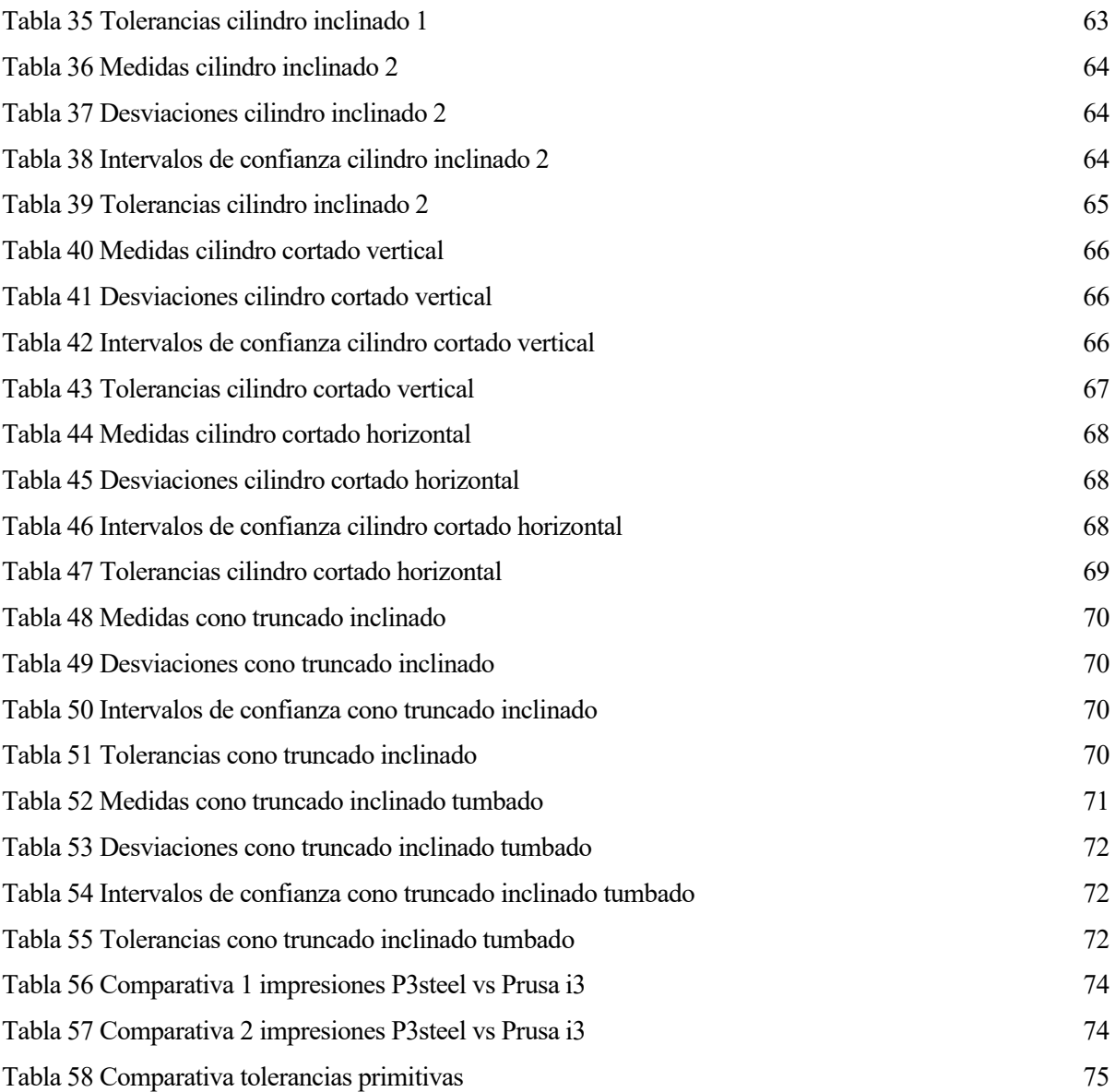

# **ÍNDICE DE FIGURAS**

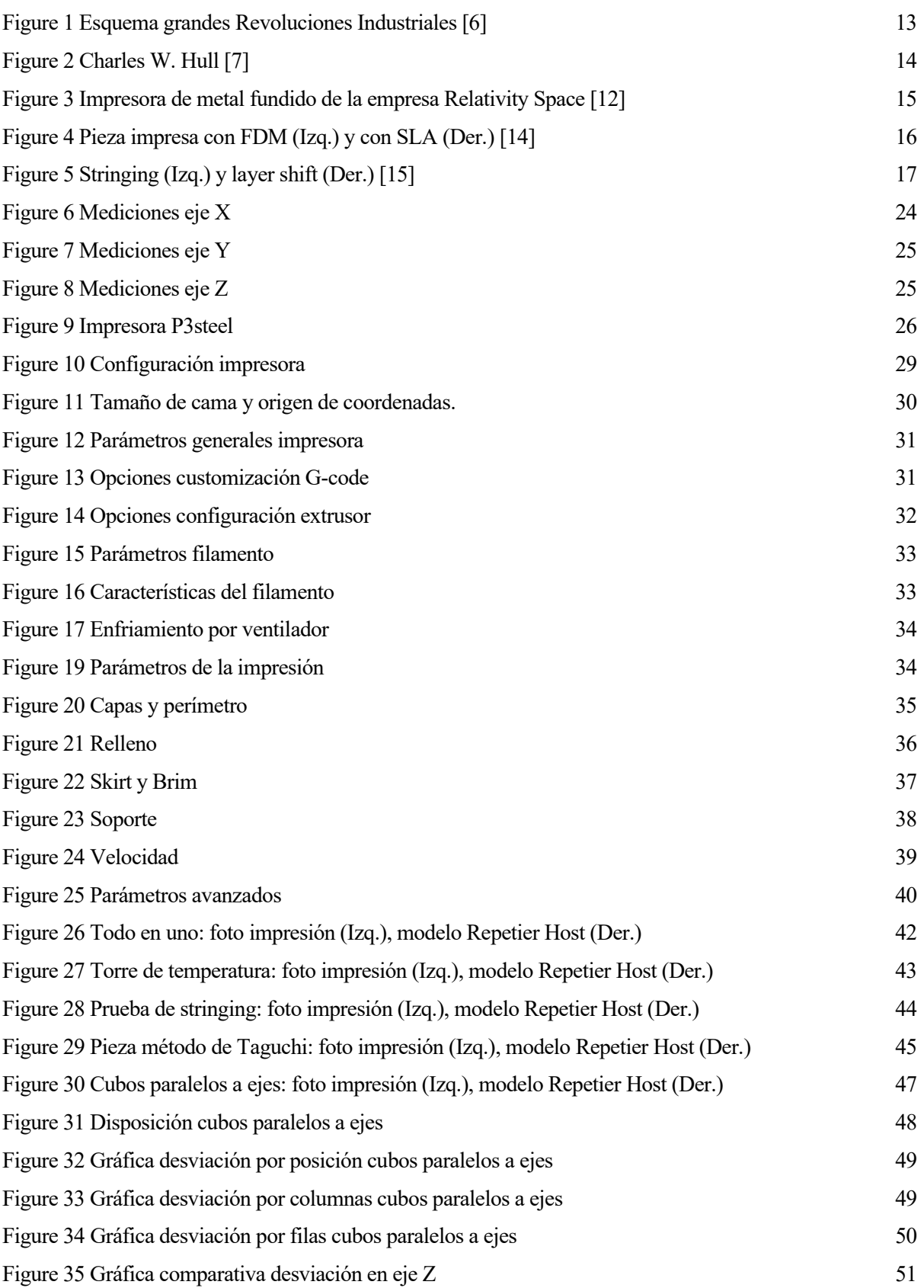

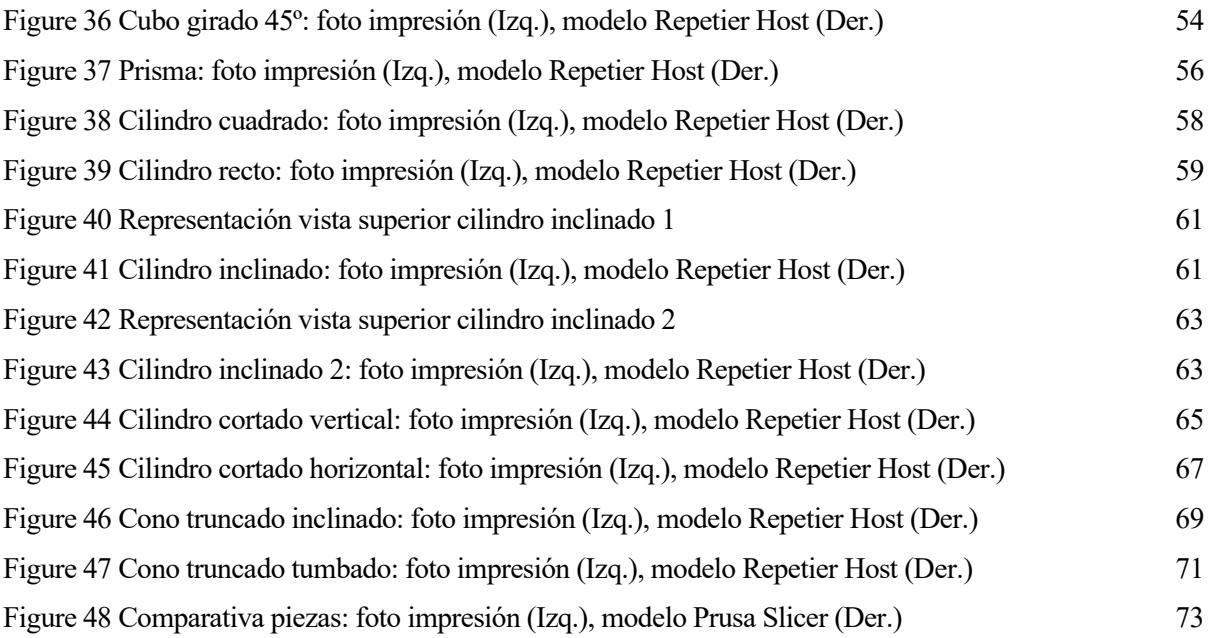

*"Nada es especialmente difícil si lo divides en pequeños trabajos."*

*- Henry Ford -*

N todos los procesos productivos es importante tener muchas cosas en cuenta, gestión de lo materiales y herramientas, cuestiones de seguridad, gestión energética, etc. Pero uno de los más importantes, sobre todo en el mundo tan competitivo en el que vivimos, es la capacidad de producir piezas con un alto nivel N todos los procesos productivos es importante tener muchas cosas en cuenta, gestión de lo materiales y<br>herramientas, cuestiones de seguridad, gestión energética, etc. Pero uno de los más importantes, sobre<br>de precisión, l ha extendido mucho el uso de la impresión 3D para acelerar o realizar piezas que antes no podía producirse o era mucho más costoso, sin embargo, estas máquinas deben también cumplir con los niveles de tolerancia de fabricación en el campo correspondiente en el que se vayan a aplicar, y es ahí donde entra el objetivo del trabajo.

Se busca obtener la tolerancia de fabricación, de piezas primitivas básicas, con la impresora P3steel del departamento de ingeniería gráfica, para lo que se seguirá un proceso organizado de la siguiente manera:

Primero se hará un repaso a la historia de la impresión 3D desde sus orígenes, haciendo una breve explicación de algunas de sus mejores características y de sus defectos más comunes, para acabar explicando en detalle el objetivo del trabajo.

Después se hará una extensa explicación de la metodología aplicada, desde la filosofía de preparación de la impresora y sus características y parámetros hasta los métodos estadísticos que se aplicarán para estudiar los resultados obtenidos. También se hará una descripción de la impresora, el material usado, y las principales características del software empleado.

Se mostrará después el resultado de las primeras impresiones, que nos servirán para calibrar la impresora y prepararla para la parte central del trabajo.

En el siguiente capítulo se explicarán todas las impresiones de las piezas básicas que se han impreso, junto con tablas donde se mostrarán los resultados de las mediciones y del análisis realizado, para luego clasificar estos resultados y normalizarlos siguiendo la normativa UNE-UN ISO 286-1.

Finalmente se hará un resumen y una comparativa de los resultados obtenidos, junto con las conclusiones que puedan extraerse de ellos.

# **2 ESTADO DE LA CUESTIÓN Y OBJETIVO**

*"Escucha, serás sabio. El comienzo de la sabiduría es el silencio."*

*- Pitágoras -*

A impresión 3D apareció hace menos de medio siglo y desde entonces ha sufrido un crecimiento exponencial tanto en aplicaciones como en tipos de impresión 3D. En este capítulo se va a hacer una breve revisión de la historia de la producción en los últimos siglos, y que han ido avanzando para A impresión 3D apareció hace menos de medio siglo exponencial tanto en aplicaciones como en tipos de impresión de la historia de la producción en los últides embocar, entre otras tecnologías actuales, en la impresión 3D.

A parte de la introducción histórica a esta tecnología se detallarán algunos de los problemas más comunes y que podrían encontrarse en el transcurso de este trabajo, se explicará el método de Taguchi, el método principal que será el final de la fase de calibración de parámetros y de la impresora en sí.

Se explicarán los métodos que se usarán para realizar el análisis de los resultados y unos breves comentarios sobre la normativa de tolerancia de fabricación con la que se hará una última comparativa.

Y en el último apartado se tratará en detalle el objetivo del trabajo una vez explicadas las motivaciones y herramientas.

### **2.1 Evolución de los métodos productivos.**

Antes de hablar en detalle de la impresión 3D es importante poner en perspectiva su lugar en la evolución de la producción en la época moderna, una buena forma de ver esta evolución es relacionándolo con las 4 grandes revoluciones industriales:

- La **Primera Revolución Industrial** (1760-1840 en Gran Bretaña) [2]. Durante esta primera revolución se empezó a usar maquinaria movida por carbón, como la máquina de vapor; y también podemos encontrar inventos como la prensa hidráulica en el ámbito de producción, aunque todos los procesos se hacían de forma manual teniendo el acero como el principal material a trabajar en la mayoría de las industrias. En esta primera revolución se sufrió sobre todo un avance y mecanización en el ámbito textil.
- La **Segunda Revolución Industrial** (1870-1914) [3]. El gran descubrimiento de esta época fue el de la electricidad, uno de los hitos más importantes en los últimos 200 años junto a internet, y que permitió avanzar en el campo de las comunicaciones. Además, empezaron a producirse en masa miles de productos, convirtiéndose en el modelo predominante, por su eficacia en el momento histórico. Este tramo de historia culminó con la creación de la cadena de montaje, impulsada por el empresario Henry Ford.
- La **Tercera Revolución Industrial** (1950-1980/1990) [4]. No existe un consenso general, pero la mayoría de las fuentes coinciden en que la tercera revolución industrial, que dio comienzo a mediados del siglo XX, acabó en los años 80/90, y estuvo impulsada por un incremento importante de la automatización (como máquinas de control numérico), y la implementación de ordenadores y nuevos tipos de comunicación.
- La **Cuarta Revolución Industrial**(1990-Actualidad)[5]. Aquí es donde nos encontramos actualmente, donde han aparecido diversas tecnologías que avanzan a pasos agigantados y han permitido mejorar la cantidad, calidad y coste de la producción industrial; hablamos de inventos determinantes como: internet, el Big Data, mejoras de la robótica industrial, desarrollos de Inteligencia Artificial y la impresión 3D.

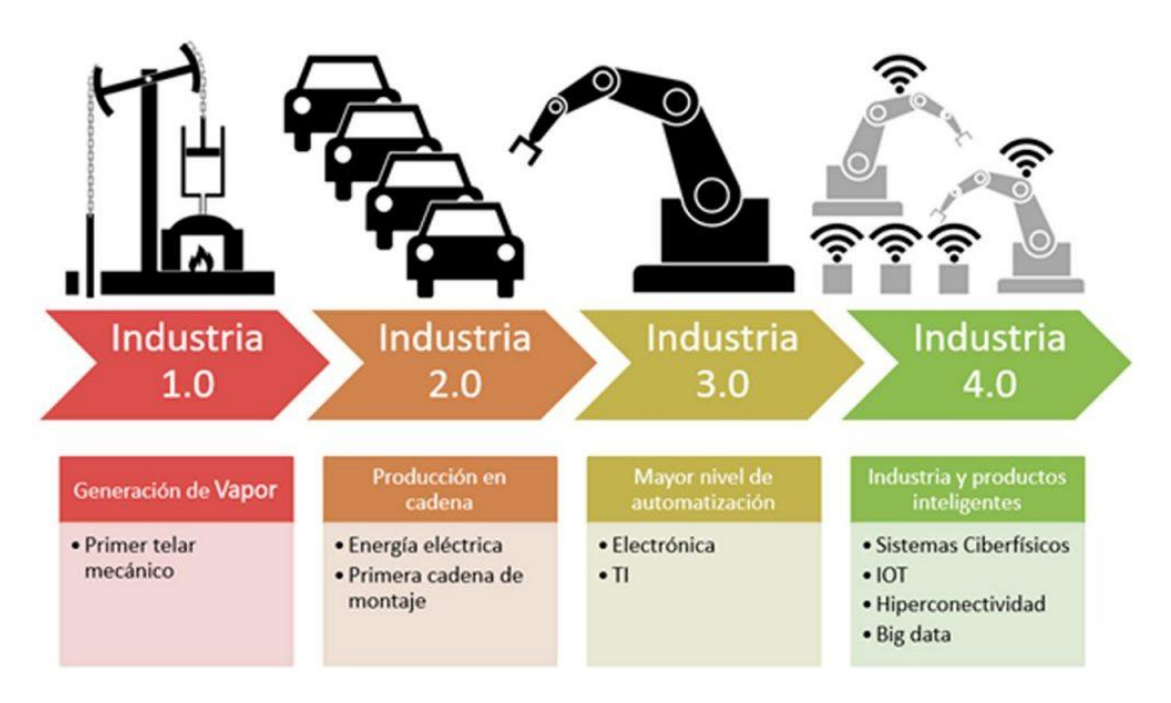

Figure 1 Esquema grandes Revoluciones Industriales [6]

Después de hacer este breve repaso de los últimos 250 años, queda clara la tendencia que ha seguido la evolución de la tecnología y en concreto del ámbito productivo; empezando por un trabajo completamente manual, luego una lenta implementación de maquinaria sencilla, llegando en el último siglo a un alto nivel de automatización y finalmente, en la actualidad, un mundo en el que existen diversas fábricas, como algunas de la empresa Alemana, Siemens; o la estadounidense, Tesla; que están total o parcialmente automatizadas y requieren de muy poca presencia humana en las plantas.

Si a este deseo de automatización y de creación de piezas, cada vez más compleja para adaptarse a las necesidades actuales, le sumamos la creación de internet, que ha permitido que miles de personas en distintos lugares del mundo pudieran poner en común su conocimiento y ganas de innovar desde sus propias casas, la expansión de la impresión 3D era inevitable.

## **2.2 Evolución de la impresión 3D.**

Los primeros indicios de la impresión 3D aparecen en 1981 [7], en Japón, de mano del Doctor Hideo Kodama. Este primer acercamiento a esta nueva tecnología usaba la fabricación aditiva con resina fotovoltaica (que más adelante explicaremos), por desgracia, debido a falta de inversión el proyecto tuvo que ser cancelado.

Viajando al otro lado del mundo, a Francia, los ingenieros Alain Le Méhauté y Jean-Claude André, debido al

trabajo en el que se encontraban, tenían necesidad de fabricar piezas de una gran complejidad, y dieron con la idea de solidificación de resinas fotos sensibles con láser. Presentaron la propuesta al Centro Nacional de Investigación Científica de Francia (CNRS), pero allí desestimaron la propuesta, por considerarla de poca aplicación real, retrasando una vez más, aunque por poco, el nacimiento de esta nueva tecnología.

Finalmente, en 1984, Charles W. Hull, también conocido como Chuck Hull, inventó la estereolitografía (SLA), un tipo de impresión 3D por capas que solidifican por la aplicación de un láser, y unos años después, en 1986 patenta su invento y funda la primera empresa del sector, 3D Systems [8], empresa que hoy en día sigue siendo importante en este campo. También hay que atribuirle a Chuck Hull el uso de los archivos STL, que son hoy en día los de uso más extendido para impresión 3D.

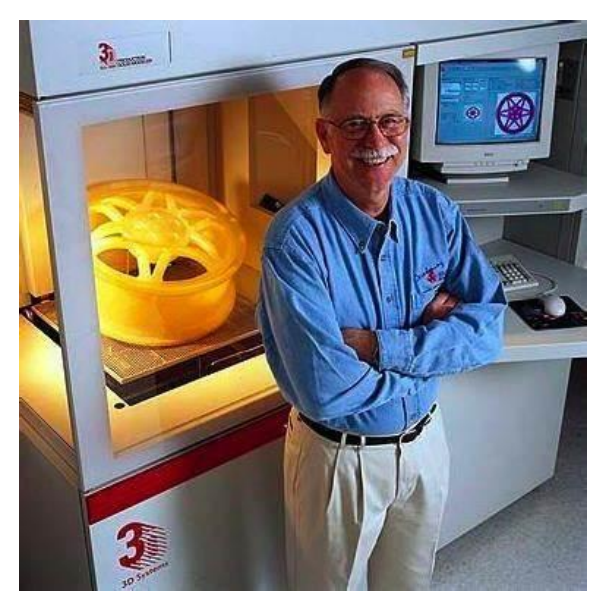

Figure 2 Charles W. Hull [7]

Pocos años después, en 2004, el ingeniero y matemático inglés, Adrian Bowyer daría comienzo al movimiento RepRap (Replication Rapid-Prototyper) [9], que buscaba extender el uso de la impresión 3D a través de la distribución de código abierto y buscando imprimir cada vez más y mejores impresoras a partir de las propias impresoras 3D. A lo largo de los años más personas y empresas se unirían a esta tendencia llevando esta tecnología a miles de hogares y laboratorios con unos precios asequibles.

Desde aquellos primeros años de su concepción la impresión 3D ha evolucionado y se ha implementado en multitud de áreas, siendo algunas de las que más uso le dan: La medicina, con la creación de prótesis e incluso la impresión de algunos órganos; diversas ramas de la ingeniería, en particular el sector aeronáutico y espacial; y, siguiendo el origen de su creación, en la investigación.

Estamos sin duda, lejos de haber alcanzado todo el potencial que esta tecnología nos depara, existiendo a día de hoy empresas, como Relativity Space [10], capaces de fabricar cohetes de gran tamaño casi en su totalidad por impresión 3D, o algunos proyectos de la nasa, como la iniciativa "3D-Printed Habitat Challenge" [11], que buscaba ideas para poder imprimir casas en cuestión de horas para los primeros viajeros a Marte.

#### **2.2.1 Características de la impresión 3D**

Aunque ya se ha hablado de algunas de las virtudes de esta tecnología se nombran a continuación algunas de sus características principales que hacen que sea de tanta utilidad:

- Permite producir piezas que de otra forma serían imposibles o muy difíciles.
- Reducir costes y tiempos de producción.
- Optimizar el uso de recursos y minimizar desperdicios.
- Permite una gran capacidad de personalización.
- Se pueden realizar impresiones 3D con diversos materiales.
- Permite probar nuevos diseños antes de fabricarlo a gran escala.

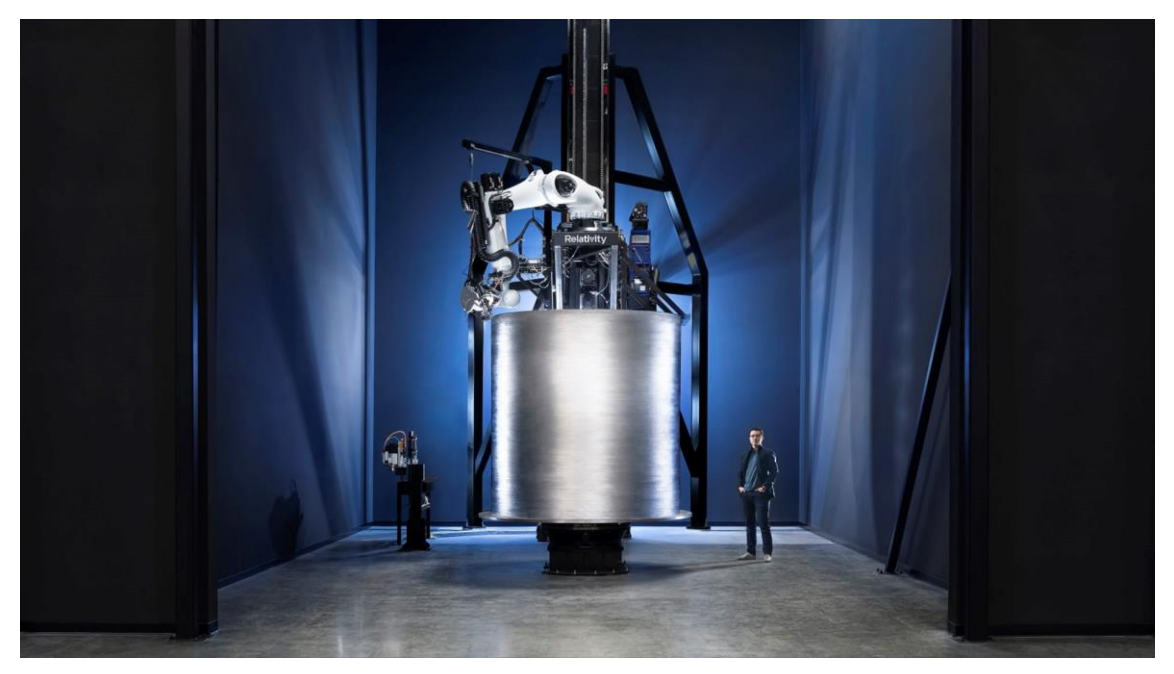

Figure 3 Impresora de metal fundido de la empresa Relativity Space [12]

El uso de esta tecnología en el ámbito productivo trae diferentes beneficios frente a métodos convencionales, aunque no está falto de problemas o posibles mejoras, como la dificultad de producir grandes lotes, el tiempo de impresión o las capacidades mecánicas de la mayoría de las tecnologías de impresión; sin embargo, todo esto está siendo estudiado en busca de aumentar el uso de la impresión 3D, que en muchos campos está suponiendo una revolución.

En el siguiente apartado se expondrá como estas necesidades específicas han encontrado su lugar con diferentes formas de impresión 3D.

## **2.2.2 Tipos de impresión 3D**

Desde los hace casi 40 años que empezó a usarse, la impresión 3D ha sufrido variaciones en la forma en la que realiza su función, fabricar un objeto capa a capa. Se explicará ahora, brevemente, el funcionamiento de algunas de las tecnologías de impresión 3D más usadas hoy en día [13]:

- **Estereolitografía** (SL/SLA): A partir de un depósito de resina líquida se van endureciendo por capas con un láser UV. Con esta técnica se consiguen resultados de muy buena calidad, y complejidad, aunque es caro y en general no se pueden hacer piezas muy grandes.
- **Proyección de luz** (DLP): Este método es muy similar al anterior, la diferencia es que no utiliza un láser para solidificar la resina líquida fotosensible, si no que se basta con proyectar una imagen 2D de la capa actual, permitiendo una impresión más rápida para piezas de gran tamaño, y de igual buen resultado que la SLA.
- **Sinterización selectiva por láser** (SLS): En esta ocasión se tiene una base con polvo del material que se vaya a usar, y este se va solidificando por capas. Una gran ventaja de este método es que el polvo restante sirve de apoyo a la pieza y se puede reutilizar. Permite fabricar piezas bastante complejas y con buenas características mecánicas.
- **Sinterización directa de metal por láser** (DMLS/SLM): El principio es el mismo que en el SLS, la principal diferencia es que, en este caso, como su propio nombre indica usa materiales metálicos, abriendo así un nuevo mundo de posibilidades a la industria. La diferencia entre DMLS y SLM es que en el primero el láser hace que las capas se suelden con las anteriores mientras que el SLM hace que se fundan.
- **Deposición Fundida** (FDM/FFF): Este suele ser el ejemplo a la hora de hablar de impresión 3D. Consiste en un rollo de filamento de material que pasa a través de una boquilla a gran temperatura, provocando que se funda y de esta manera pueda depositarlo en la base. Tiene como principal ventaja el bajo precio por pieza, y, al ser uno de los métodos más extendidos y asequibles cuenta con una gran comunidad en internet y un precio reducido de las impresoras en comparación con otras tecnologías, facilitando el acceso a los nuevos usuarios. Como desventajas podemos encontrar el acabado superficial y el tiempo de impresión.

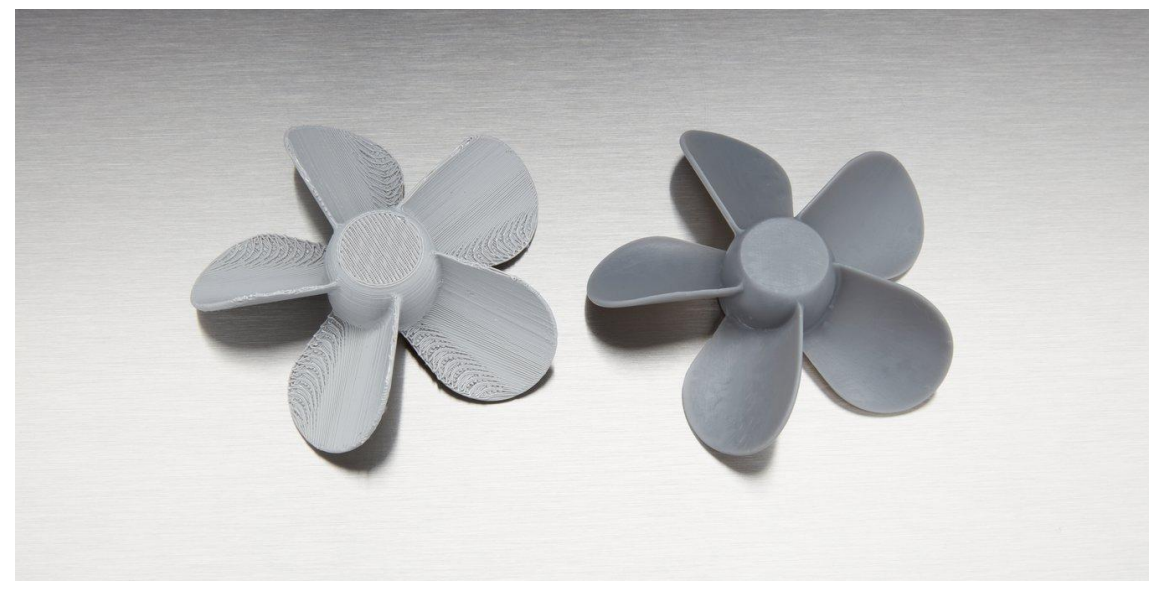

Figure 4 Pieza impresa con FDM (Izq.) y con SLA (Der.) [14]

Como se ha expuesto, la impresión 3D ha evolucionado rápidamente para adaptarse a las necesidades, buenos acabados y materiales orgánicos para la medicina; impresiones resistentes, metálicas y a gran escala para la industria; y fabricación abajo coste para particulares y el ámbito de investigación.

## **2.3 Problemas de la impresión 3D.**

Antes de dar el paso a la impresión es importante conocer los errores y problemas más comunes de esta tecnología, en concreto de FMD, la usada por la máquina empleada en el trabajo, ya que seguro aparecerán algunos a lo largo de este, y diversas decisiones que se tomen será con el objetivo de evitarlos o reducir su impacto. [15]

#### **2.3.1 Warping**

Consiste en que la primera capa de la pieza se levanta ligeramente, principalmente en las esquinas, puede ocurrir por diversas razones, como falta de adherencia a la cama o por falta de temperatura, el material se enfría muy rápido y se "encoge".

Al contar con cama caliente este problema no debería presentarse y en caso de ocurrir tiene simple solución como sería aumentar la temperatura de la base o añadir más laca para mejorar la fijación de la primera capa.

#### **2.3.2 Demasiada o insuficiente salida de material**

Como su propio nombre indica, el problema nace de un desajuste entre la configuración del slicer y el extrusor, en el slicer hay que indicar el porcentaje que se quiere que se expulse de material, estando el predeterminado en 1 (100%), pero hay variaciones recomendadas según el material. Como se comentaba, puede deberse puramente a un desajuste del paso del extrusor, en cuyo caso habría que realizar una serie de ajustes manuales hasta conseguir ajustar los valores introducidos en el slicer con el movimiento en el extrusor.

#### **2.3.3 Stringing**

Uno de los problemas más comunes de la impresión 3D, suele darse al usar una impresora nueva o cambiar de material ya que es muy delicado a los parámetros de impresión. Consiste en unos pequeños hilos que se quedan entre partes de la impresión que se encuentren separadas a la misma altura, por ejemplo, dos torres. Su efecto es principalmente visual, aunque puede afectar a la calidad superficial del objeto; existen diversas cosas que probar para intentar solucionar este problema, como reducir la temperatura de impresión, aumentar la altura de retracción al viajar de una posición a otra, variar el flujo de material y aumentar la velocidad de movimiento.

#### **2.3.4 Layer shift**

En este error lo que ocurre es que, por un problema mecánico o de software, se desajusta la posición de la boquilla en algún momento de la impresión, y se ve claramente un desplazamiento en el plano que resulta en un fallo ya irreparable en esa impresión. Hay varias opciones a tomar para intentar solucionar esto, como comprobar que los pasos de los motores en los ejes X e Y están bien calibrados, o que la electrónica se encuentra en condiciones de funcionamiento, es decir, que no esté a una temperatura superior o inferior a la que está diseñada para funcionar.

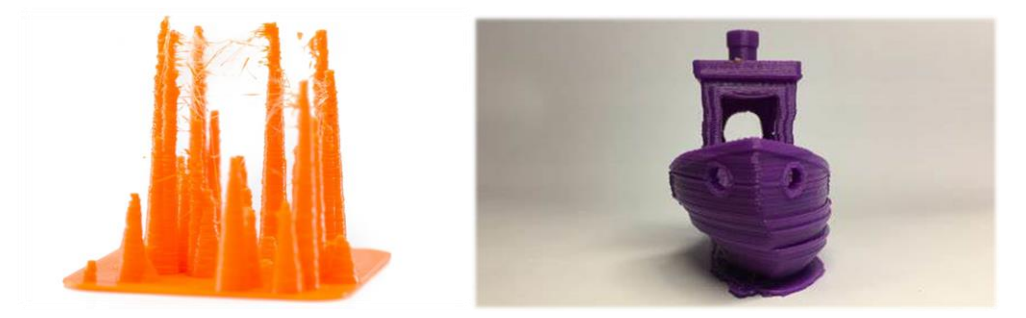

Figure 5 Stringing (Izq.) y layer shift (Der.) [15]

Existen aún más posibles fallos a la hora de realizar impresiones FDM, pero con estos ejemplos resulta suficiente para justificar, que, siendo la primera vez que el alumno realiza impresiones 3D, y con un material no usado en esta impresora, resulte necesario realizar un proceso de calibración de los parámetros, para obtener los mejores resultados.

# **2.4 Objetivo del trabajo**

Como se ha ilustrado a lo largo del capítulo, la impresión 3D es una tecnología aplicable a múltiples campos y con muchos usos, pero como tecnología de fabricación que es, necesita estar normalizada para que se pueda hacer un uso serio en investigación o para saber si en ciertos ámbitos con una calidad dimensional determinada, puede ser usada.

Por lo tanto, el objetivo principal del trabajo es precisamente eso, llevar a cabo una calibración de la impresora, realizando unas primeras impresiones típicas y ajustando los parámetros de esta; para posteriormente imprimir diversos cuerpos geométricos básicos, entre ellos, cubos, prismas, cilindros, etc. Para estudiar el comportamiento en la impresión. En los últimos apartados se realizará un sencillo análisis estadístico y aplicando la norma UNE-EN ISO 268-1 de fabricación, se normalizarán los resultados para cada pieza, pudiendo de esta manera dar una buena idea de la precisión general a la hora de imprimir de la máquina en uso.

# **3 METODOLOGÍA Y ELEMENTOS DEL EXPERIMENTO**

*"Si no conozco una cosa, la investigaré" - Louis Pasteur -*

O primero para preparar el experimento correctamente es detallar las herramientas que se van a usar, tanto de hardware, la propia impresora 3D y algunas herramientas auxiliares; como de software, los programas usados para el procesamiento y preparación de los archivos de impresión. L

Una vez explicados esos componentes se mostrarán los primeros valores introducidos en el slicer antes de empezar las impresiones de calibración, concluyendo con los valores que se emplearán a partir del siguiente capítulo para las impresiones de las primitivas que se usarán para determinar la tolerancia de fabricación.

## **3.1 Método de calibración**

Una de las características más importantes a la hora de realizar un proceso productivo es realizar una buena calibración de la maquinaria involucrada para adaptarse al proceso correspondiente y ser compatible con los materiales utilizados. El mundo de la impresión 3D no es la excepción, y es que contamos con decenas de parámetros que podemos variar, sumados a las características concretas de cada máquina de impresión y de cada material y fabricante. Por todo esto es una gran ayuda contar con alguien que cuente con experiencia sobre cualquiera de los campos mencionados, y si no es posible, existe una gran comunidad en internet que ofrece ayuda y consejo, o también estudios e investigaciones que pueden ayudar a refinar los valores necesarios.

Como se explicará más adelante en este capítulo, los parámetros necesarios para definir la impresión se dividen en 3 grupos:

- Parámetros de filamento.
- Parámetros de impresión.
- Parámetros de impresora.

Más adelante se detallarán los valores elegidos para cada caso, pero para tener una primera idea los valores de la impresora se han tomado los que ya tenía el tutor; para los valores del filamento se ha partido de los recomendados por el fabricante; y los de impresión, que serán los que más variarán, y para empezar se han escogido una mezcla entre valores recomendados por el fabricante del filamento y por recomendación del software e internet.

#### **3.1.1 Impresiones de calibración**

Una vez elegidos estos valores iniciales se van a realizar unas primeras impresiones para comprobar si los primeros valores elegidos dan unos resultados aceptables, también servirán para ver si se da alguno de los problemas típico de la impresión 3D como los que se comentaron en el capítulo 2.

En principio se imprimirá un archivo "all in one", un modelo que implementa distintas partes que ponen a prueba la configuración de la máquina, como zonas con una gran inclinación, puentes, y estrechas columnas, en función de los resultados de esta primera impresión se harán más impresiones específicas para algún problema y se cambiarán, o no, los parámetros. También se planea imprimir una torre de temperatura, otro famoso archivo en el mundillo, en el que, como indica el nombre, se hará que vaya variando la temperatura en cada nivel, de manera que al final podamos observar en qué rango de temperatura trabaja mejor la impresora con este material concreto.

No hay más impresiones planteadas antes de realizar el apartado final de la calibración que será un rápido test usando la filosofía del método de Taguchi, aun así, si surgiera algún problema y fuera necesario se harían más impresiones.

#### **3.1.2 Método de Taguchi**

El método está nombrado en honor a su creador, el japonés Genichi Taguchi (1924-2012) [16], un estadístico e ingeniero que a partir de los años 50 fue desarrollando este método, basado en la filosofía de crear productos que desde la fase de diseño estuvieran enfocados en la calidad de estos, y por tanto en la reducción de productos defectuosos e imperfectos, pudiendo resumirse esta idea en los siguientes 3 puntos: [17]

- 1. La calidad del producto debe venir de un buen diseño. Se dice en este punto que para obtener buenos productos y pocas pérdidas debe realizarse un proceso adecuado de elección de parámetros que afecten a este y no producir con unos valores poco estudiados y luego simplemente desechar los que no se acerquen lo suficiente a la media esperada.
- 2. La mejor forma de alcanzar la calidad es minimizar la desviación del objetivo, diseñar de forma que los factores que no se puedan controlar no afecten al resultado. Como se ve en el método, y haciendo símil con el campo de electrónica: la relación del valor de la señal (la calidad del producto), respecto al ruido (estos factores incontrolables), debe ser alta.
- 3. El coste de la calidad se debe medir como una función que dependa de la desviación del objetivo y las pérdidas medidas en su concepto más amplio. Define aquí su famosa función de pérdida, y dice que al considerar las pérdidas también tienen que considerarse factores como el descontento de los compradores o una mala publicidad de empresa a causa de estos errores y desperfectos.

Una vez definido lo que Taguchi consideró que eran los objetivos, problemas y factores influyentes en la obtención de la calidad de los productos, diseñó unos pasos a seguir para realizar experimentos que permitieran alcanzar un buen resultado, esto se puede resumir en los siguiente cinco apartados:

- 1. Lo primero es definir el valor objetivo que queramos alcanzar, de forma que tengamos algún valor con el que comparar los resultados de los experimentos.
- 2. Antes de empezar a producir hay que conocer bien el proceso que se va a llevar a cabo y determinar las variables que no se pueden controlar y los parámetros que sí podemos controlar y que serán el foco de atención, para ver su influencia en el proceso y los valores que mejores resultados den.
- 3. Taguchi introduce en este paso el concepto de las matrices ortogonales, que en función del número de parámetro en estudio y los valores que se vayan a usar tendrá mayor o menor tamaño.
- 4. A continuación, se realizarían los experimentos marcados por la matriz seleccionada, anotando debidamente los valores obtenidos.
- 5. Por último, se realiza un análisis de los resultados, donde se podrá determinar los parámetros que más afectan al resultado y sus valores que mejores resultados dan.

Una vez explicada la filosofía del método es importante también explicar su metodología numérica que se apoya en el parámetro de Señal-Ruido (Signal-to-Noise ratio, SN, en inglés), donde, tras usar la media y la varianza se puede simplificar como:

$$
S_{Ni} = 10\log\big(\sum_{u=1}^{N_i} \frac{y_u^2}{N_i}\big)
$$

Donde:

- $\bullet$   $S_{Ni}$ : Es la ratio Señal-Ruido del experimento i.
- $\bullet$   $\iota$ : Es el número de repeticiones del experimento i.
- $\bullet$  *i*: Es el experimento.
- $\bullet$   $N_i$ : Es el total de repeticiones del experimento i.
- $\bullet$   $y_u$ : Es el valor obtenido en la repetición u del experimento i.

Una vez obtenido el valor de este parámetro para cada experimento se realiza una suma de forma que obtendremos un valor para cada parámetro y cada nivel, permitiéndonos calcular un número que denominaremos R, que es el mayor valor de SN para un parámetro menos el menor valor de SN para ese parámetro, permitiéndonos clasificar la importancia de cada parámetro en el resultado final, se muestra un ejemplo [18] para un caso con 3 parámetros y 9 experimentos:

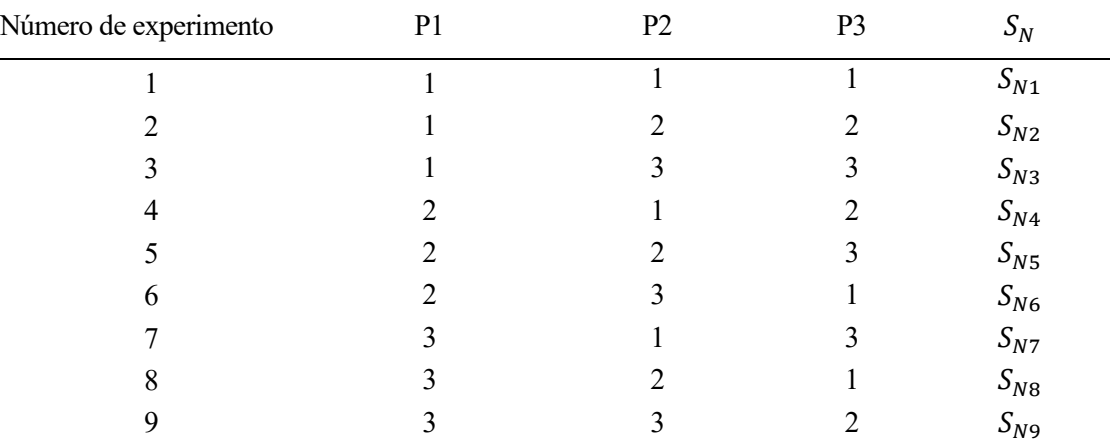

Tabla 1 Ejemplo Experimentos Taguchi

$$
SN_{P3,1} = \frac{(S_{N1} + S_{N6} + S_{N8})}{3}
$$

$$
SN_{P3,2} = \frac{(S_{N2} + S_{N4} + S_{N9})}{3}
$$

$$
SN_{P3,3} = \frac{(S_{N3} + S_{N5} + S_{N7})}{3}
$$

| Nivel         | P1          | P <sub>2</sub> | P <sub>3</sub> |
|---------------|-------------|----------------|----------------|
|               | $SN_{P1,1}$ | $SN_{P2.1}$    | $SN_{P3,1}$    |
| 2             | $SN_{P1,2}$ | $SN_{P2.2}$    | $SN_{P3,2}$    |
| 3             | $SN_{P1.3}$ | $SN_{P2.3}$    | $SN_{P3,3}$    |
|               | $R_{P1}$    | $R_{P2}$       | $R_{P3}$       |
| Clasificación | $\cdots$    | $\cdots$       | $\cdots$       |

Tabla 2 Resultados ejemplo Taguchi

Con estos sencillos cálculos se puede observar qué combinación de parámetros da los mejores resultados en la fabricación y también se puede decir qué parámetros influyen más.

#### **3.2 Métodos estadísticos y normativa de tolerancia**

Con el objetivo de proporcionar los valores de tolerancia de fabricación de la impresora 3D es necesario usar la teoría de probabilidad. Se establece la hipótesis de base de que los valores de las piezas siguen una distribución normal, y por tanto habrá que establecer el rango de probabilidad del error admisible de la tolerancia de fabricación.

En este caso, al ser la parte central del trabajo la de impresión de primitivas y se ha buscado abarcar el abanico más grande posible de figuras, sólo se van a imprimir 5 piezas de cada tipo, por lo que en todo momento contaremos con una cantidad reducida de medidas. Al contar con una muestra menor de 30 valores debe hacerse el estudio estadístico en consecuencia con esto, de manera que las herramientas usadas serán la desviación estándar muestral y el método de t de Student, ambos pensados precisamente para estos casos en los que no se puede considerar que se tiene una muestra lo suficientemente grande como para considerarla poblacional.

#### **3.2.1 Desviación estándar muestral**

La desviación estándar muestral se define como la raíz del cuadrado de la diferencia entre cada valor y la media partido el número de valores usados menos uno. En el caso de la t de Student se usará esta definición, pero para ver la desviación respecto el valor de diseño, del modelo 3D, en vez de la media se usará este valor objetivo.

La formulación la desviación estándar muestral es la siguiente:

$$
\sigma = \sqrt{\frac{\sum_{todo} N(x - X)^2}{N - 1}}
$$

Siendo los parámetros lo siguiente:

- $\bullet$   $\sigma$  : La desviación estándar muestral, con las mismas unidades que la muestra.
- $\bullet$   $\alpha$  : La dimensión obtenida en la medición correspondiente.
- $\bullet$   $X:$  Media o valor de la dimensión en el modelo 3D.
- $\bullet$   $N:$  El número de valores usados.

#### **3.2.2 Método de t de Student**

Con este método podremos ver el rango en el que se encontrará la media poblacional con dos niveles de precisión, del 95% y del 99%, y se calcularán las tolerancias para cada uno de estos dos casos.

$$
\bar{X} - t_{\alpha/2} \frac{s}{\sqrt{n}} < \mu < \bar{X} + t_{\alpha/2} \frac{s}{\sqrt{n}}
$$

Siendo los parámetros:

- $\overline{X}$ : Media de los valores.
- *s*: Desviación estándar muestral.
- $\bullet$   $\pi$ : Tamaño de muestra.
- $\bullet$   $\alpha$ : La unidad menos el valor de confianza muestral (para una confianza muestral del 95% es 0,05).
- $\bullet$  *t*: Valor de la t de Student en función de  $\alpha$  y los grados de libertad (1 n).
- $\bullet$   $\mu$ : Valor promedio poblacional.

#### **3.2.3 Normativa UNE-EN ISO 286-1**

Para cada probabilidad se establecerá una tolerancia expresada en desviaciones superior e inferior con respecto a la dimensión diseñada. También se expresará el valor normalizado (ISO 268-1 [19]) de la misma, obtenido en concreto de la siguiente tabla:

Esta es una tabla pensada para piezas eje, como las que se van a estudiar en este trabajo, y la forma de utilizarla es muy sencilla: se entra por las dos primeras columnas, que nos indican un marco entre dos dimensiones, que dependiendo de la pieza que queramos medir deberemos elegir, una vez elegida una fila buscaríamos la tolerancia que hemos obtenido de la medida y subiríamos para asociarle una clasificación IT, por ejemplo:

Se tiene un eje cilíndrico de 15 mm de diámetro, hay que escoger por tanto la fila 4 con el marco entre 10 y 18 mm; suponiendo que se ha obtenido una tolerancia de 34 μm, se observa que está justo por encima de la columna de 33 μm, por lo que hay que ir a la siguiente columna, con un máximo de 52 μm, lo que, si se ajusta a la medida obtenida, y se puede ver que se tiene un grado de tolerancia IT09.

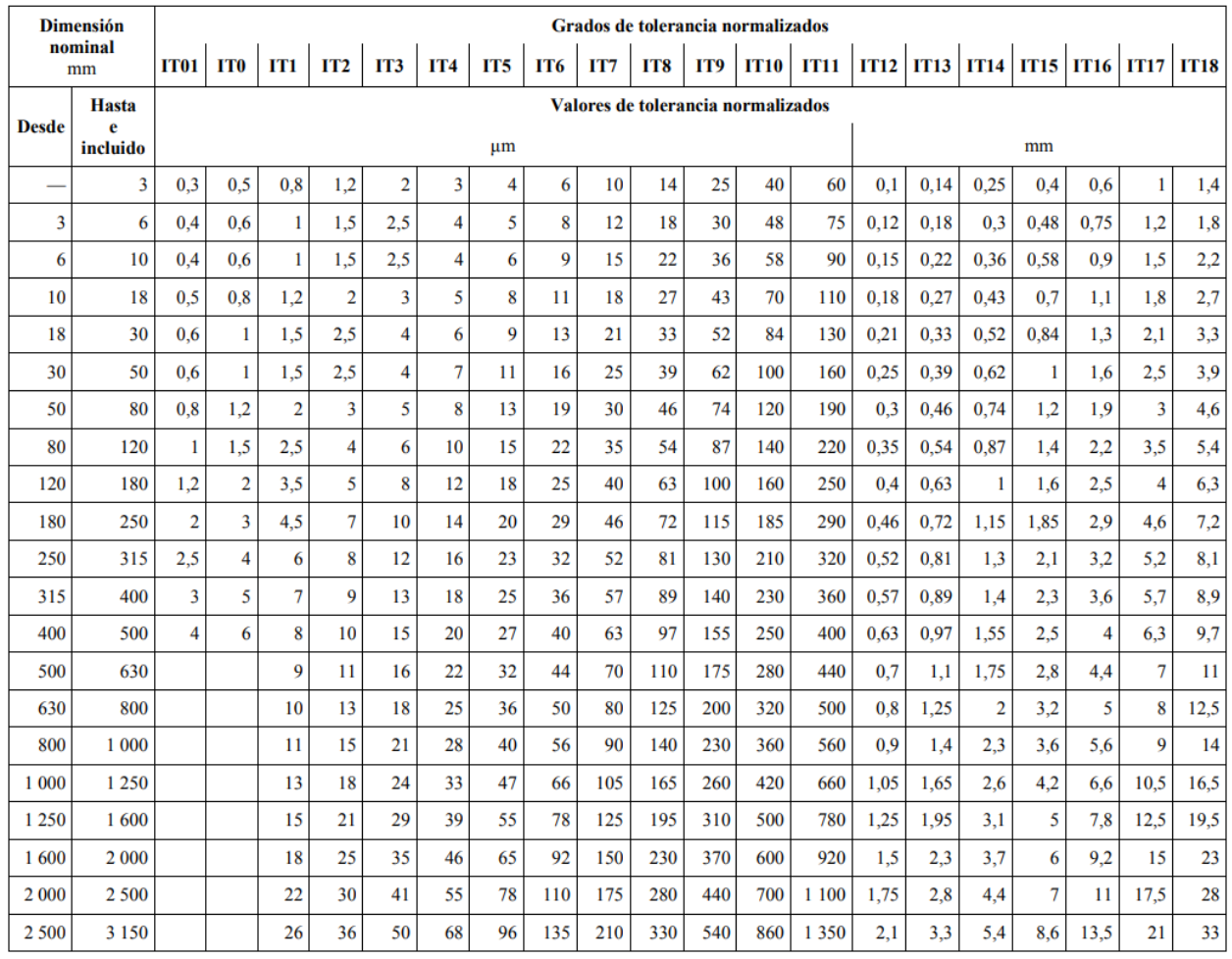

Tabla 3 Valores para los grados de tolerancia normalizados

para dimensiones nominales por encima de 3 150 mm

# **3.3 Medición de primitivas y Taguchi.**

El objetivo del trabajo es realizar un estudio de la tolerancia de impresión de la máquina en uso, es por ello que lo que se ha de analizar es cuánto varía la pieza impresa de su modelo 3D, y para obtener estos valores se ha usado un calibre digital que tiene una precisión de centésima de milímetro, el cual, al menos para las piezas cúbicas, se ha usado para tomar 6 medidas, 2 en cada eje, de la forma ilustrada en las siguientes imágenes:

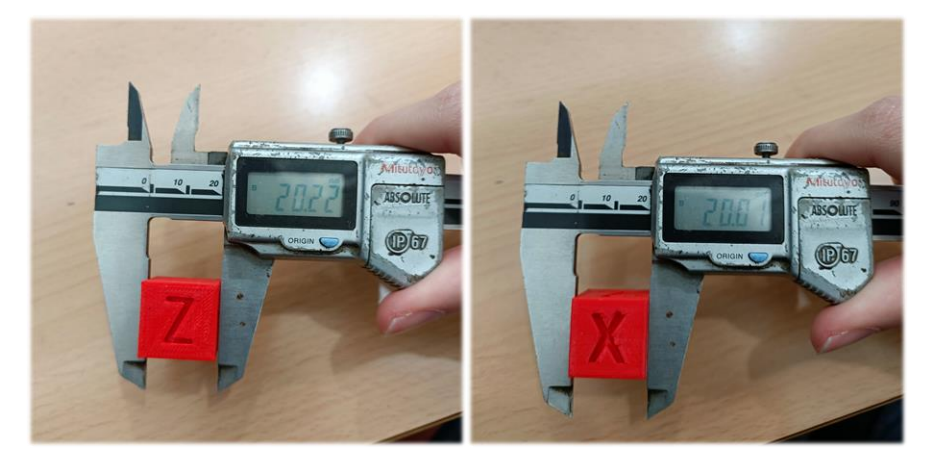

Figure 6 Mediciones eje X

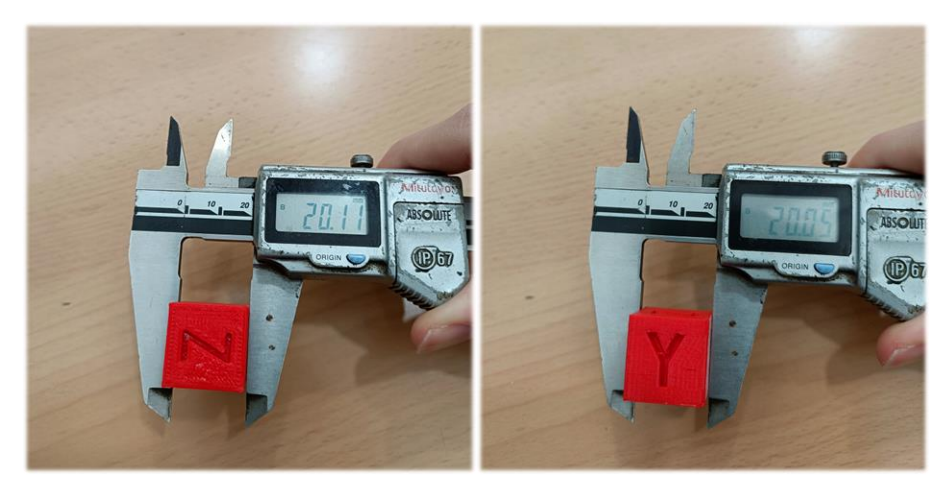

Figure 7 Mediciones eje Y

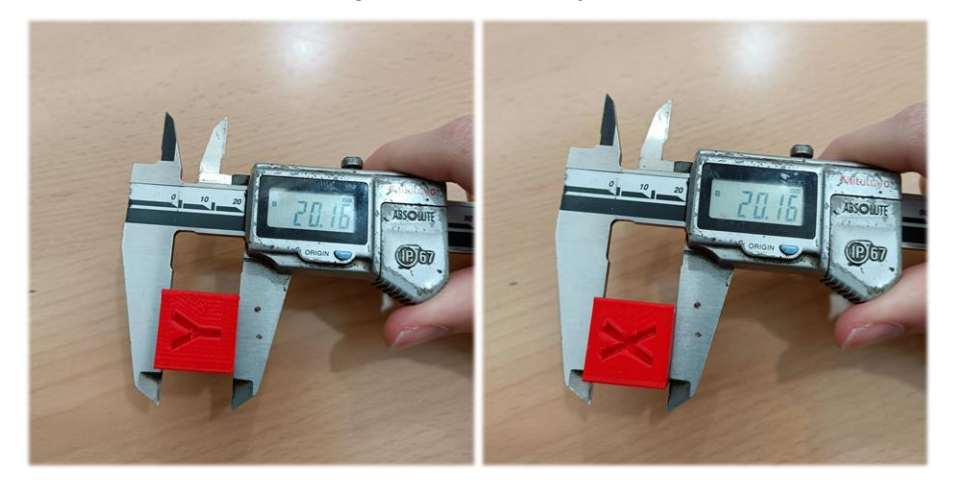

Figure 8 Mediciones eje Z

Para la clarificación de las mediciones se ha usado el cubo impreso para realizar el Método de Taguchi, ya que este contaba con inscripciones en las caras X, Y, Z, que facilitan la visualización de las direcciones a medir.

En todos los casos se realiza la medición en el centro de la cara correspondiente, siempre que no lo impida algún pequeño desperfecto de impresión, de esta forma se obtienen las 6 mediciones por cubo que serán utilizadas para el análisis. De forma resumida: para la dimensión X se ha medido en el plano XY, en la dirección X, y en el plano YZ; para la dimensión Y se ha medido en el plano XY, en la dirección Y, y en el plano XZ; para la dimensión Z se ha medido en los planos XZ e YZ en la dirección Z en ambos.

Para las piezas que se han impreso de mayor longitud se han a realizado 3 medidas en los ejes X e Y, repartidos uniformemente a lo alto de la pieza.

## **3.4 Impresora y material usados.**

La impresora que se ha usado es una P3steel, que se basa en el tipo de impresión por deposición fundida o FDM, es decir, el filamento de material, impulsado y llevado al punto de fusión por un extrusor es depositado sobre una base o cama en forma de segmentos y capa por capa hasta generar la figura deseada. Existen varias características de importancia en la impresión y en este apartado se van a mostrar y definir aquellas con las que cuenta la impresora en uso.

#### **3.4.1 Descripción general de la impresora.**

Como ya se ha dicho la impresora es una P3steel, una impresora que nace en el seno del movimiento RepRap, desarrollada por Twelvepro en base a la Prusa i3, una impresora de código abierto de la empresa Prusa.

Es una impresora que busca mantener la calidad de la Prusa en la que está inspirada a la vez que reduce su precio, entre otras cosas, no pasando por el proceso de validación y de apoyo de software con el que si cuenta la máquina original. También se apoya en el acero como base de su construcción, que es más pesado que el aluminio, pero a su vez más barato, además de contar con grandes secciones impresas en 3D.

Como medio para procesar la información cuenta con una pequeña tarjeta de procesamiento con un display para ver las opciones de preparación e impresión, una rueda de selección y una entrada para una tarjeta SD donde se introducen los gcodes de los modelos a imprimir.

#### **3.4.2 Cama de impresión**

La cama de impresión es una de las partes más sensibles a la hora de calibrar la impresora, ya que esta debe estar perfectamente nivelada para no incurrir en discrepancias entre la distancia que el software cree que existe entre la boquilla y la base y la que realmente hay, lo que llevaría a problemas de impresión de las primeras capas en algunas zonas de la cama.

Las dimensiones son de 200x300 mm en los ejes X e Y respectivamente.

La base, de vidrio, cuenta con unas resistencias que permiten calentarla, con el objetivo de obtener unos mejores resultados de adhesión en las primeras capas.

En esta impresora la base se desplaza a lo largo del eje Y, permitiendo que el extrusor sólo tenga que moverse en los ejes X y Z, y facilitando tanto la limpieza como la retirada de los elementos una vez impresos.

## **3.4.3 Extrusor y boquilla**

El extrusor se encarga de hacer avanzar el filamento de material hasta la boquilla, donde se calienta para poder depositarlo sobre la base.

En este caso se cuenta con un extrusor directo, que consiste simplemente en un motor que mueve un engranaje que gira y de esa manera hace avanzar al filamento.

A continuación, viene la boquilla, de cobre, con una buena conductividad térmica, lo que permite un calentamiento rápido. Con un diámetro de 0.4 mm es de las dimensiones más comunes.

También es importante decir, aunque salte a la vista, que sólo se cuenta con una cabeza de impresión, ya que existen modelos que usan 2 o 3 extrusores, permitiendo una mayor velocidad de impresión o el uso de varios materiales o colores en una misma impresión.

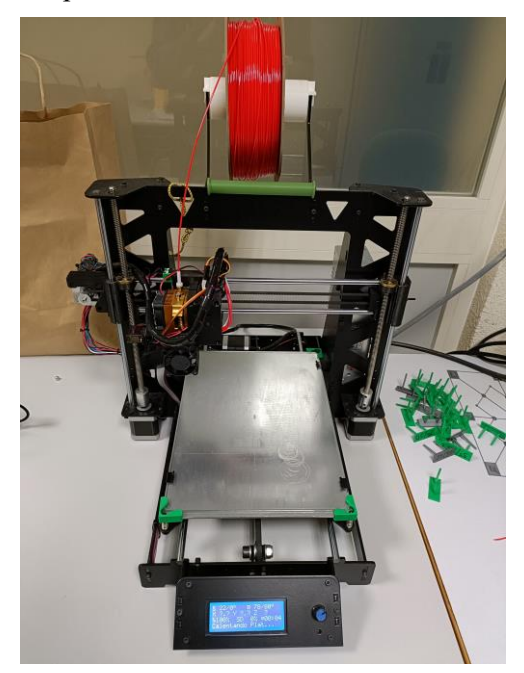

Figure 9 Impresora P3steel

#### **3.4.4 Los motores de movimiento**

Cómo se ha dicho antes, la cama tiene capacidad de moverse en el eje Y gracias a unos engranajes que mueven una cinta, mientras que en los ejes X y Z encontramos dos tornillos sin fin en cada dirección, que permiten el movimiento de la cabeza de la impresora donde está el extrusor.

Esta tecnología para el desplazamiento es la más común en el campo de impresoras FDM, aunque también existen las impresoras Delta, en las que el extrusor está colgando de 3 brazos articulados, lo cual le permite moverse en todas direcciones, en esos casos la base suele ser estática.

#### **3.4.5 Añadidos**

Esta impresora en concreto cuenta con algunos añadidos que no afectan como tal a la impresión, pero suponen pequeñas comodidades.

- Un soporte y cilindro para colocar el rollo de material en alto, haciendo que sea más natural el paso del filamento al extrusor.
- Un apoyo cilíndrico para facilitar igualmente el paso del filamento en algunas posiciones de la cabeza de impresión en las que el material chocaría con la estructura.
- Protectores en las esquinas de la cama para reducir el efecto de posibles golpes.
- Una pieza que sirve para que la cabecera detecte el final del recorrido en el eje Y y no choque con la estructura o se salga.

Todos estos añadidos impresos en 3D.

#### **3.4.6 Material de impresión**

Cómo se ha dicho con anterioridad contamos con una impresora 3D de deposición fundida, en concreto de plásticos, por lo que se van a comentar algunos de los polímeros más comunes y se explicará cuál se ha elegido:

- **ABS** (Acrilonitrilo Butaideno Estireno). Se trata de un termoplástico de gran dureza que aprovecha sus propiedades de resistencia térmica y a impactos para hacer juguetes y productos electrónicos.
- **PLA** (Ácido Poliláctico). Es probablemente el material más usado en impresión 3D para uso personal, debido a su facilidad de imprimir por su bajo punto de fusión, el hecho de ser biodegradable y su precio, teniendo por contra peores propiedades mecánicas y contra el ambiente que la mayoría de competidores.
- **TPU** (Poliuretano Termoplástico). Es un material flexible y elástico, lo que ofrece oportunidades bastante interesantes, pero a la vez hace que sea notablemente más difícil usarlo. Suele emplearse en fundas de móviles u otras piezas blandas.
- **PETG** (Tereftalato de Polietileno Glicol). Resulta de una mejora de las propiedades del ABS y PLA, teniendo buenas propiedades mecánicas y químicas, siendo resistente a la humedad y pudiéndose usar en contacto con alimentos, teniendo como desventaja el tener un punto de fusión más alto que el PLA y un precio también algo más elevado.

Tras realizar una comparativa de los materiales disponibles y la experiencia pasada del profesorado se decidió comprar un rollo de PETG, de la empresa Polymaker. Siendo algunas de las características del material según el fabricante:

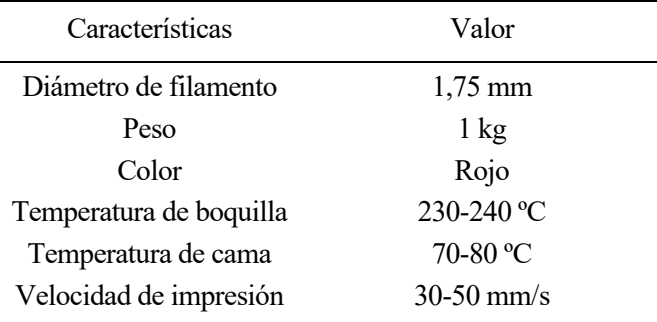

Tabla 4 Características PETG Polymaker

Estos serán algunos de los valores que se usarán como base para las primeras impresiones de calibración.

## **3.5 Software de trabajo**

A la hora de realizar una impresión 3D, tener una impresora es sólo la mitad del trabajo, sin un sistema de software de modelado y un programa que nos permita ajustar y calibrar tanto los parámetros de impresión como generar el archivo ".gcode" necesario no podremos hacer nada, es por ello importante explicarlos en este apartado.

#### **3.5.1 Softwares de modelado 3D**

El primer paso de la impresión 3D es tener algo que imprimir, hablamos de un archivo, en general en formato .STL, donde se encuentra toda la información geométrica del objeto que queremos. Esto se puede obtener con la mayoría de programas de modelado 3D usado en la industria, por ejemplo:

- **CATIA V5 o CATIA 3DEXPERIENCE**. Ambos programas de la empresa francesa Dassault Systèmes, conocida por su amplia experiencia en el desarrollo de aplicaciones de modelado 3D. Permiten un diseño de precisión y es usado en empresas de alto nivel, pueden suponer un problema el proceso de aprendizaje y el precio de la licencia.
- **SOLIDWORKS**. Otro programa de Dassault Systèmes, más enfocado al diseño de mecanismos o planos; más fácil de usar para un usuario con poca experiencia en este tipo de herramientas. Al igual que los anteriores el precio de la licencia puede ser elevado para la mayoría de los usuarios.
- **BLENDER**. Blender es un programa de software libre, que a pesar de ser usado principalmente por artistas o animadores digitales permite modelar objetos o figuras que puedes ser exportados para imprimir en 3D; tiene como grandes ventajas una gran comunidad que comparte resultados y ayuda, además de ser de uso gratuito.
- **Tinkercad**. Es una herramienta de la empresa AUTODESK. En este caso se trata de una aplicación web de uso libre que permite un nivel de modelado sencillo y fácil de aprender, útil para quién se esté iniciando en el uso de estar herramientas, aunque para alguien que está buscando realizar proyectos de cierta complejidad puede resultar insuficiente.

Existen más programas similares a los ya nombrados, pero con esto es suficiente para tener una idea de la variedad de opciones con la que cuenta uno a la hora de querer desarrollar modelos 3D.

Es importante decir que gracias a la gran expansión que ha sufrido la impresión 3D en los últimos años, sumado al gran uso de internet, se han formado grandes comunidades en internet donde se comparten de forma gratuita tanto modelos 3D como consejos y ayuda. Gracias a plataformas como Thingiverse, una de las mayores páginas de modelos; o a los diversos foros de la Reddit relacionados con la de impresión 3D.

Debido a que las piezas a usar en el trabajo son sencillas y no era el núcleo el modelado de estas, la mayoría de los modelos se han descargado de Thingiverse o realizado a través de Tinkercad.
#### **3.5.2 Laminadores o slicers**

El siguiente paso, antes de pasar la información a la impresora es generar un archivo que, en función de la geometría del objeto que queramos imprimir genere una serie de comandos que le indiquen a la impresora los pasos que tiene que seguir, además de introducir la configuración de temperaturas, velocidades o más características que se deseen utilizar. Se comparan a continuación algunos de los laminadores más usados:

- **Cura**. Es el laminador más sencillo y amigable para aquellos que se estén iniciando en el mundo de la impresión 3D, ya que selecciona automáticamente muchos parámetros; otra ventaja es que es de código abierto, por lo que se puede usar de forma gratuita.
- **Repetier Host**. Este laminador de código abierto, desarrollado por la empresa alemana Hot-World GmbH & Co. KG, cuenta también con una gran base de usuarios por tener compatibilidad con Slic3r, CuraEngine, o incluso Python. Permite variar muchos más parámetros de la impresora, aumentando su dificultad de uso a la par que su versatilidad.
- **PrusaSlicer**. Basado en el software de Slic3r, de código abierto y desarrollado por la empresa Prusa, es la principal opción para todo usuario con una impresora de esta marca, ya que facilita muchos procesos al usarse con esas máquinas.
- **Slic3r**. Como mención especial tenemos la base de varios de los laminadores que se han comentado, sacada a la luz el 1 de septiembre de 2011 en la plataforma Github, de la mano del desarrollador de software Alessandro Ranellucci. En plena ola del movimiento RepRap supuso un gran paso a la distribución y acercamiento de la impresión 3D a miles de personas.

En el contexto de este trabajo se hará uso de la aplicación Repetier Host, con base en Slic3r.

### **3.6 Primeros valores orientativos.**

Como se ha comentado anteriormente, aunque la impresión 3D es una forma muy útil y eficaz de producir piezas que serían más difíciles o caras de realizar por otras metodologías, como el mecanizado por fresadora o torno; sin embargo, para obtener unos resultados de calidad es necesario un exhaustivo proceso de calibración de todos los parámetros de los que se disponen:

- De la impresora.
- De filamento.
- De impresión.

Por lo que, para obtener unos buenos resultados en la medición se van a realizar dos iteraciones para obtener unos valores satisfactorios. Primero se buscarán valores orientativos a través de internet y posteriormente se realizarán unas impresiones para calibrar esos valores.

Para no alargar esta parte explicativa no se hablará de los apartados disponibles, pero no usados en el trabajo.

#### **3.6.1 Parámetros de la impresora.**

Estos valores ya estaban definidos por la propia impresora, P3steel.

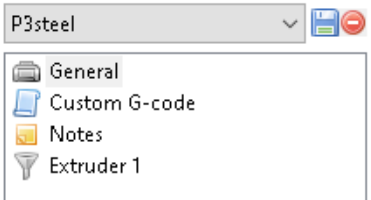

Figure 10 Configuración impresora

#### **a) General.**

En la siguiente figura se ven los valores que se pueden configurar.

• "Bed shape"

Se puede configurar el tipo de cama, su tamaño y el origen de coordenadas.

Aunque ya se dijo que la impresora P3Steel cuenta con una cama rectangular, de 200 mm de ancho (eje x) y 300 mm de profundidad (eje y), en el programa se introducen unos valores menores, para evitar que se imprima en el límite, lugar donde es muy probable que ocurran desperfectos, por lo que se inserta un valor de 195x290 mm. El origen se sitúa en la esquina inferior izquierda, por comodidad a la hora de situar las piezas en el plano xy.

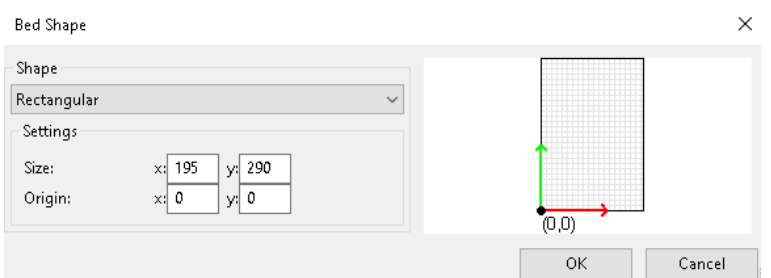

Figure 11 Tamaño de cama y origen de coordenadas.

• "Capabilities"

El número de extrusores, 1 en nuestro caso, y se marca la casilla de cama con regulador de temperatura.

• "USB/Serial connection" y "Print server upload"

No se selecciona nada en estos apartados, ya que los archivos se introducen en la impresora a través de una tarjeta SD, no por USB o por red wifi.

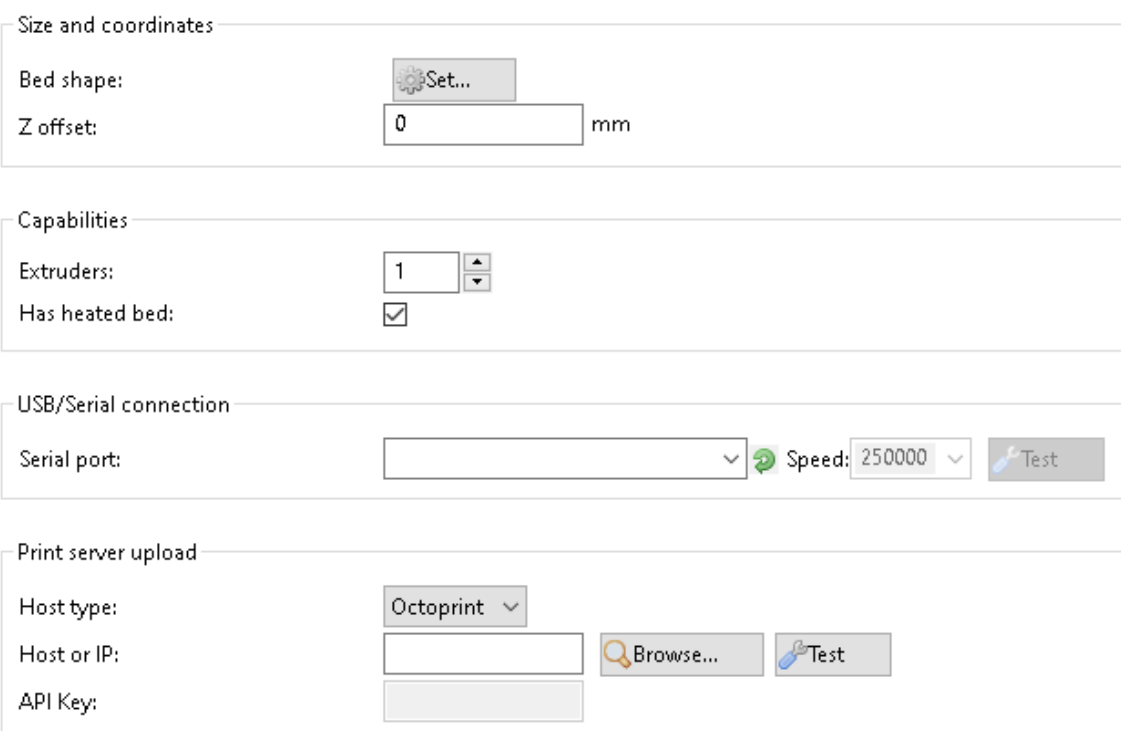

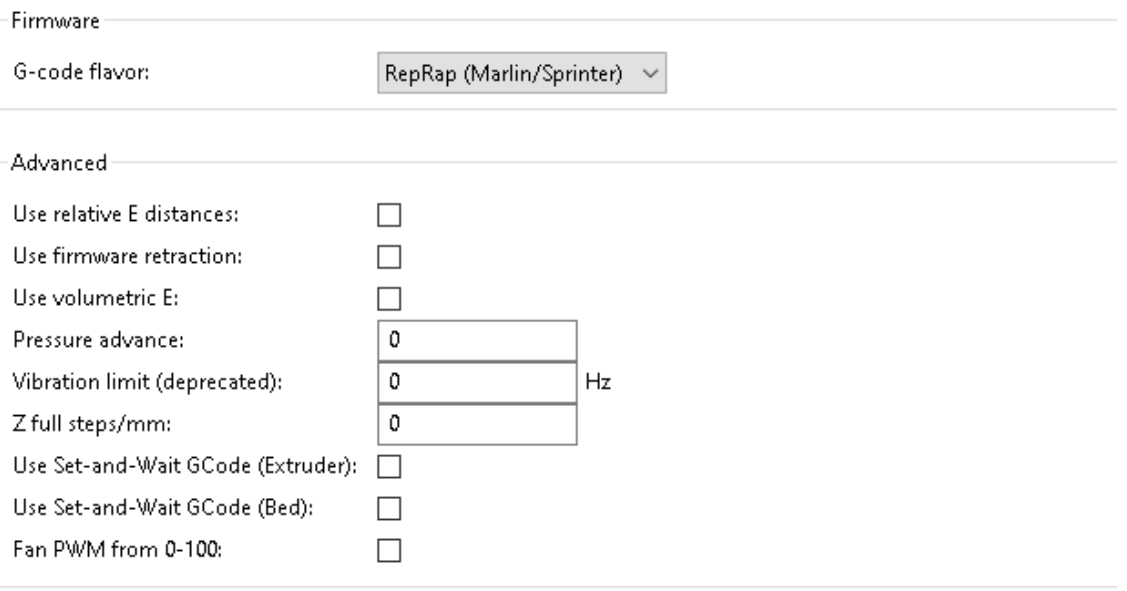

Figure 12 Parámetros generales impresora

• "Firmware"

Se puede seleccionar el lenguaje de G-code que se quiera usar para comunicarse con la impresora, en este caso se elige RepRap (Marlin/Sprinter) por ser Marlin el código de la impresora.

#### **b) Custom G-code**

Aquí se dispone de diferentes cuadros donde se puede escribir código directamente para realizar operaciones especiales, como cambios de temperatura o velocidad en momentos concretos de la impresión.

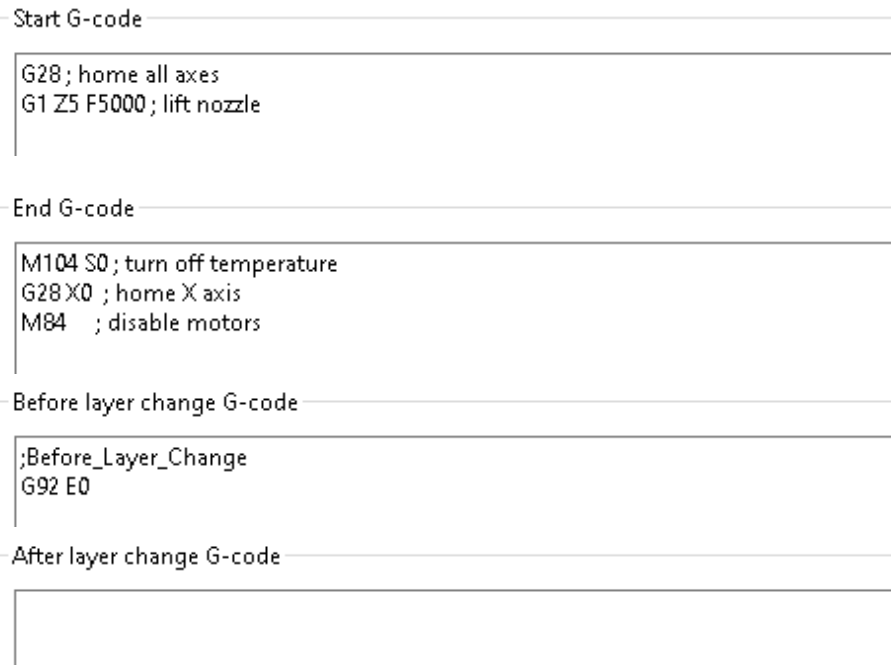

Figure 13 Opciones customización G-code

Permite añadir funciones y órdenes que se puede realizar al principio o al final del código, como seleccionar un valor de potencia de ventilador al inicio y apagarlo al final de la impresión. También se pueden añadir líneas que se ejecutarán antes o después de cambiar una capa.

#### **c) Extruder 1**

Aquí se podría configurar de forma distinta cada uno de los extrusores que tuviera la impresora, en este caso sólo se tiene uno.

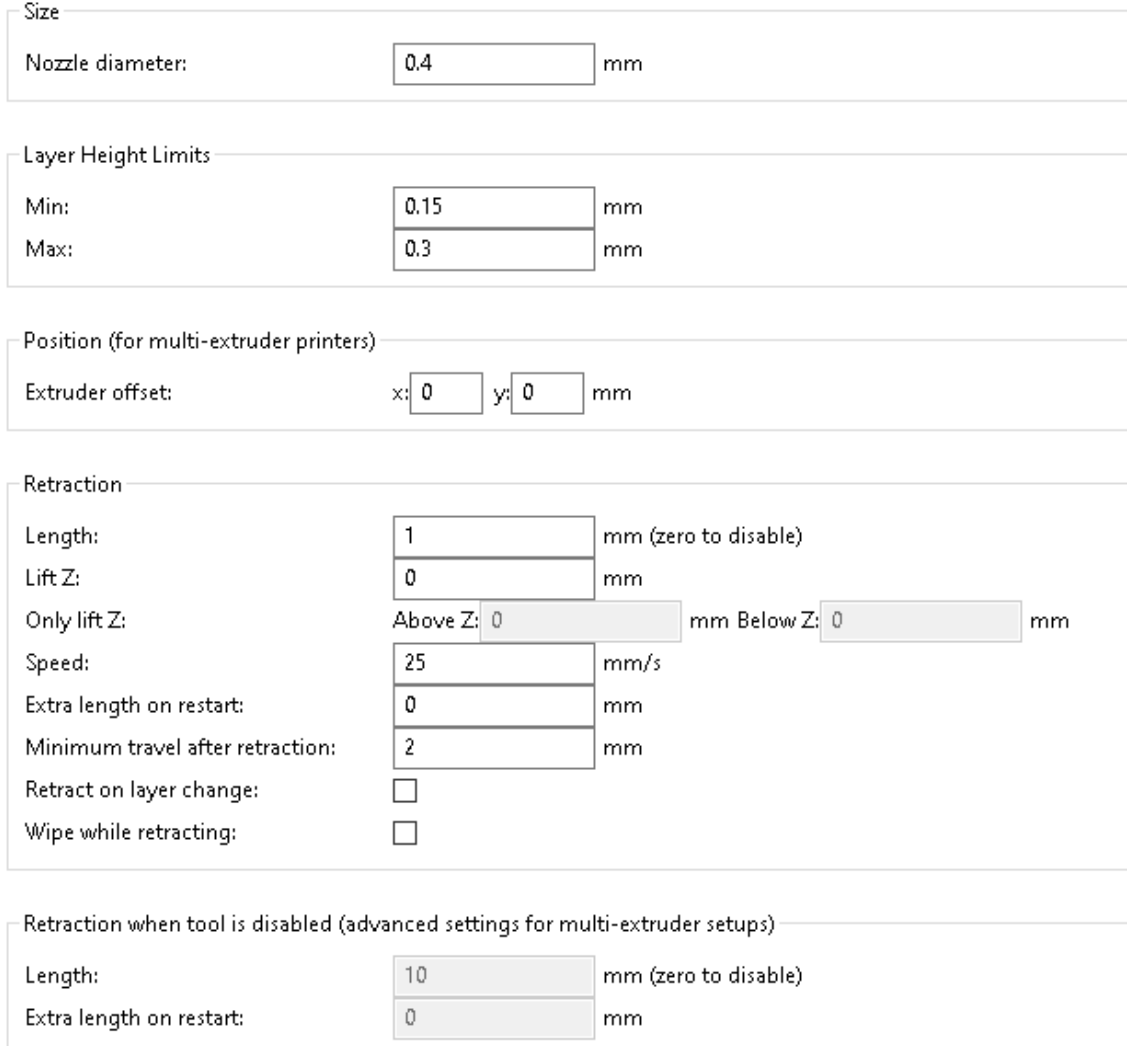

Figure 14 Opciones configuración extrusor

"Size"

Se introduce el valor del diámetro de la boquilla, en este caso 0.4 mm.

• "Layer Height Limits"

Permite indicar el valor mínimo y máximo de altura de capa que se usarían en caso de activar la opción de "adaptative slicing", que deja en manos de la impresora elegir la altura de cada capa en función de una serie de parámetros internos.

Se han dado valores, aunque como se verá más adelante el valor de altura de capa va a ser un valor fijo en toda la impresión.

• "Retraction"

Este apartado es de vital importancia para evitar problemas como el "stringing", se han dejado unos valores iniciales de 1 mm de retracción a 25 mm/s sin levantar el extrusor y para toda operación que incluya un desplazamiento de más de 2 mm.

#### **3.6.2 Parámetros del filamento.**

Se han introducido los valores del filamento a imprimir, en este caso se han utilizado valores recomendados por el fabricante, Polymaker, para el PETG.

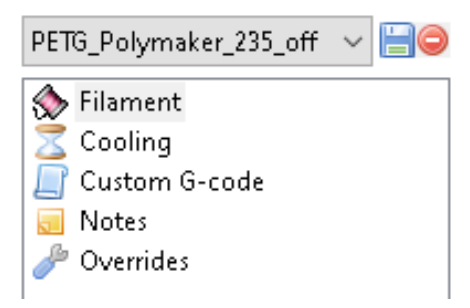

Figure 15 Parámetros filamento

#### **a) Filament**

Se incluyen aquí características generales del filamento.

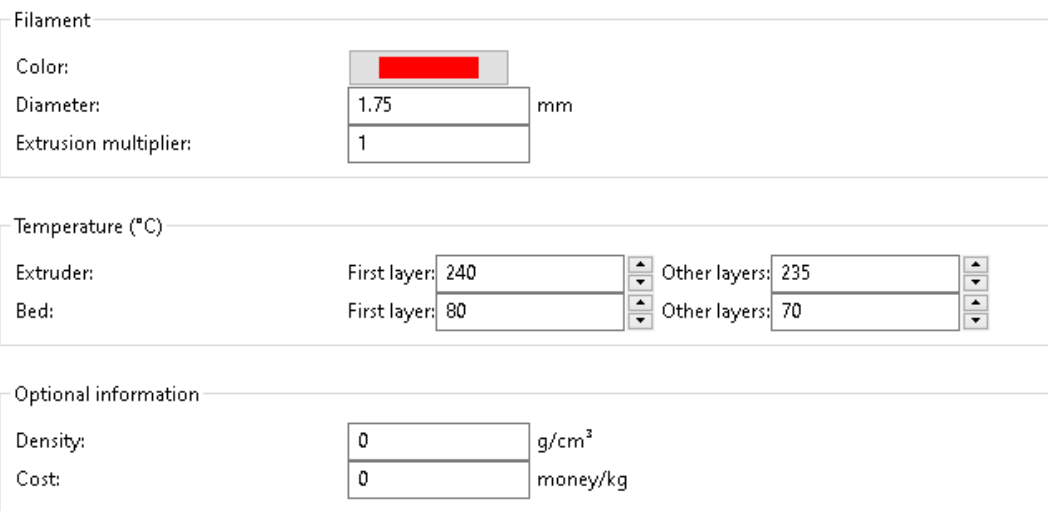

Figure 16 Características del filamento

• "Filament"

Se ha elegido el color del rollo de material, rojo, su diámetro de 1.75 mm, valor más común para este tipo de impresión, y un valor de 1 en el multiplicador de extrusión, que permite variar el flujo de salida.

• "Temperature"

Se fija el valor de temperatura en 240 ºC para la primera capa, y 235 ºC para el resto, ya que a mayor temperatura mejor adhesión, por lo que se reduce la posibilidad desprendimiento en el comienzo de la impresión. La temperatura de cama se fija en 80 y 70 ºC por el mismo motivo.

#### **b) Cooling**

El apartado de enfriamiento, a través del ventilador, se ha dejado desmarcado por recomendación del fabricante. Se puede elegir que se encienda de forma automática o seleccionando momentos específicos en los que queramos que se active, dentro de los valores límite seleccionados.

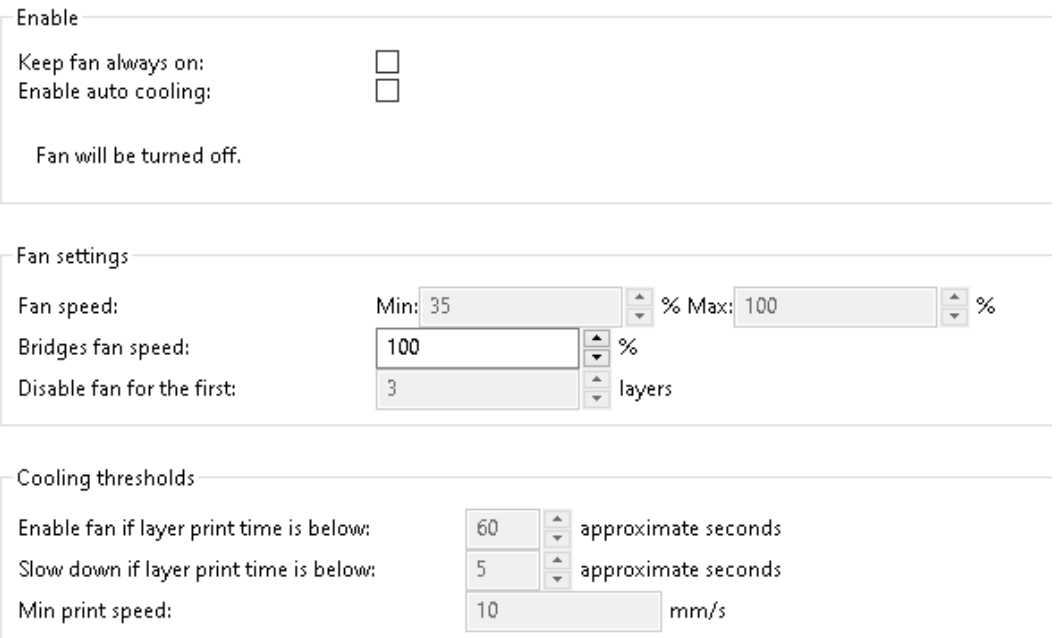

Figure 17 Enfriamiento por ventilador

#### **3.6.3 Parámetros de la impresión.**

En este apartado se encuentran la mayoría de los parámetros que se pueden variar para mejorar el resultado de las impresiones.

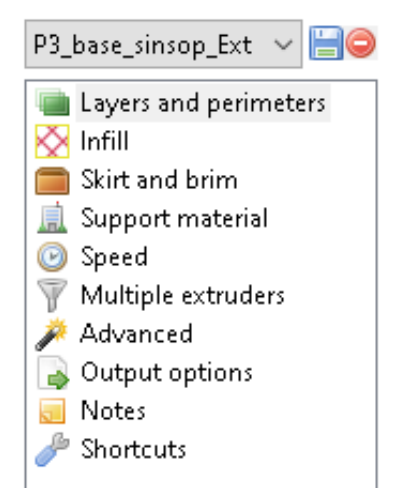

Figure 18 Parámetros de la impresión

#### **a) Layers and Perímeters**

Aquí se pueden variar valores claves de alturas y espesores de capas y perímetros, importantes para un resultado robusto y con acabado suave.

• "Layer height"

Se ha definido la altura de capa de 0.25 mm, un valor reducido para obtener unas paredes detalladas; el valor de la primera capa es de 0.2 mm para que sea compacta y robusta. Como se comentó antes el cálculo automático de altura de capa no está marcado.

• "Vertical shells"

Se ha elegido el número de pasadas para hacer las paredes como 3, un valor predeterminado. También existe la opción de determinar manualmente un valor mínimo de espesor en mm y la posibilidad de marcar el spiral vase, que nos permite hacer figuras sin relleno, y con paredes verticales estilo vaso.

• "Horizontal shells"

Similar a los casilleros anteriores aquí se puede elegir el número de capas que se van a imprimir en las superficies horizontales tanto inferiores como superiores, eligiendo en este caso el valor predeterminado de 3 para cada uno.

• "Quality"

Aquí se cuenta con 4 opciones para mejorar la calidad de la impresión en diversas situaciones, por orden: añadir más pasadas en el perímetro si fuera necesario, sobre todo en pendientes; evitar cruzar perímetros, para reducir la aparición de stringing; detectar paredes delgadas para reducir el número de pasadas en caso de que fuera necesario; por último, la opción de detectar automáticamente puentes, para variar velocidad y activar el ventilador.

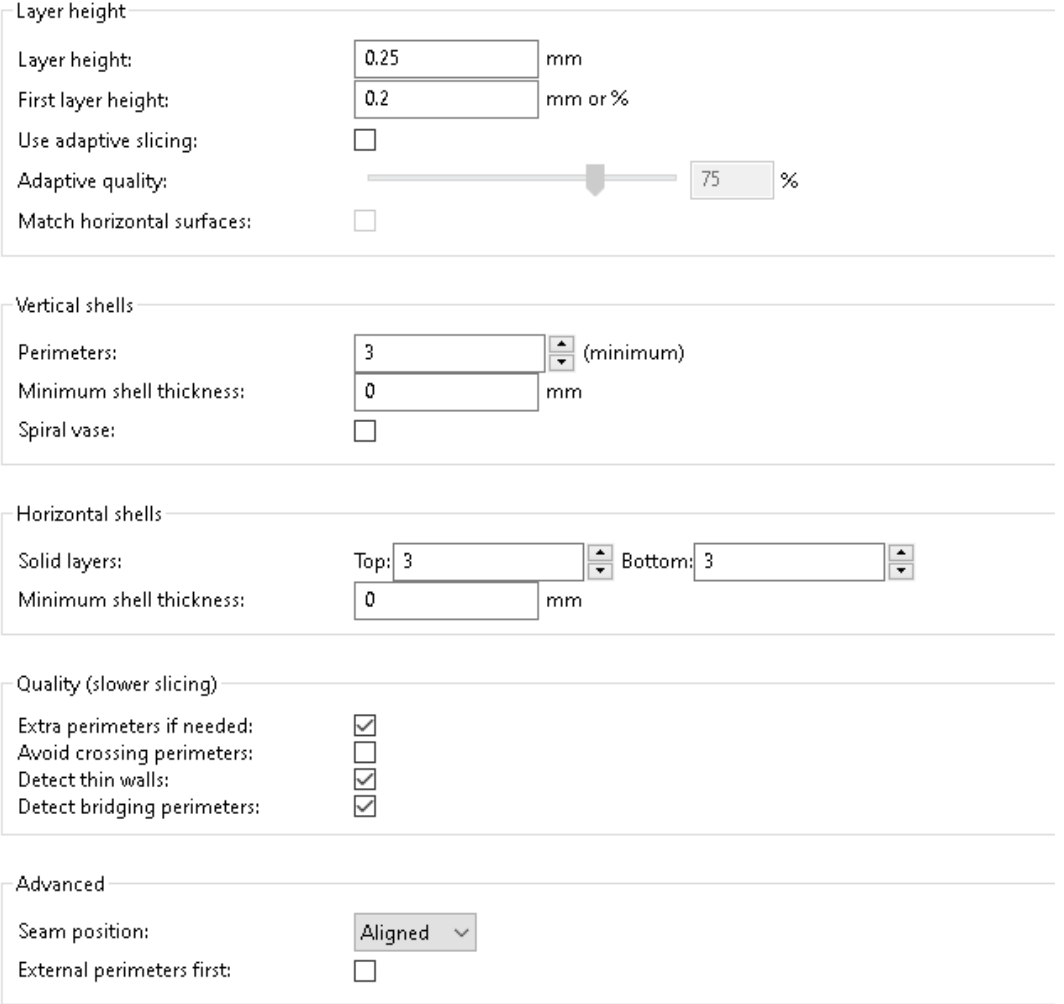

Figure 19 Capas y perímetro

#### **b) Infill**

En este apartado se pueden cambiar la configuración del relleno, importante para reducir el gasto de material en cada pieza impresa a la vez que se busca mantener resistencia estructural y precisión dimensional.

• "Infill"

La densidad del relleno se ha elegido al 30%, con objetivo de obtener una buena base sin un exceso de gasto de material. La forma geométrica elegida es el Giroide, la cual proporciona una muy buena resistencia vertical, y la capa inmediatamente inferior y superior se han puesto con patrón linear.

• "Reducing printing time"

Existe la opción de combinar varias capas de relleno de forma que de una sola pasada se puedan imprimir varias alturas, se ha mantenido en 1 el parámetro para no realizar esta opción.

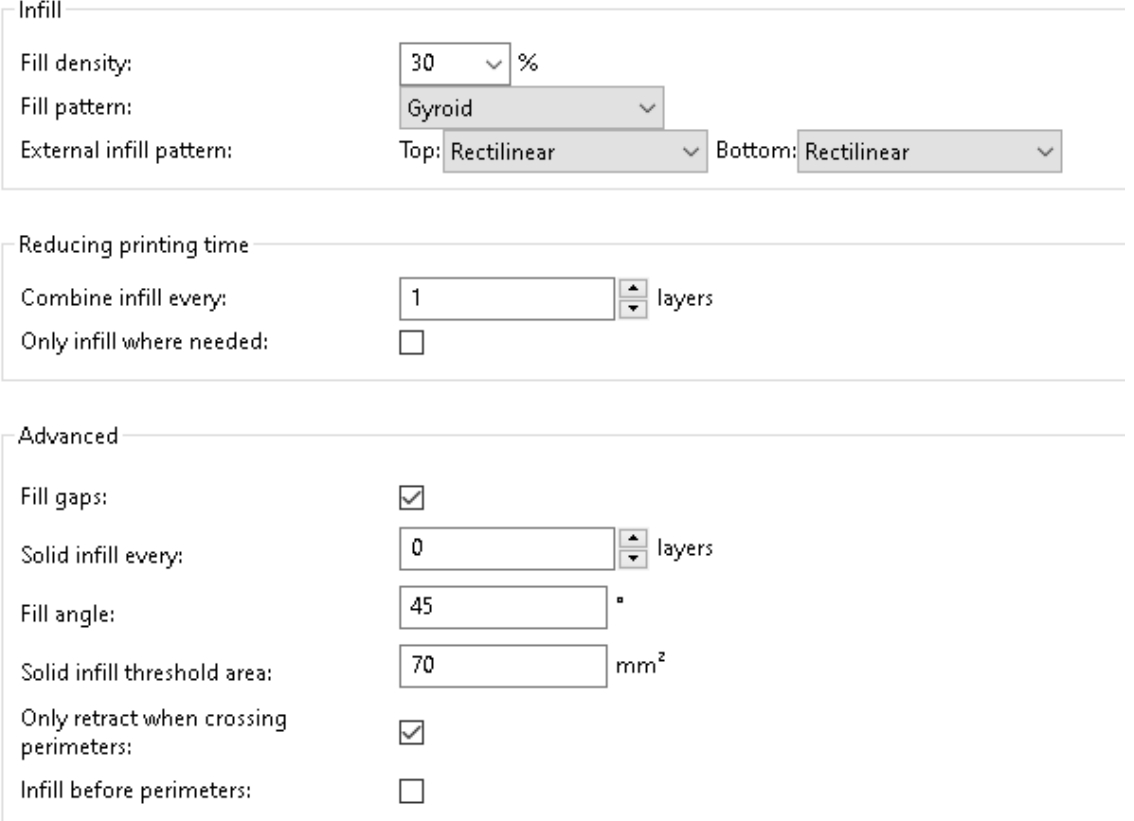

Figure 20 Relleno

"Advanced"

En los parámetros avanzados se pueden ver diferentes opciones: relleno de huecos, activado para rellenar posibles huecos que se queden al plantear el relleno; una capa completa cada cierto número de capas de relleno para añadir consistencia, desactivado; ángulo del relleno a 45º; realizar una capa completa en vez del patrón elegido si la superficie es inferior a 70 mm²; sólo activar la retracción cuando se cumplan las condiciones de retracción definidas anteriormente, marcado para ahorrar tiempo; por último se respeta que primero se imprima el relleno y luego el perímetro.

#### **c) Skirt and Brim**

Estas son dos opciones que consisten en unas líneas de impresión alrededor de la base de la pieza y que se imprimen antes que esta y que tienen como objetivo la extrusión de los primeros milímetros de filamento para evitar posibles acumulaciones o falta de material, y además, en el caso del Brim, que se imprime desde la propia base de la pieza, sirve para dar consistencia y agarre a esta en caso de que su base sea demasiado pequeña.

• "Skirt"

Se ha elegido, de forma general sólo usar el Skirt, con un ancho de 4 pasadas, a 5 mm de la base de la pieza y con altura de una capa, loque se considera necesario para evitar problemas de extrusión en la base de la pieza.

• "Brim"

Se puede elegir el ancho de esta capa de Brim, imprimir sólo en las zonas puntiagudas de la base, con la opción de orejas, y también elegir si se quieren conectar estas zonas en caso de escogerse.

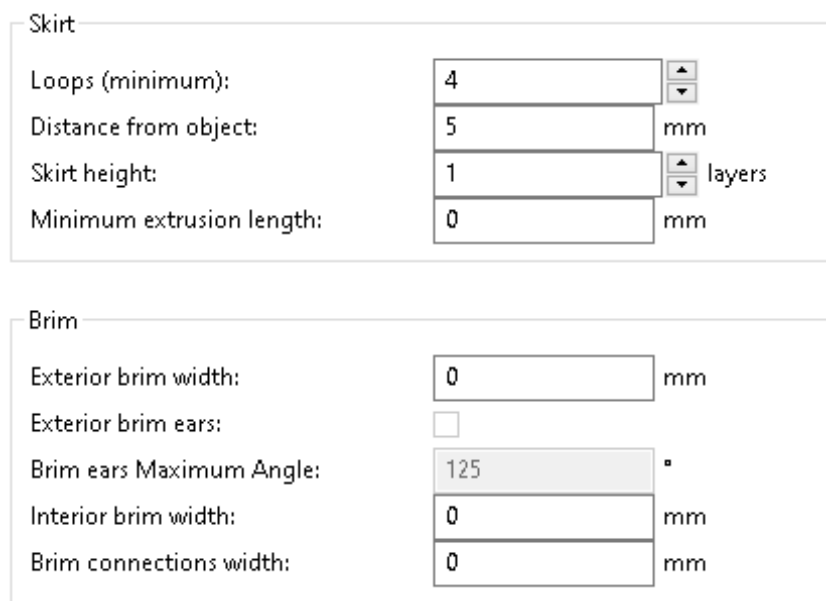

Figure 21 Skirt y Brim

#### d) **Support Material**

Como no se va a emplear esta opción en el trabajo no se va a explicaren detalle, decir que estas estructuras sirven para tener un soporte a la hora de realizar estructuras muy complejas con partes que se alejan con mucha pendiente del cuerpo principal, existen muchas opciones a elegir como: forma, tamaño, espacio.

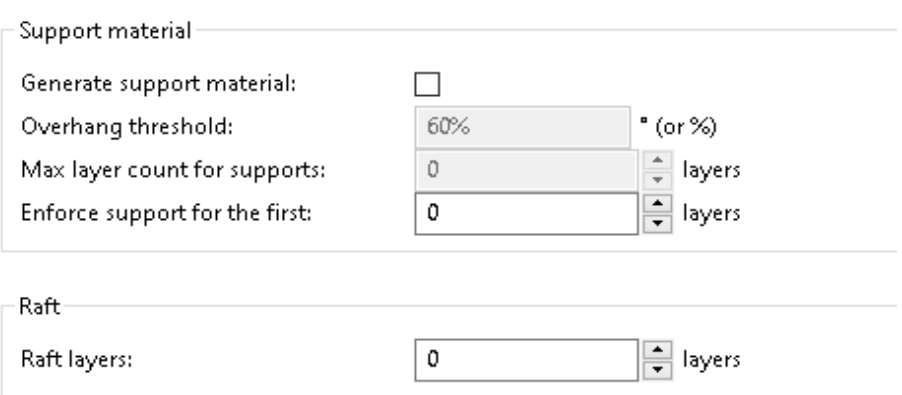

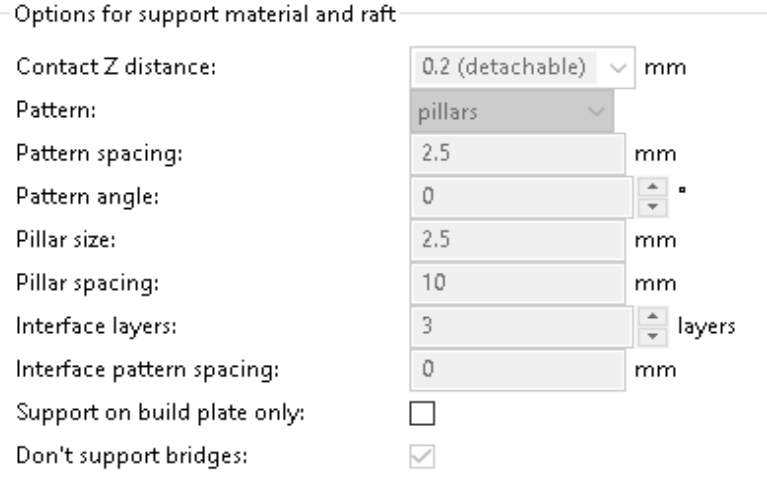

Figure 22 Soporte

#### **e) Speed**

La velocidad puede ser de los parámetros más determinantes a la hora de imprimir en 3D, ya que es primordial equilibrar el flujo de colocación de material, con tiempo para que se enfríe, y precisión en su colocación.

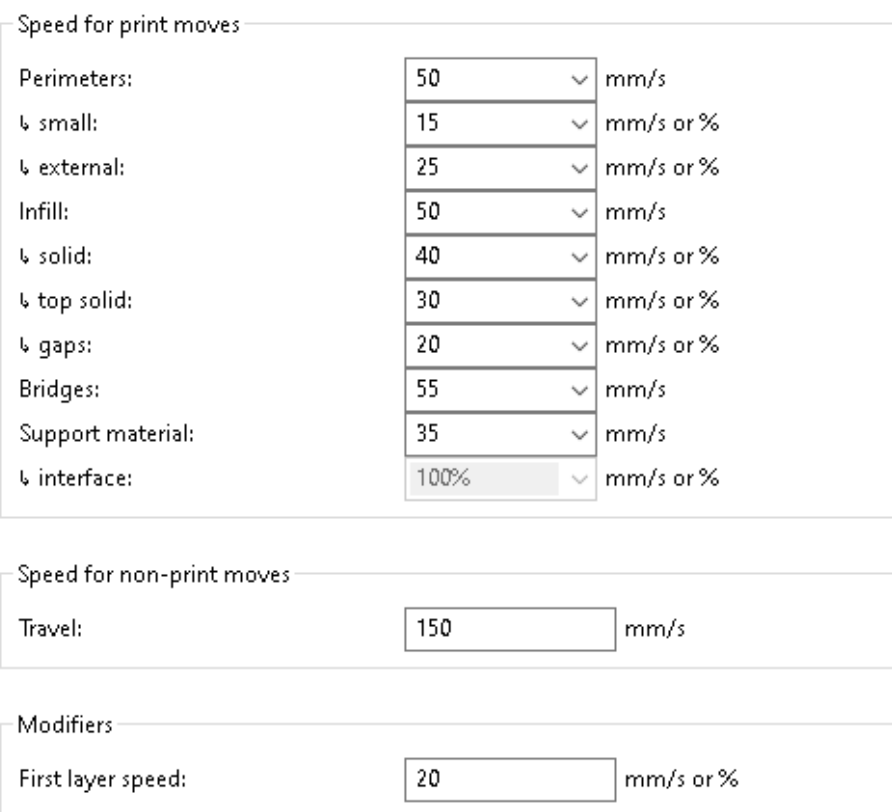

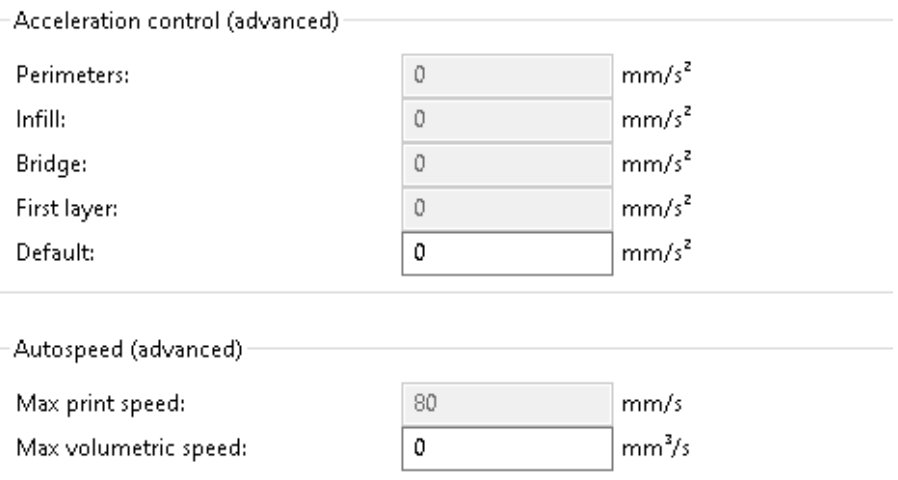

#### Figure 23 Velocidad

• "Speed for print moves"

A la hora de la elección de las velocidades se ha buscado tener valores dentro del margen que da el fabricante de filamento, teniendo las mayores velocidades en el relleno y los puentes, y valores menores para sitios que necesitan mayor cuidado y detalle, como pueden ser pequeños perímetros o relleno de huecos pequeños.

• "Speed for non-print moves"

Parámetro útil para ahorrar tiempo y determinante para reducir la aparición de Stringing.

• "Modifiers"

Aquí se puede elegir la velocidad a la que se quiere que se imprima la primera capa, importante como ya se ha dicho para obtener una buena base.

#### **f) Advanced**

Los parámetros avanzados constan principalmente de valores para ajustar el ancho de extrusión y algunos valores extra.

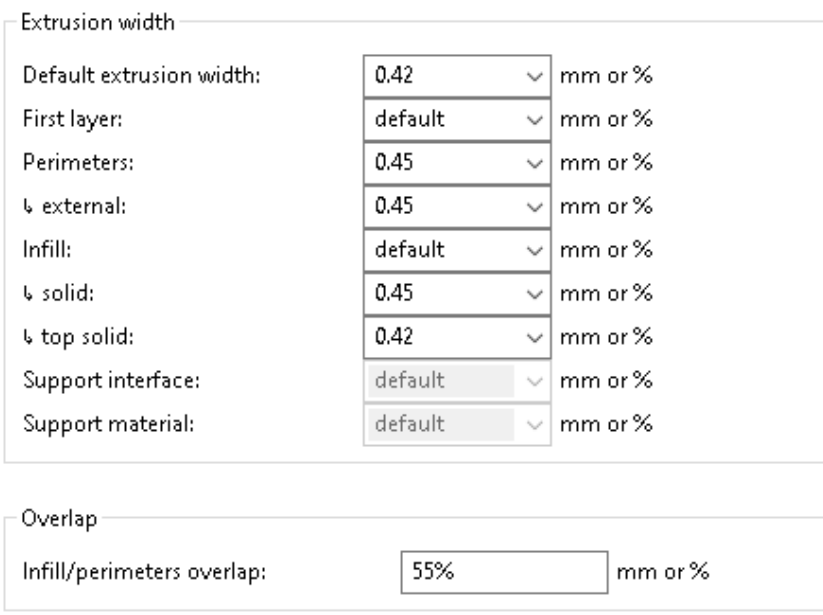

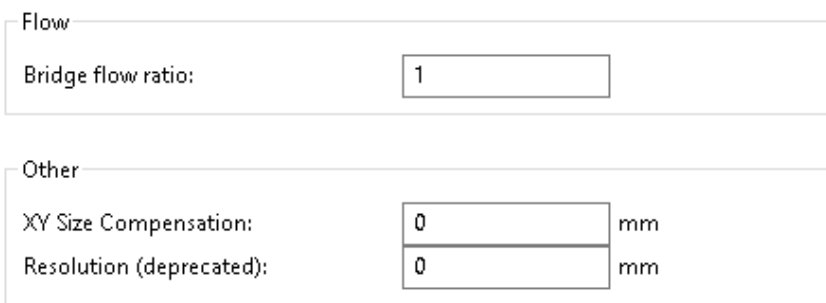

Figure 24 Parámetros avanzados

• "Extrusion Width"

Se pueden fijar distintos valores para el ancho de extrusión en distintas situaciones de la impresión, se han tomado valores ligeramente mayores a 0.4 mm, que mejora el comportamiento en superficies inclinadas y asegura un resultado más compacto en superficies horizontales.

• "Flow"

A la hora de realizar una pasada de puente se puede aumentar o disminuir el flujo con este valor, que se mantiene en 1, mismo flujo en todo momento.

# **4 CALIBRACIÓN DE LA IMPRESORA 3D**

*"Si no fabricas un producto de calidad, todo lo que tienes al final es un montón de errores."*

*- Eliyahu M Goldratt-*

Omo ya se ha explicado con detalle, las impresoras 3D requieren de una buena calibración tanto de la propia impresora como tal: cama equilibrada, componentes bien ajustados, etc. Como de una buena elección de parámetros que sean compatibles con las limitaciones físicas de la impresora y cumplan con las propiedades del material en uso. Es por esto por lo que se dedicará este capítulo a realizar estos ajustes apoyándonos en varias impresiones pensadas para ello y aplicando también el método de Taguchi. C

Antes de empezar ese proceso se han colocado en la siguiente tabla algunos de los valores iniciales de los parámetros más importantes y que serán puestos a prueba en los distintos subapartados:

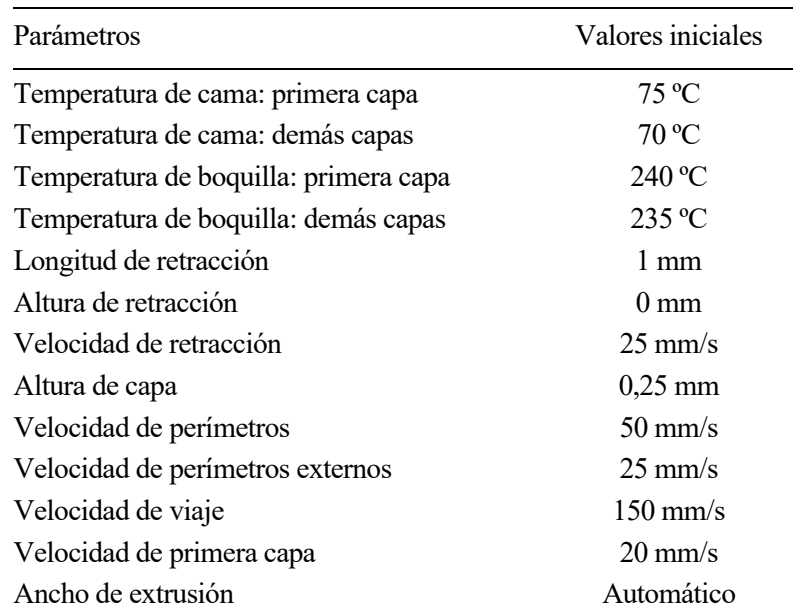

Tabla 5 Valores iniciales de parámetros de impresión

## **4.1 Todo en uno**

Este archivo es uno de los más comunes en el mundo de la impresión 3D, ya que permite hacerse una idea de cómo de bien o mal están seleccionados los valores actuales de impresión, o si es necesaria alguna calibración extra.

Como se puede observar en la Figura 26, este modelo, de unas dimensiones de 75x70x92 mm, en los ejes X, Y, Z, respectivamente, cuenta con diversas zonas, de izquierda a derecha:

- 5 puentes de distintas longitudes.
- Una pendiente sin soporte inferior que varía su inclinación de abajo a arriba: 45º-30º-20º-15º.
- 5 cilindros con una holgura de  $0.2$ ,  $0.3$ ,  $0.4$ ,  $0.5$  y  $0.6$  mm.
- Una pirámide cilíndrica de 5 escalones.
- Una torre con una base cuadrada y apoyos a 45º que cuenta con 9 puntas.

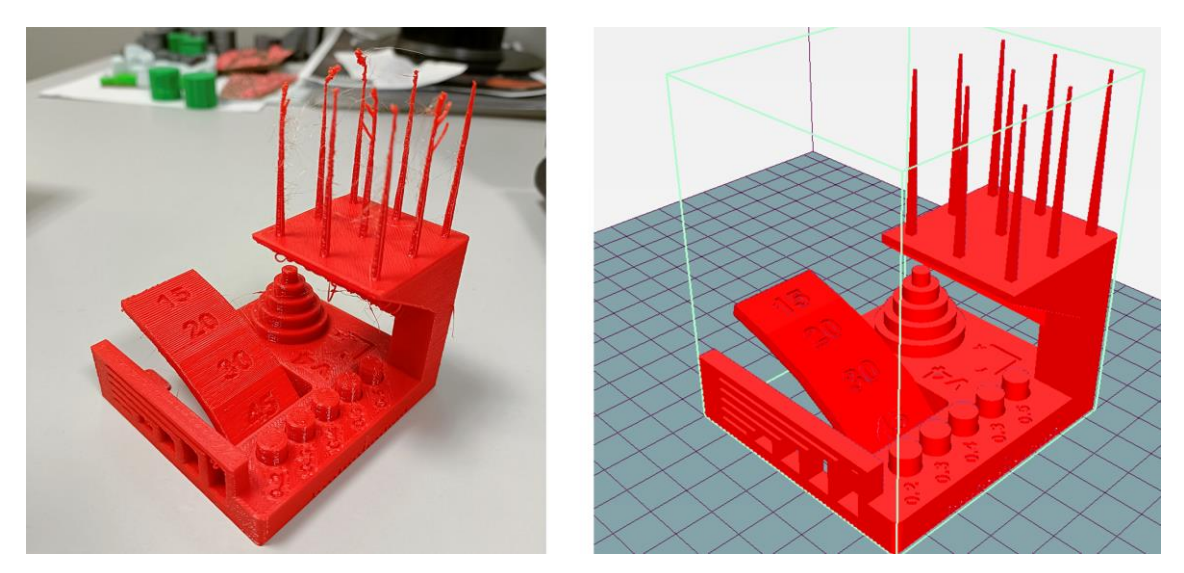

Figure 25 Todo en uno: foto impresión (Izq.), modelo Repetier Host (Der.)

Una vez impreso se pueden observar distintas cosas:

- Se sufre de stringing.
- Los tubos pasa/no pasa, no pasan con valores de holgura iguales o inferiores a 0,3 mm.
- A partir de 30 grados de pendiente el material no imprime correctamente.
- Los puentes tienen algún defecto de material colgante.
- Parece que no hay discordancia dimensional entre los ejes x e y.
- Tanto las paredes como la capa inferior y superior se ven uniformes y compactas.

Observando estos resultados parece que habrá que variar la velocidad y temperatura para mejorar el comportamiento en puentes y con el stringing. En cuanto al problema en la pendiente se podría solucionar variando el ancho de cada pasada, pero no se abordará de momento por no ser determinante para el núcleo del estudio.

## **4.2 Torre de temperatura**

Otra de las impresiones más comunes al empezar a usar una nueva impresora o material es la torre de temperatura, que como su propio nombre indica es una torre, con la altura que se desee y que en cada piso tiene una temperatura diferente; en ella se prueban además cosas como el stringing y el comportamiento en puentes y superficies inclinadas.

Las dimensiones de la pieza son de 44x18x42 mm en los ejes X, Y, Z, respectivamente. Y ha sido haciendo uso del comando que permite el cambio de temperatura en el código interno que se ha variado la temperatura en función de la altura, empezando en la primera capa con 230ºC, para asegurar la adhesión a la base, para rápidamente bajar la temperatura a 220ºC e ir variando hasta los 250ºC alcanzados en el último tramo.

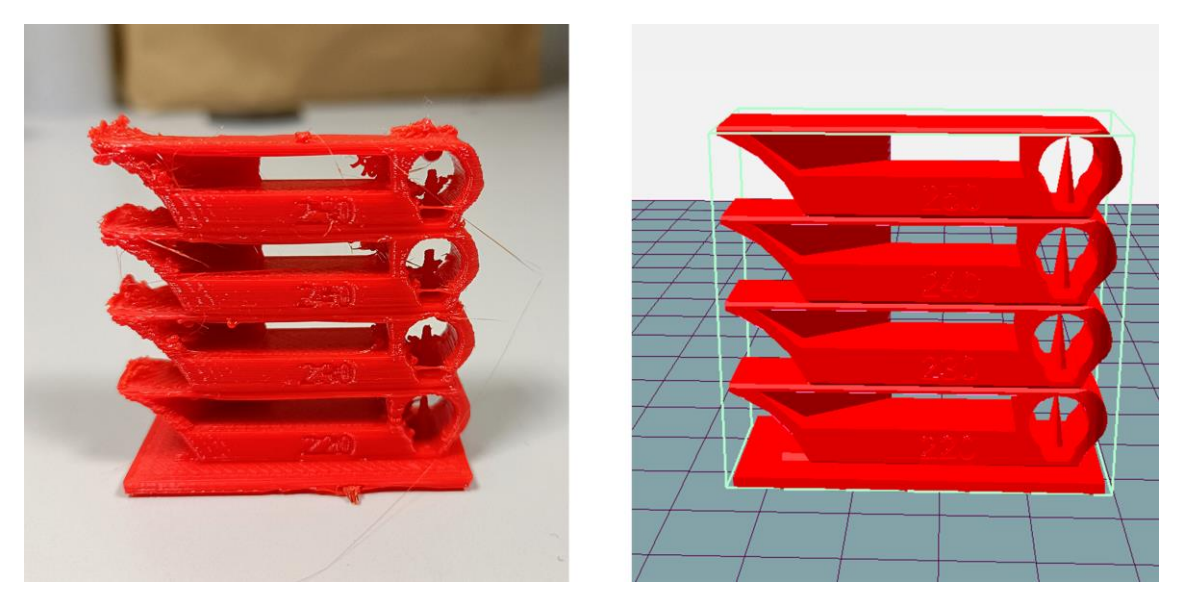

Figure 26 Torre de temperatura: foto impresión (Izq.), modelo Repetier Host (Der.)

Tras esto se puede ver que imprime mejor a unos 220ºC, y como era de esperar a medida que aumenta la temperatura empeora su comportamiento en superficies inclinadas, se aprecia también muchos problemas de impresión en las superficies inclinadas, algo probablemente debido a la velocidad utilizada, que no es la mejor para todas las temperaturas probadas, algo que se refinará al realizar los experimentos del Método Taguchi; y también se aprecia un mal comportamiento de stringing, también observado en la primera impresión, por lo que la próxima prueba tendrá como objetivo mejorar esto.

## **4.3 Prueba de stringing**

Como se observó en las pruebas anteriores, con los valores que se tenían se estaba produciendo un efecto de stringing más que notable, es por ello por lo que se decidió realizar una prueba rápida para mejorar este comportamiento, con el objetivo de seguir buscando valores de los parámetros de impresión que produzcan los mejores resultados.

Se trata de una pequeña pieza con una base de 40x20 mm y dos torres estrechas de 25 mm de altura, y en este caso se va a imprimir varias veces variando la altura a la que se eleva la boquilla al pasar de una torre a otra, y la cantidad de milímetros que se retrae el filamento, intentando evitar de esta manera que el material se mantenga adherido a la boquilla y por tanto arrastre a las capas ya depositadas.

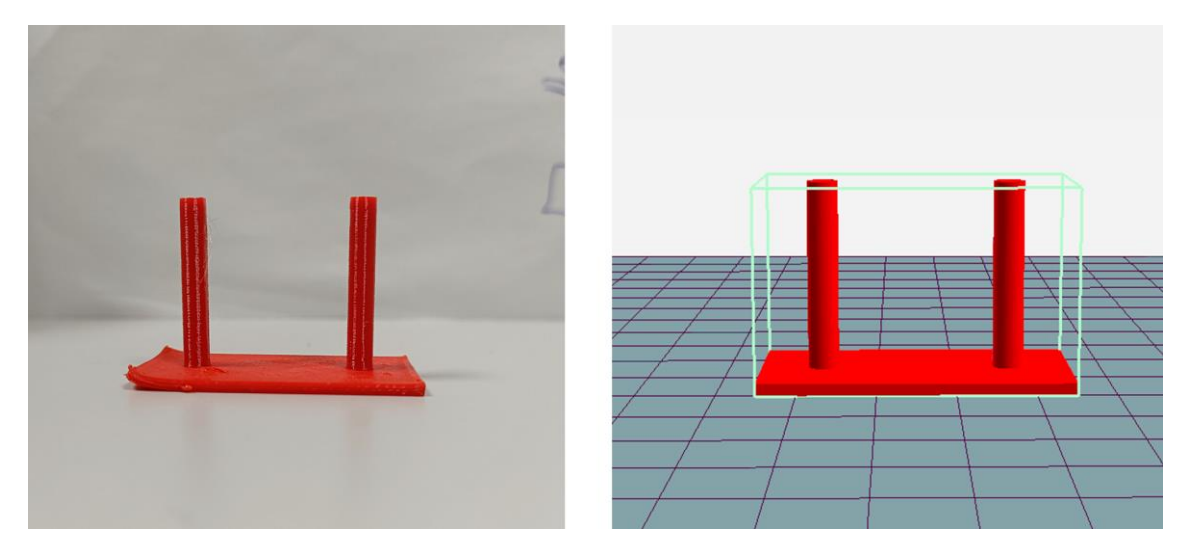

Figure 27 Prueba de stringing: foto impresión (Izq.), modelo Repetier Host (Der.)

Después de realizar varias impresiones poco fructíferas, variando los valores de temperatura, altura y velocidad de desplazamiento y también de velocidad de perímetro, se obtuvo un resultado satisfactorio añadiendo la orden de levantar 0,2 mm la boquilla, y ya se consideró que era el momento de pasar al tramo central de la puesta a punto, el método de Taguchi.

## **4.4 Método de Taguchi**

Como se explicó en el capítulo 3, el bloque central de la calibración de los parámetros de la impresión va a ser la metodología de Taguchi, por lo que se van a detallar los parámetros y valores propuestos para estos experimentos.

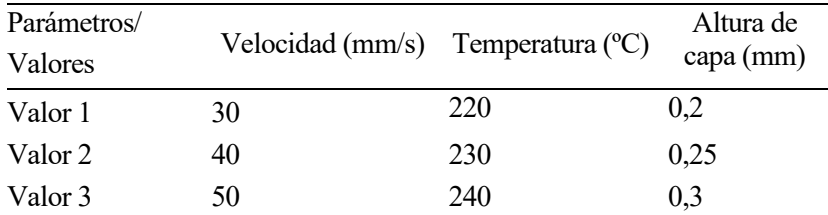

Tabla 6 Valores parámetros Método Taguchi

Después de haber realizado las impresiones anteriores más la información obtenida por internet se ha estimado que estos tres parámetros, junto con sus valores de prueba:

- **Velocidad del perímetro**. Con un rango de valores recomendado por el fabricante del filamento.
- **Temperatura de boquilla**. Los valores han sido elegidos en función de la torre de temperatura.
- **Altura de capa**. Valores en torno a los recomendados para este tipo de impresión 3D.

Una vez determinado esto debe seleccionarse una matriz ortogonal acorde a este número de variables que nos permitirá realizar el experimento correctamente, y para este caso será suficiente una matriz L9, estructurada de la siguiente manera:

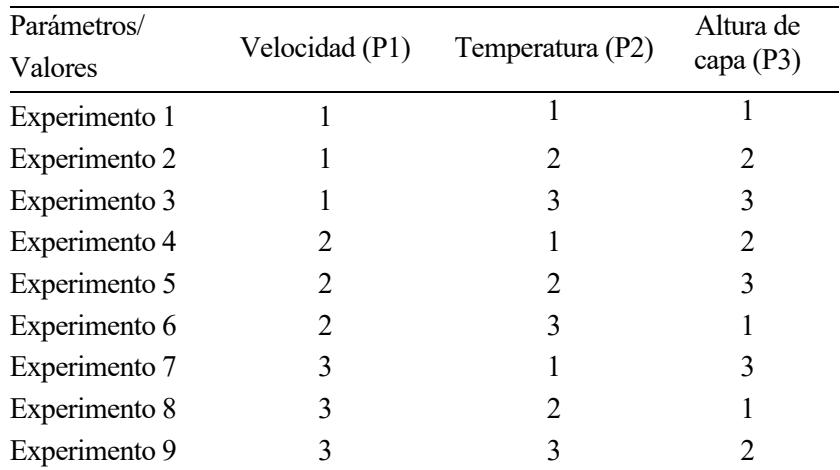

Tabla 7 Matriz Ortogonal Método Taguchi

De esta manera realizamos un barrido a todas las posibilidades con estos valores, podemos verlo gráficamente en la siguiente tabla donde están coloreados de verde los valores que coinciden con un experimento:

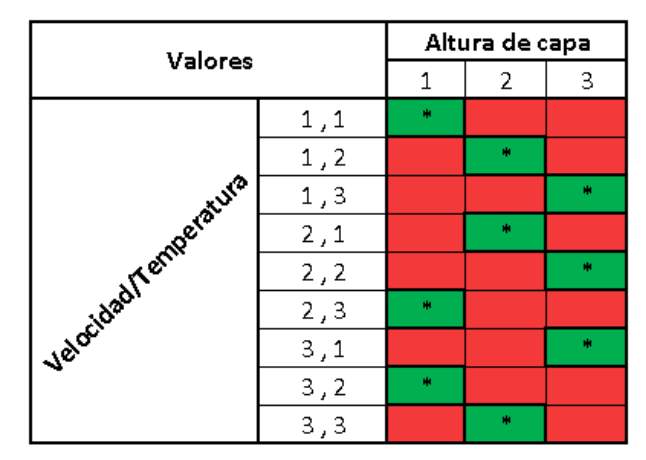

Tabla 8 Combinación de experimentos Método Taguchi

El objeto por imprimir es un cubo de 20x20x20 mm, con marcas en cada eje para no cometer errores a la hora de la medición. Se ha elegido este elemento ya que es similar a los que serán después el centro del estudio y con este tamaño y forma se considera necesario para obtener los valores de los parámetros en un espacio de tiempo razonable.

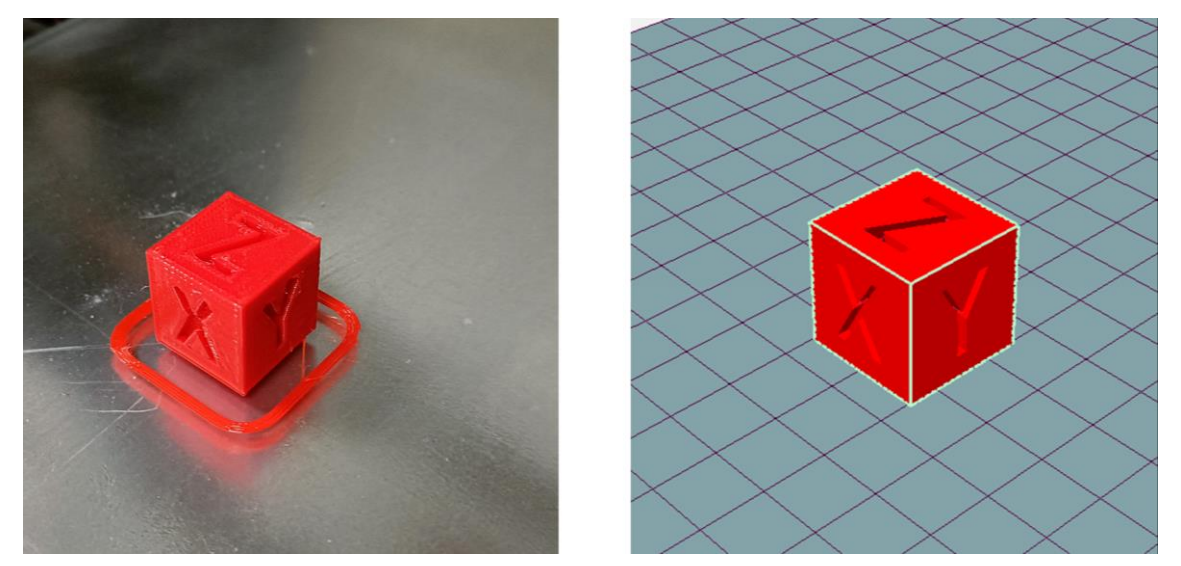

Figure 28 Pieza método de Taguchi: foto impresión (Izq.), modelo Repetier Host (Der.)

#### **4.4.1 Resultados del Método de Taguchi**

Después de haber realizado todas las mediciones en los tres ejes se obtiene esta tabla del valor SN, del método de Taguchi, que nos servirá para ver con qué combinación de parámetros se han conseguido los mejores resultados y posteriormente cuáles influyen más en el resultado de cada eje.

|               | SNx   | SNy   | SNz   |
|---------------|-------|-------|-------|
| Experimento 1 | 26,06 | 26,07 | 26,12 |
| Experimento 2 | 26,07 | 26,08 | 26,11 |
| Experimento 3 | 26,09 | 26,09 | 26,13 |
| Experimento 4 | 26,07 | 26,05 | 26,08 |
| Experimento 5 | 26,05 | 26,07 | 26,15 |
| Experimento 6 | 26,05 | 26,07 | 26,10 |
| Experimento 7 | 26,11 | 26,12 | 26,18 |
| Experimento 8 | 26,07 | 26,09 | 26,07 |
| Experimento 9 | 26,10 | 26,12 | 26,09 |

Tabla 9 Valores SN del método de Taguchi

Sin necesidad de mostrar más decimales se puede ver que en conjunto, el experimento que se alejó menos de los valores dimensionales del modelo 3D fue el experimento 4.

Veamos ahora la influencia de los parámetros en sus diversos niveles de intensidad en el resultado:

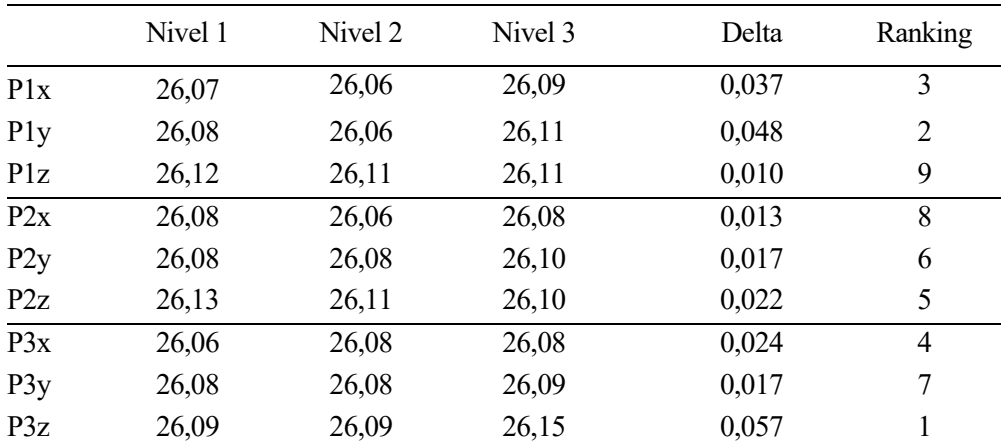

Tabla 10 Influencia de parámetros por el método de Taguchi

Las tres primas columnas se refieren a los niveles elegidos para cada parámetro en estudio, mientras que en las filas tenemos la influencia de cada parámetro en cada uno de los tres ejes. Lo interesante, una vez hechas todas las operaciones del método, se encuentra en las dos últimas columnas, donde podemos ver en la columna Delta, la diferencia entre el mayor y el menor resultado de las tres primeras columnas, indicándonos según su valor, la influencia de ese parámetro en cada eje; mientras que la última columna, simplemente ordena esa influencia.

De forma que se puede ver por ejemplo que el parámetro 3, correspondiente a la altura de capa es el que tiene más influencia en el eje Z, la altura total de la pieza, resultado más que evidente. A su vez, se observa que la velocidad de impresión es el parámetro más importante para los ejes X e Y, resultado también razonable ya que a mayor velocidad de movimiento menor precisión se puede obtener en la pieza. Y por último se puede ver que la temperatura es, en conjunto, el parámetro que menos influye en el resultado final de la pieza, teniendo su mayor influencia en el eje Z.

Después de este estudio se fijan los valores de los parámetros que se han usado, teniendo:

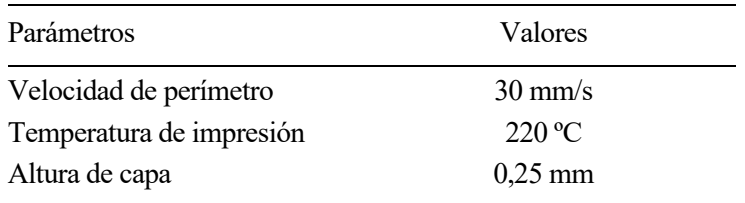

Tabla 11 Valores de parámetros tras el método de Taguchi

## **4.5 Impresión 0: cubos paralelos a ejes**

En este apartado se han impreso 3 grupos de 9 cubos de dimensiones: 30x30x30mm. Se busca con la realización de esta impresión obtener un mapa en toda la base de la impresora que nos permita ver si existen zonas donde haya desviaciones notablemente fuera de la media, de manera que se pueda justificar realizar la impresión de varias piezas a la vez asegurando un error similar sin importar el punto en el que se impriman.

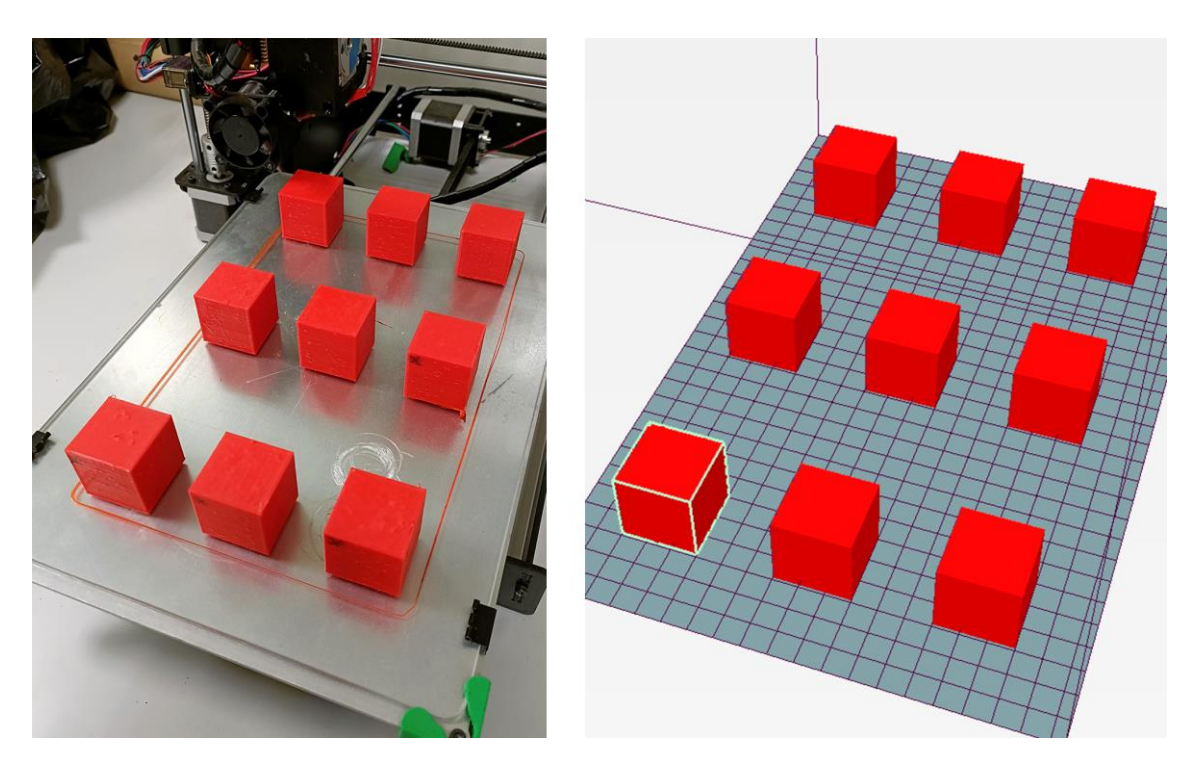

Figure 29 Cubos paralelos a ejes: foto impresión (Izq.), modelo Repetier Host (Der.)

#### **4.5.1 Análisis de cubos paralelos a ejes.**

Se muestra en la siguiente figura la numeración de los cubos según la zona de la cama en la que se han impreso, siendo K la impresión, de 1 hasta 3.

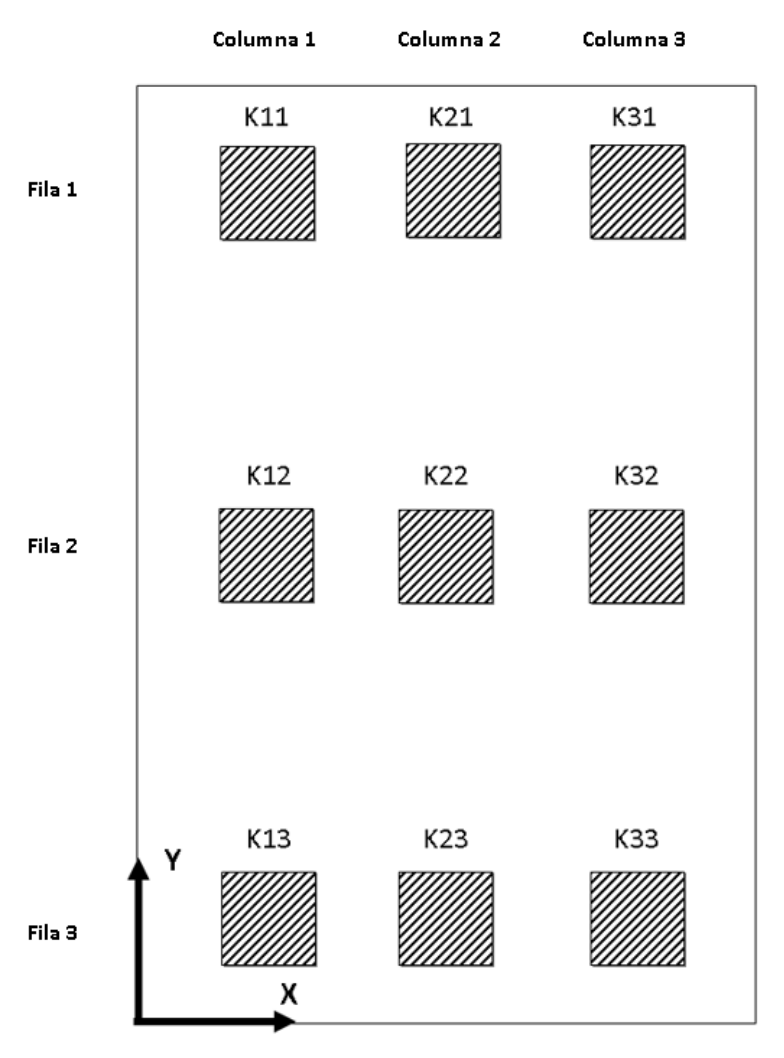

Figure 30 Disposición cubos paralelos a ejes

Implementando la fórmula de la desviación definida anteriormente se obtiene la siguiente tabla, además de una gráfica para poder entender más claramente los resultados:

|             | Desviación X | Desviación Y | Desviación Z |
|-------------|--------------|--------------|--------------|
| Posición 11 | 0,1623       | 0,1199       | 0,0865       |
| Posición 21 | 0,1204       | 0,0822       | 0,2618       |
| Posición 31 | 0,1483       | 0,1191       | 0,5693       |
| Posición 12 | 0,1568       | 0,1021       | 0,1820       |
| Posición 22 | 0,1675       | 0,0928       | 0,2405       |
| Posición 32 | 0,1533       | 0,1372       | 0,4801       |
| Posición 13 | 0,2220       | 0,2660       | 0,1521       |
| Posición 23 | 0,1519       | 0,2580       | 0,2276       |
| Posición 33 | 0,1619       | 0,2685       | 0,4901       |

Tabla 12 Desviaciones por posición cubos paralelos a ejes

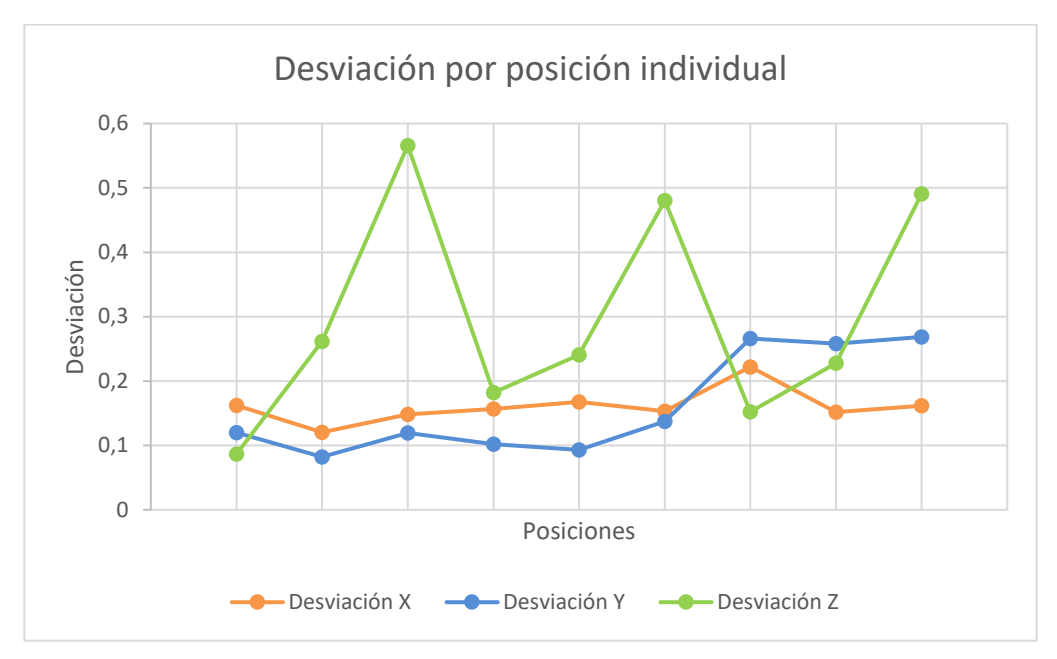

Figure 31 Gráfica desviación por posición cubos paralelos a ejes

En la gráfica están representados de izquierda a derecha los valores de la Tabla 4. Se puede ver claramente que la dimensión que mayor desviación ha sufrido respecto al valor deseado es la Z, mientras que las dimensiones X e Y se mantienen aproximadamente con la misma desviación, sin embargo, es difícil extraer un patrón claro con los resultados así expuestos, aparte de notar la mayor desviación general de la altura, por lo que se han realizado también gráficas con los valores de desviación ordenados en filas y columnas:

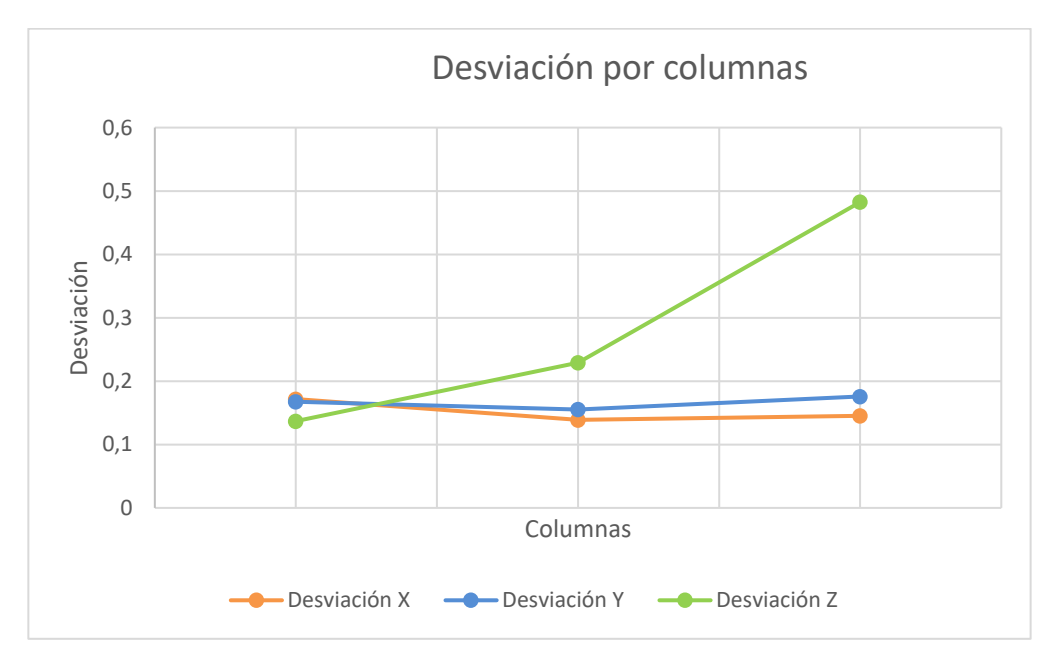

Figure 32 Gráfica desviación por columnas cubos paralelos a ejes

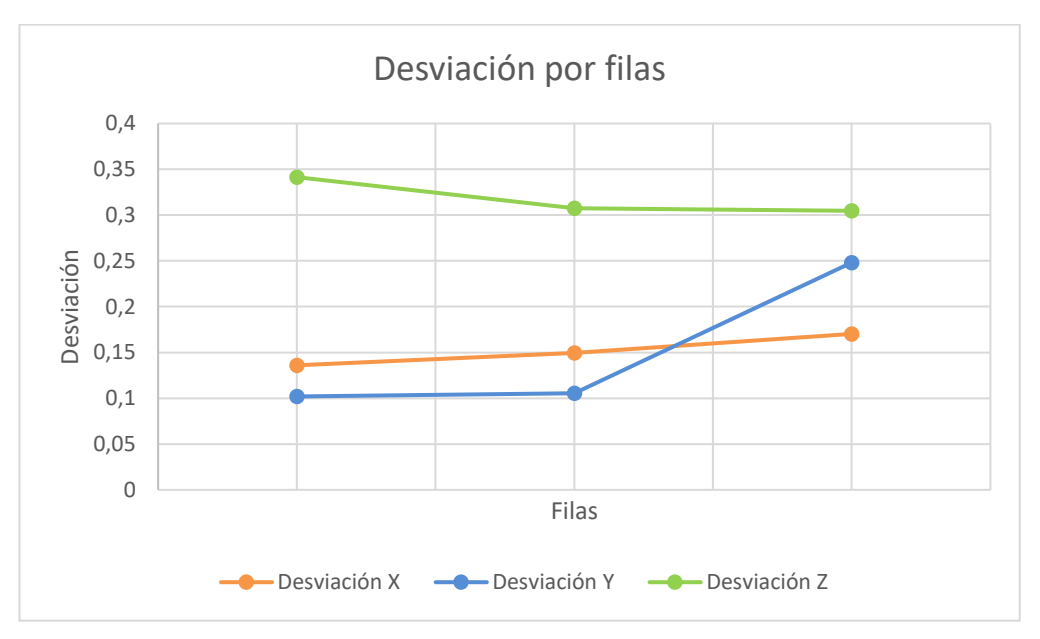

Figure 33 Gráfica desviación por filas cubos paralelos a ejes

Con estas nuevas gráficas podemos sacar información interesante, ya que observando la gráfica ordenada por columnas queda patente que hay un problema con los valores obtenidos en la dirección Z, de hecho, no se aprecia por ser el valor de la desviación estrictamente positivo, pero en la fila 1 la media de la altura es inferior a los 30 mm teóricos, mientras que en la tercera columna es notablemente mayor a este valor. Todo esto parece indicar que existe un desnivel de la cama a lo largo de la dirección X, que provoca esta diferencia sustancial exclusivamente en la altura de los cubos.

Otro resultado extraíble tras estos resultados es que, con la configuración actual, las posiciones que sufren una menor desviación respecto al valor objetivo son las cuatro situadas en la esquina superior izquierda, por orden de menor a mayor desviación total: posición 11, posición 12, posición 21 y posición 22.

#### **4.5.2 Impresión extra de cubos paralelos a ejes**

Cómo se ha podido observar tras el análisis en el subapartado anterior se ha descubierto que existe una desviación considerable en el eje Z, por lo que se ha realizado una medición exhaustiva de los puntos de apoyo de la cama de la impresora y de la barra en el eje X en la que se encuentra apoyada toda la maquinaria del extrusor, ventilador y boquilla. Tras esto se descubrió que efectivamente había algunos problemas que parecían ser la causa de la imprecisión en la impresión:

- **En la cama**. Tras medir en los cuatro puntos de apoyo de esta, y notar una variación de décimas de milímetro se ajustó hasta que todos los puntos se encontrasen a la misma altura, equilibrando de esta forma la base de vidrio.
- **Eje X**. Resultó que existía un desnivel de aproximadamente medio milímetro entre los extremos de esta, ayudando en gran medida a provocar el problema en la altura de impresión, parece que fue debido a un desajuste en uno de los motores de los tornillos sin fin que permiten el movimiento en el eje Z, que habría llevado lentamente a esta diferencia observada.
- **Desfase de eje Z**. Una vez arreglados los problemas mecánicos hubo que ajustar el desfase del eje Z, es decir, cuanto varía la posición de la boquilla respecto a lo que el sensor de proximidad mide en este eje, ya que tras la instalación de la boquilla la posición exacta de esta no es un dato con el que la impresora cuente en su software, razón por la que hay que ajustarlo manualmente. Finalmente se ha dejado con un valor de -2,17mm.

Una vez realizados todos los ajustes necesarios era necesario realizar una impresión de comprobación que permitiera comparar con los resultados anteriores que se había arreglado el problema, por lo que se realizó una última impresión de 9 cubos paralelos a los ejes tal cual está explicado en este apartado, obteniendo los siguientes resultados:

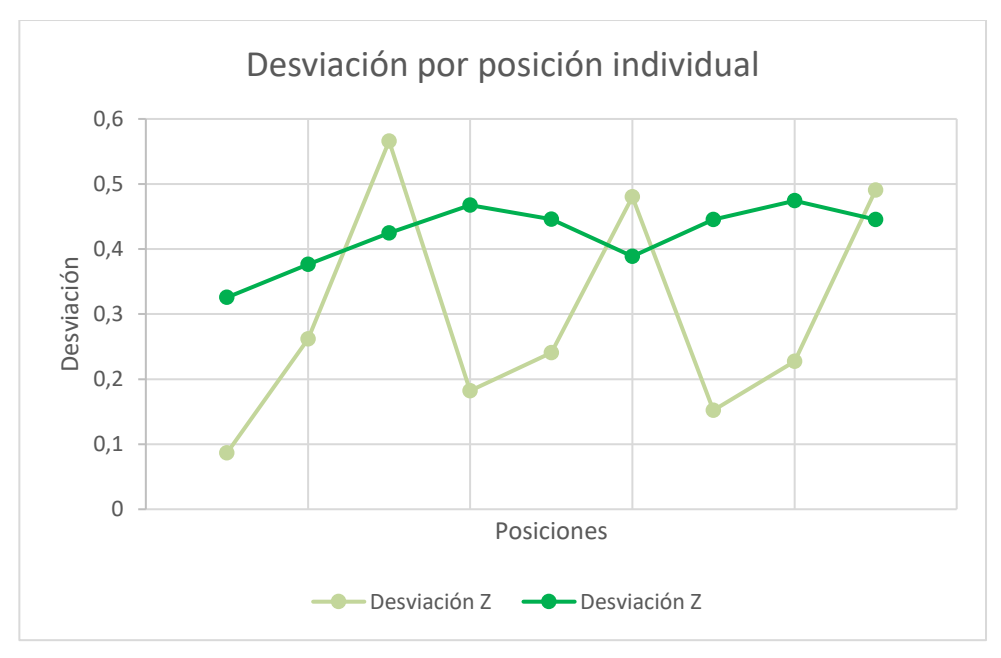

Figure 34 Gráfica comparativa desviación en eje Z

En esta gráfica, donde se ha dibujado con los colores más oscuros los resultados de la nueva impresión, se puede observar que, aunque con un promedio mayor de desviación en el eje Z, ya no existe una diferencia notable entre posiciones, pasando en esa dirección de una diferencia de más de 0,4 mm de Desviación entre puntos a encontrarse todos los puntos en una horquilla de 0,15 mm de diferencia.

Con estos resultados, aunque existe una desviación notable en este eje, se ha solucionado la variación que existía en algunas posiciones, considerándose arreglado las desviaciones mecánicas explicadas anteriormente.

Respecto a la desviación en los otros dos ejes, se observa una desviación similar en todos los puntos, siendo en la mayoría de ellos ligeramente inferior.

#### **4.5.3 Tolerancia de fabricación según UNE-EN ISO 286-1**

Como se explicó al final del capítulo anterior se va a realizar en este apartado la normalización de la tolerancia en base a los resultados obtenidos en las impresiones, en este caso se realiza de la última impresión de 9 cubos paralelos a los ejes que es la que se llevó a cabo tras arreglar la desviación en el eje Z detectada, estando los valores expresados en las siguientes tablas:

|             |                  | Intervalo de 95% |       |         |        |  |
|-------------|------------------|------------------|-------|---------|--------|--|
|             | Mínimo           | Media            |       | Máximo  |        |  |
| Dirección X | 30,00            | $\,<\,$          | 30,04 | $\,<\,$ | 30,08  |  |
| Dirección Y | 29,98            | $\lt$            | 30,02 | $\,<\,$ | 30,07  |  |
| Dirección Z | 30,28            | $\,<\,$          | 30,30 | $\,<\,$ | 30,32  |  |
|             | Intervalo de 99% |                  |       |         |        |  |
|             | Mínimo           |                  | Media |         | Máximo |  |
| Dirección X | 29,99            | $\,<$            | 30,04 | $\,<\,$ | 30,09  |  |
| Dirección Y | 29,97            | $\,<$            | 30,02 | $\,<\,$ | 30,08  |  |
| Dirección Z | 30,28            | $\,<\,$          | 30,30 | $\,<$   | 30,32  |  |

Tabla 13 Intervalos de confianza cubo paralelo a ejes

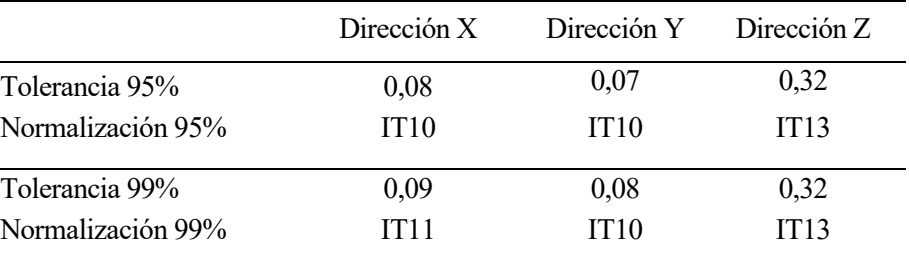

Tabla 14 Tolerancias cubo paralelo a ejes

Una vez terminada esta impresión que nos servirá como comparativa con las posteriores y estando completamente calibrada la impresora, se empezará la impresión de las primitivas.

## **5 TOLERANCIA DE IMPRESIÓN DE PRIMITIVAS BÁSICAS**

*"La matemática es la ciencia del orden y la medida, de bellas cadenas de razonamientos, todos sencillos y fáciles."*

*- René Descartes -*

ntramos ahora en la parte central del trabajo, que, como se explicó al principio, consistirá en la impresión de varias figuras geométricas básicas, cubos, prismas, cilindros y conos; de los que se busca sacar la tolerancia de fabricación de la impresora P3steel, y poder sacar conclusiones sobre qué figuras primitivas se imprimen mejor con esta tecnología. E

A continuación, se presenta en una tabla los valores actualizados tras el estudio de calibración que se hizo en el capítulo anterior:

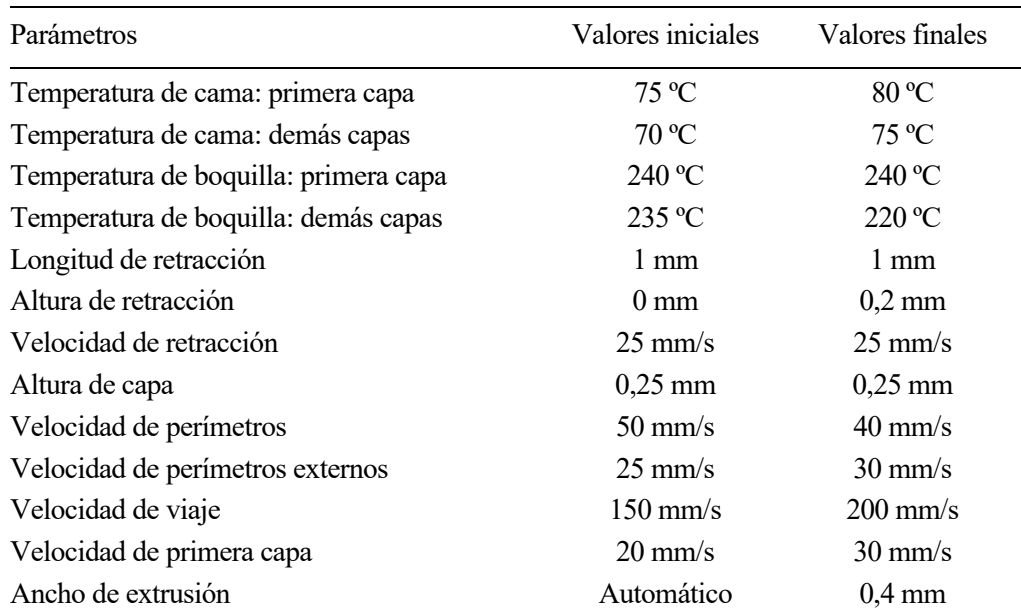

Tabla 15 Comparativa valores finales de parámetros de impresión

Se puede apreciar que la variación de los valores ha sido pequeña en general, pero a su vez se ha mostrado necesario este proceso, ya que existían unos problemas de impresión que han podido ser solucionados.

Resulta de vital importancia realizar un buen estudio y medición de los resultados del trabajo para poder obtener unas conclusiones acertadas. En este capítulo se ahondará en estos ámbitos, desde la metodología seguida a la hora de tomar medidas en cada experimento, pasando por las herramientas de medición y los básicos análisis estadísticos, y llegando a unas conclusiones en cada caso que nos permitan tomar decisiones sobre cómo seguir el curso del trabajo; dejando la conclusión para el último capítulo.

A partir del subapartado 5.6 se ha tenido que usar material de otra marca, debido a que se acabó el rollo de material inicial, las características son similares al ser ambos PETG, y se han mantenido los mismos parámetros con este nuevo rollo.

## **5.1 Impresión 1: cubo girado 45º**

En este caso se busca observar si existen variaciones al imprimir una pieza girada en el plano horizontal, por lo que se va a imprimir un cubo con las mismas dimensiones que en el caso anterior, con 30 mm de lado, girado 45º en el plano XY. Se harán 5 impresiones en el centro de la cama.

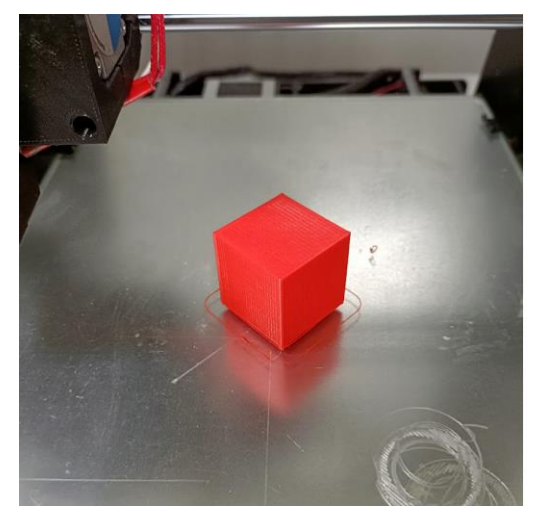

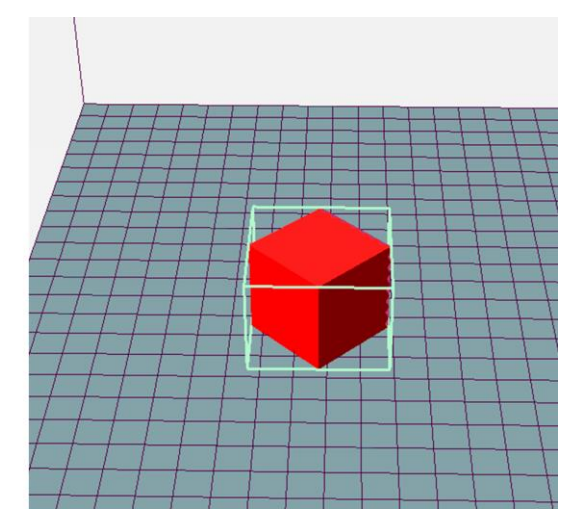

Figure 35 Cubo girado 45º: foto impresión (Izq.), modelo Repetier Host (Der.)

#### **5.1.1 Análisis de cubo girado 45º**

Como se explicaba al comienzo del apartado, se busca ver si existe una variación apreciable respecto al caso de los cubos impresos paralelos, en este caso, al no estar los lados paralelos a los ejes X e Y se ha calculado la desviación conjunta como desviación XY, se comparará con los resultados obtenidos de la última impresión de cubos paralelos a ejes, obteniendo los resultados en las siguientes tablas:

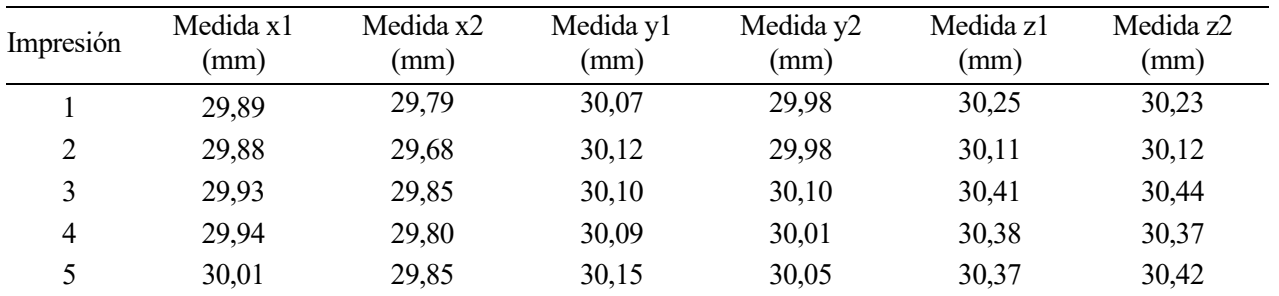

Tabla 16 Medidas cubo girado 45º

Como puede verse en la tabla los resultados son bastante uniformes, exceptuando el eje Z donde existe más variación debido a que en ocasiones la primera capa se adhiere mejor o peor, a partir de ahora se imprimirán las 5 copias de cada pieza a la vez para ahorrar tiempo y evitar esta variación.

Luego, como se comentaba se han llamado medida X e Y a pesar de no ser paralelos a los ejes por pura similitud con el resto de piezas, aunque al calcular la desviación se han usado los valores de las dos direcciones a la vez.

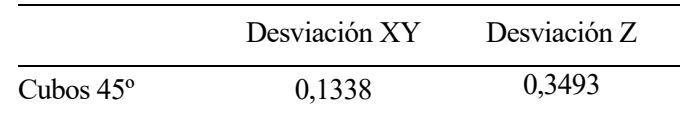

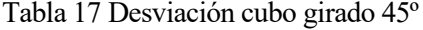

#### **5.1.2 Normalización UNE-EN ISO 286-1**

Al igual que en el capítulo anterior, utilizando la desviación estándar muestral y la t de Student, podemos obtener los intervalos de tolerancia con una seguridad del 95 y del 99%, y como se ha hecho en el subapartado anterior se van a unir las direcciones X e Y.

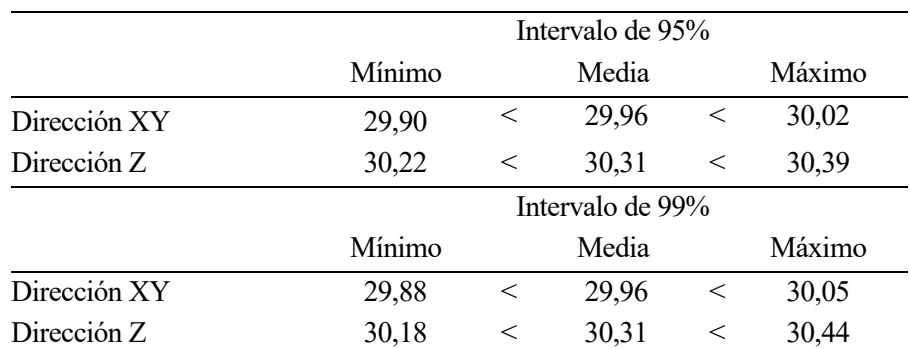

#### Tabla 18 Intervalos de confianza cubo girado 45º

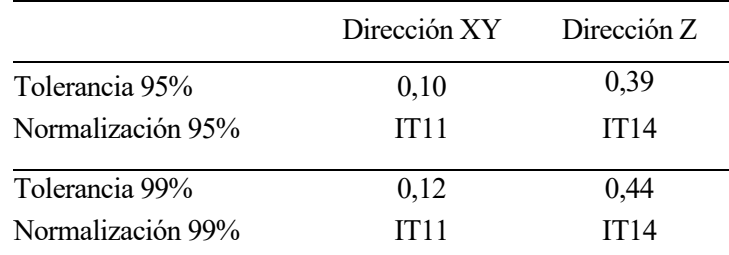

Tabla 19 Tolerancias cubo girado 45º

Podemos ver que en el conjunto de XY existe una desviación similar, aunque algo superior, al caso de los cubos paralelos a los ejes, y en la dirección Z sigue habiendo una desviación considerablemente mayor.

## **5.2 Impresión 2: prisma**

A continuación, se busca investigar si existe un aumento de desviación de las dimensiones de la pieza conforme esta se aleja de la base, por ello se han impreso 5 prismas, paralelos a los ejes, y de 100 mm de altura.

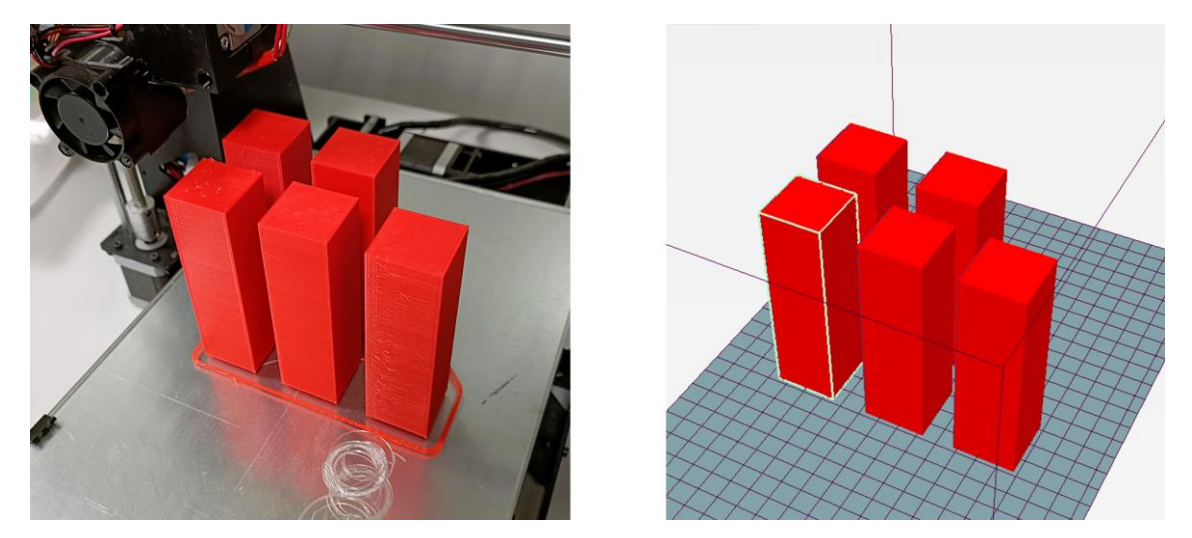

Figure 36 Prisma: foto impresión (Izq.), modelo Repetier Host (Der.)

#### **5.2.1 Análisis de prisma**

En este caso se han tomado 3 medidas en los ejes X e Y, contando desde la base; a 25 mm, a 50 mm, y a 75 mm; para poder ver si existen desviaciones que aumenten con la altura, podemos ver los resultados en la siguiente tabla:

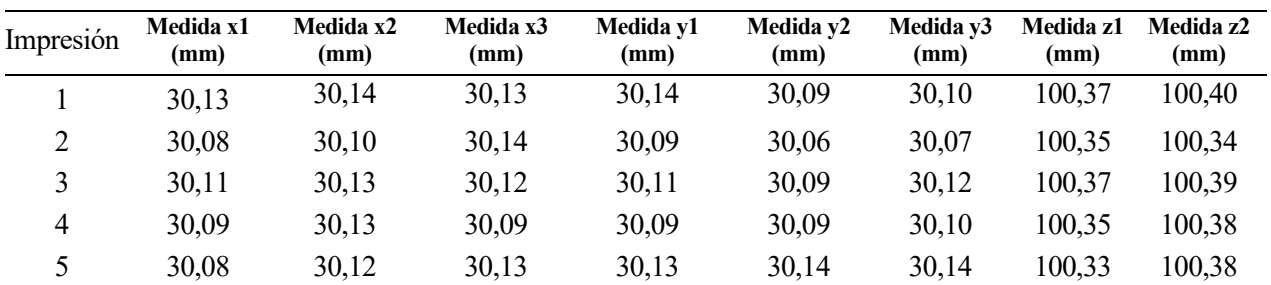

Tabla 20 Medidas prisma

A la vista de estos resultados se puede observar que se las dimensiones obtenidas en los ejes X e Y son bastantes cercanas a la dimensión de diseño, aunque en el eje Z se siguen sufriendo unas desviaciones importantes.

|                     | Desviación X | Desviación Y | Desviación Z |
|---------------------|--------------|--------------|--------------|
| Prismas $30x30x100$ | 0.1192       | 0.1106       | 0,3865       |

Tabla 21 Desviaciones prisma

Se observa que en el caso de la desviación en los ejes X e Y hay un pequeño incremento respecto al caso base de los cubos, mientras que en el eje Z si se ha sufrido un aumento notable de esta desviación. Lo que se puede decir con estos datos es que no se aprecia una pérdida de precisión dimensional conforme ha aumentado la altura.

#### **5.2.2 Normalización UNE-EN ISO 286-1**

Mostramos a continuación el resultado del estudio de intervalo de confianza de los prismas, teniendo en cuenta a la hora de la normalización que la altura es de 100 mm y por tanto la escala aplicada en la tabla es diferente.

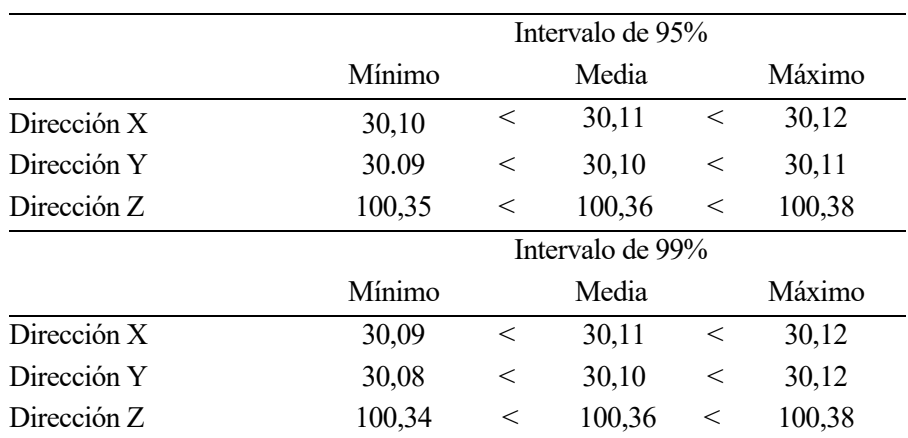

Tabla 22 Intervalos de confianza prisma

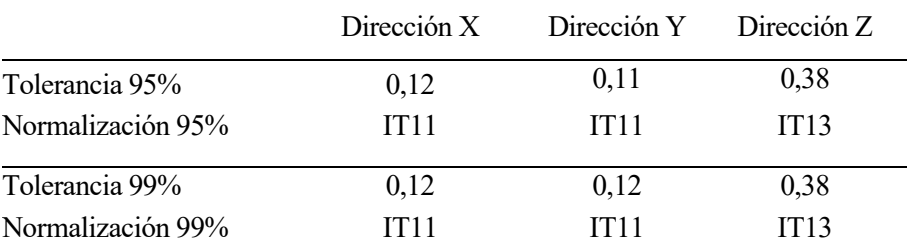

Tabla 23 Tolerancias prisma

En este caso podemos ver que la desviación de la muestra es menor a los casos anteriores, sin embargo, respecto al valor nominal este valor es ligeramente mayor al obtenido en el caso de los cubos.

#### **5.3 Impresión 3: cilindro recto cuadrado**

En este apartado se busca observar las desviaciones que existen a la hora de imprimir una pieza cilíndrica, por lo que se han impreso 5 cilindros rectos cuadrados, es decir, de 30 mm de diámetro y 30 mm de altura.

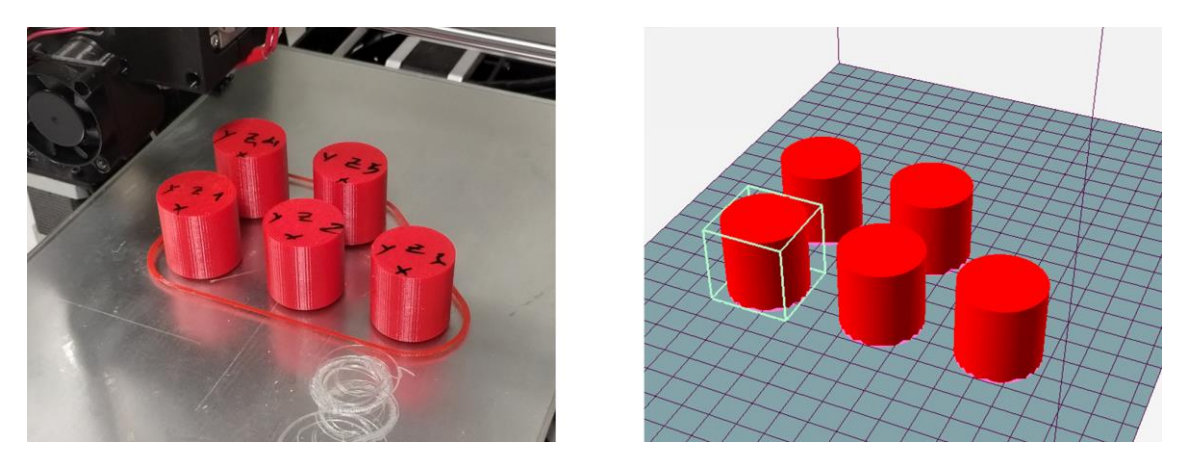

Figure 37 Cilindro cuadrado: foto impresión (Izq.), modelo Repetier Host (Der.)

#### **5.3.1 Análisis de cilindro recto cuadrado**

Para realizar el análisis se han hecho las mismas medidas que se hicieron para los cubos, es decir, dos mediciones perpendiculares entre sí para cada eje, obteniendo los siguientes valores:

| Impresión | Medida x1<br>(mm) | Medida x2<br>(mm) | Medida y1<br>(mm) | Medida y2<br>(mm) | Medida z1<br>(mm) | Medida z2<br>(mm) |
|-----------|-------------------|-------------------|-------------------|-------------------|-------------------|-------------------|
|           | 29,81             | 29,86             | 29,94             | 29,84             | 30,10             | 30,12             |
| ↑         | 29,82             | 29,81             | 29,99             | 30,03             | 30,03             | 30,03             |
|           | 29,81             | 29,88             | 29,92             | 29,93             | 30,00             | 30,00             |
| 4         | 29,81             | 29,86             | 29,94             | 30,04             | 30,06             | 30,08             |
|           | 29,82             | 29,90             | 29,90             | 29,99             | 30,02             | 30,07             |

Tabla 24 Medidas cilindro recto cuadrado

Se puede ver que se han obtenido unos resultados bastante buenos, teniendo unos valores algo más pequeños de lo esperado a lo largo del eje X en todos los casos.

A la hora de calcular la desviación se ha hecho de forma independiente en el eje X e Y, para ver posibles variaciones por eje, y luego se ha hecho lo que se ha llamado desviación XY, que consiste en usar los valores de estos dos ejes, obteniendo un valor más general de la desviación del diámetro.

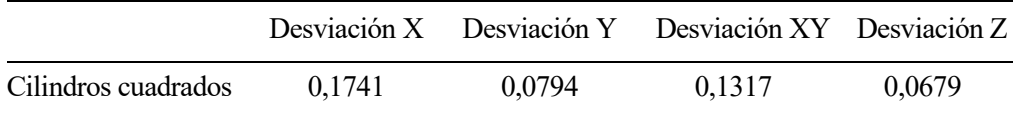

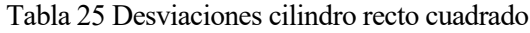

Podemos observar que como ya se comentaba al ver los valores de la tabla anterior en el eje X es donde se aprecian una desviación mayor, pudiéndose deber a variaciones a la hora de realizar el paso de los motores de movimiento de los ejes X e Y, sin embargo, se han obtenido en general buenos resultados.

#### **5.3.2 Normalización UNE-EN ISO 286-1**

Aunque en el subapartado anterior se haya mostrado la desviación en los ejes X e Y de forma separada, con objetivo de tener una imagen más amplia del resultado, para la normalización se usará el valor XY, el del diámetro medio, que es la medida más importante para un cilindro.

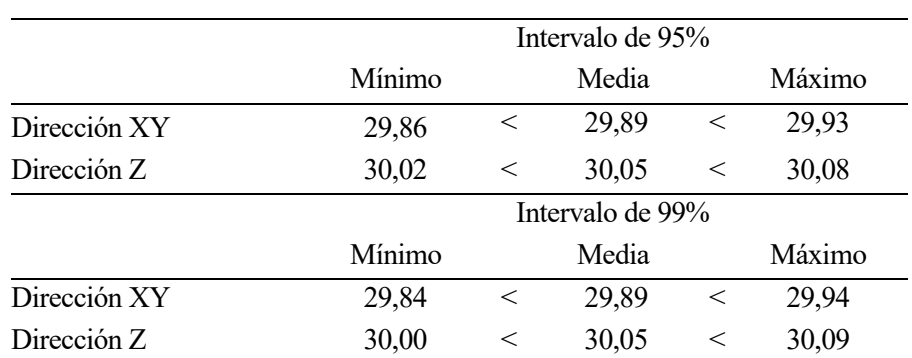

Tabla 26 Intervalos de confianza cilindro recto cuadrado

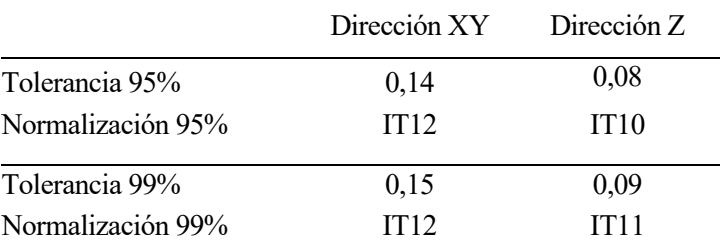

Tabla 27 Tolerancias cilindro recto cuadrado

Tenemos en este caso unos peores resultados en los ejes XY, y de hecho el resultado es menor al valor esperado de 30 mm, mientras que en el eje Z se han obtenido unos muy buenos resultados.

## **5.4 Impresión 4: cilindro recto**

Al igual que se hizo con los prismas, ahora se busca observar si existen mayores desviaciones a medida que aumenta la distancia vertical respecto a la cama, de manera que se han impreso cinco cilindros de 30 mm de diámetro y 100 mm de altura.

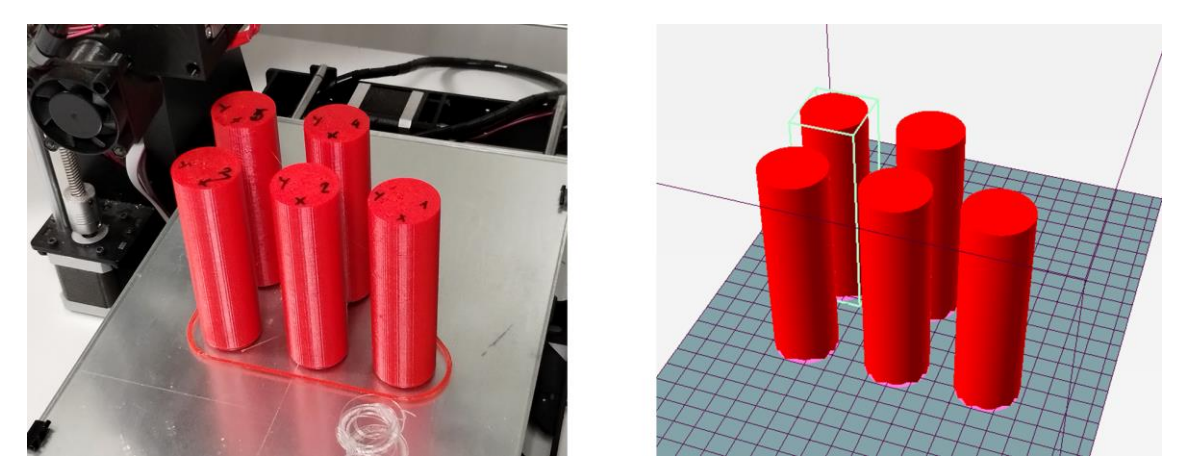

Figure 38 Cilindro recto: foto impresión (Izq.), modelo Repetier Host (Der.)

#### **5.4.1 Análisis de cilindro recto**

Similar al caso del prisma se van a realizar 3 medidas en los ejes X e Y, a 25, 50 y 75 mm de la base, con el objetivo de ver si existen variaciones con la altura, también se realizarán dos medidas en el eje Z.

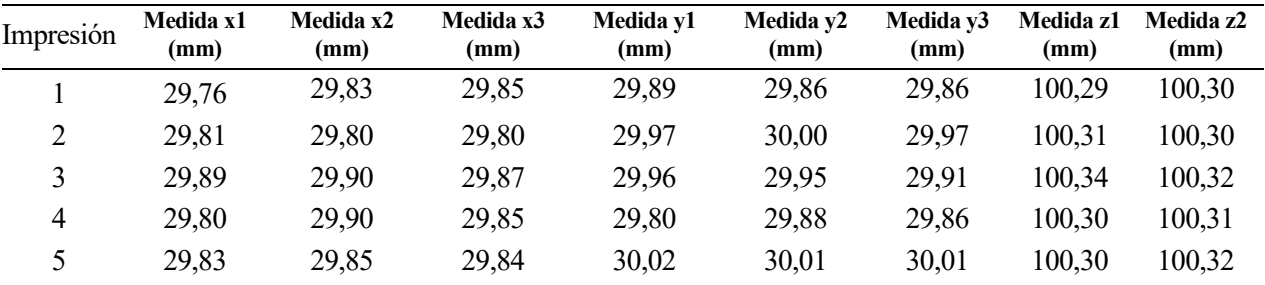

Tabla 28 Medidas cilindro recto

Similar al resultado obtenido con los cilindros cuadrados se puede observar que las medidas en los ejes X e Y resultan en su mayoría ligeramente inferiores a lo esperado, mientras que en la altura vuelve a haber diferencias algo más notables.

Respecto a la medida de la desviación, se ha procedido igual que en el caso anterior, añadiendo la columna para la medida XY.

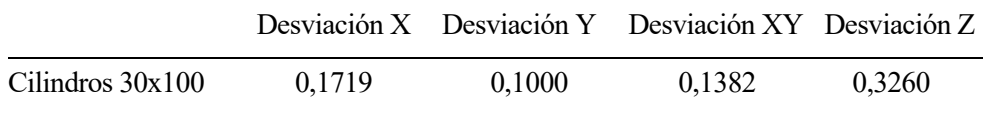

Tabla 29 Desviaciones cilindro recto

Viendo los resultados se observa que la desviación en los ejes X e Y es aproximadamente la misma que en el caso del cilindro cuadrado, aunque en el eje Z si encontramos una desviación notablemente mayor.

#### **5.4.2 Normalización UNE-EN ISO 286-1**

También en este caso se usará la dirección XY como dirección principal.

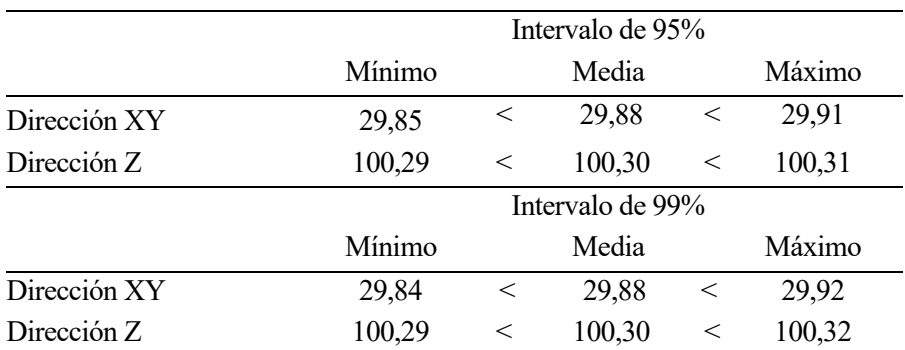

Tabla 30 Intervalos de confianza cilindro recto

|                   | Dirección XY | Dirección Z |
|-------------------|--------------|-------------|
| Tolerancia 95%    | 0,14         | 0,31        |
| Normalización 95% | IT12         | IT12        |
| Tolerancia 99%    | 0,15         | 0,32        |
| Normalización 99% | IT12         | IT12        |

Tabla 31 Tolerancias cilindro recto

Se pueden observar en este caso unos resultados similares al caso del cilindro recto cuadrado en cuanto al diámetros medio, mientras que en el eje Z si se aprecian desviaciones más grandes.

## **5.5 Impresión 5: cilindro inclinado 1**

A continuación, en busca de ver si la inclinación afecta en el resultado dimensional de la pieza, se han impreso 5 cilindros de 30 mm de diámetro y 100 mm de altura, igual que al caso anterior, pero con una desviación de 7,5 mm en la dirección del eje X, en el centro de la cara superior, como se puede apreciar en la siguiente figura ilustrativa, que representa la vista superior del cilindro:

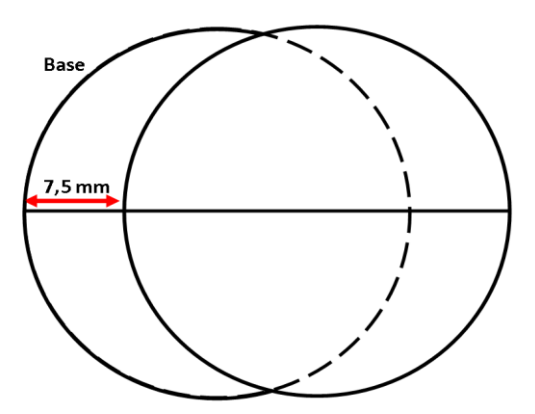

Figure 39 Representación vista superior cilindro inclinado 1

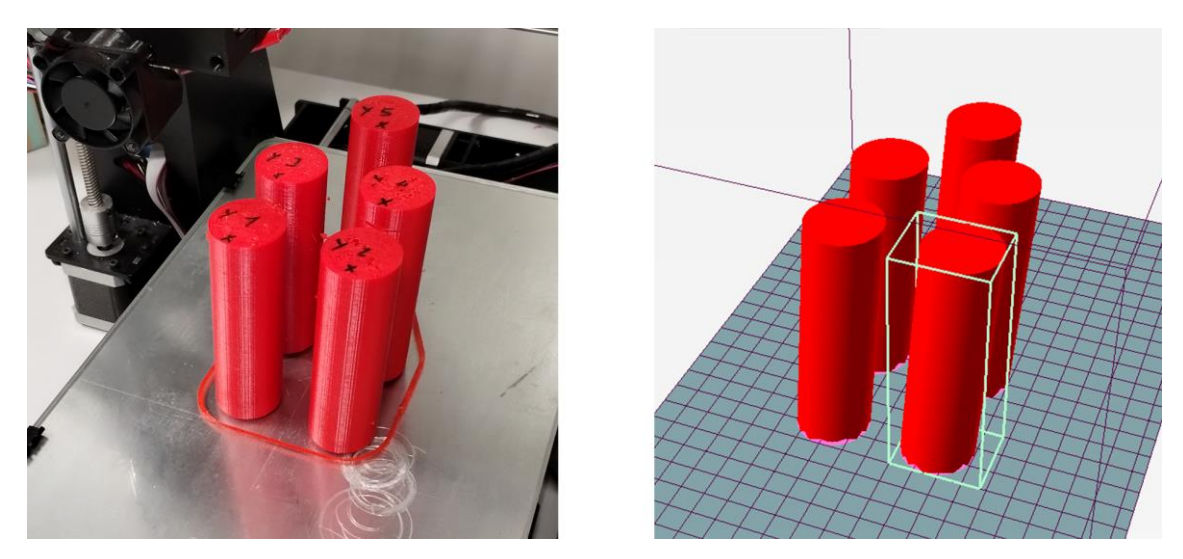

Figure 40 Cilindro inclinado: foto impresión (Izq.), modelo Repetier Host (Der.)

#### **5.5.1 Análisis de cilindro inclinado 1**

Para este caso también se realizarán 3 medidas en los ejes X e Y, teniendo en cuenta, que la medida en la dirección X se va a realizar perpendicular a las caras, por lo que no se espera obtener un valor de 30 mm como es el diámetro, si no que debido a la inclinación el valor que se espera obtener es de 29,916 mm, valor que se saca del modelo 3D, realizado en este caso en CATIA V5.

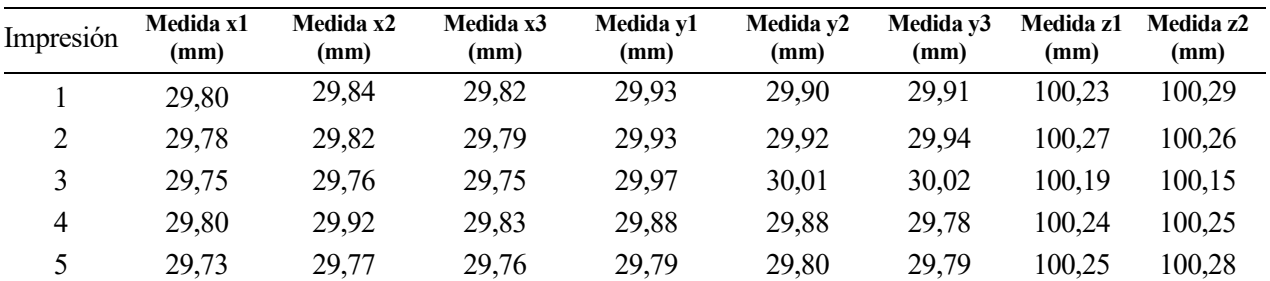

Tabla 32 Medidas cilindro inclinado 1

Se obtienen unos valores similares a los cilindros rectos, siendo algo menores los resultados en el eje X, lo que era esperado ya que ahora el valor que se esperaba medir en esa dirección es menor a 30 mm.

|                        |        | Desviación X Desviación Y Desviación Z |        |
|------------------------|--------|----------------------------------------|--------|
| Cilindros inclinados 1 | 0.1343 | 0.1322                                 | 0.2576 |
| Cilindros cuadrados    | 0.1741 | 0.0794                                 | 0.0679 |

Tabla 33 Desviaciones cilindro inclinado 1

Podemos ver que en este caso la desviación en los ejes X e Y es similar y de unos valores intermedios en comparación con el cilindro cuadrado, y nuevamente la desviación en Z es mayor al de las otras direcciones.

#### **5.5.2 Normalización UNE-EN ISO 286-1**

Tener en cuenta en este caso que a pesar de ser un cilindro no se usa el valor XY, que correspondería al diámetro medio, por la dificultad de medir este, y por tanto se muestran las medidas en los ejes  $X \in Y$  por separado.

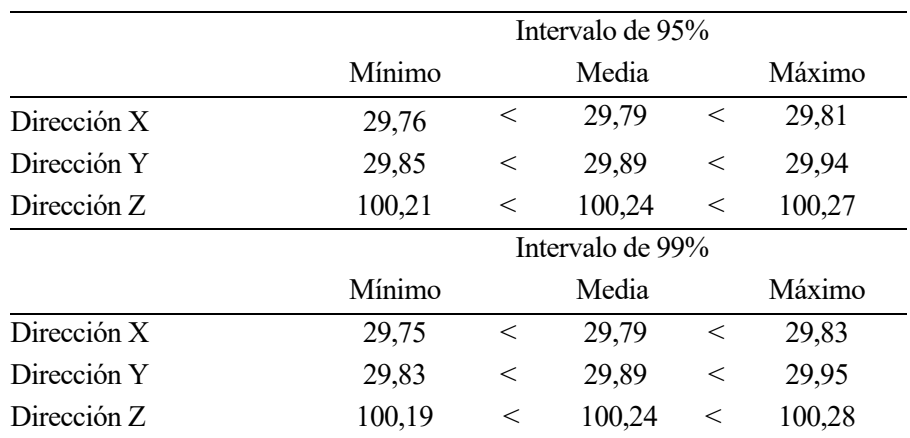

Tabla 34 Intervalos de confianza cilindro inclinado 1

|                   | Dirección X | Dirección Y | Dirección Z |
|-------------------|-------------|-------------|-------------|
| Tolerancia 95%    | 0.14        | 0,14        | 0,27        |
| Normalización 95% | TT12        | TT12        | IT12        |
| Tolerancia 99%    | 0.15        | 0,16        | 0,28        |
| Normalización 99% | IT12        | IT12        | IT12        |

Tabla 35 Tolerancias cilindro inclinado 1

Como podía ser esperable en la primera pieza inclinada ya se observa en general una desviación mayor para los ejes X e Y.

## **5.6 Impresión 6: cilindro inclinado 2**

En este segundo caso de cilindros inclinados se cuenta con un cilindro de 30 mm de diámetro y 100 mm de altura, donde la circunferencia superior se desplazada 15 mm en el eje X, el doble que en el caso anterior.

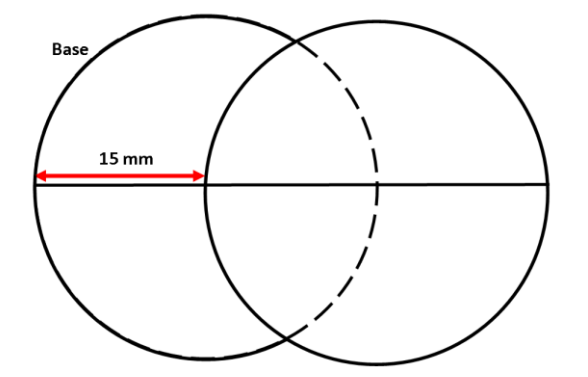

Figure 41 Representación vista superior cilindro inclinado 2

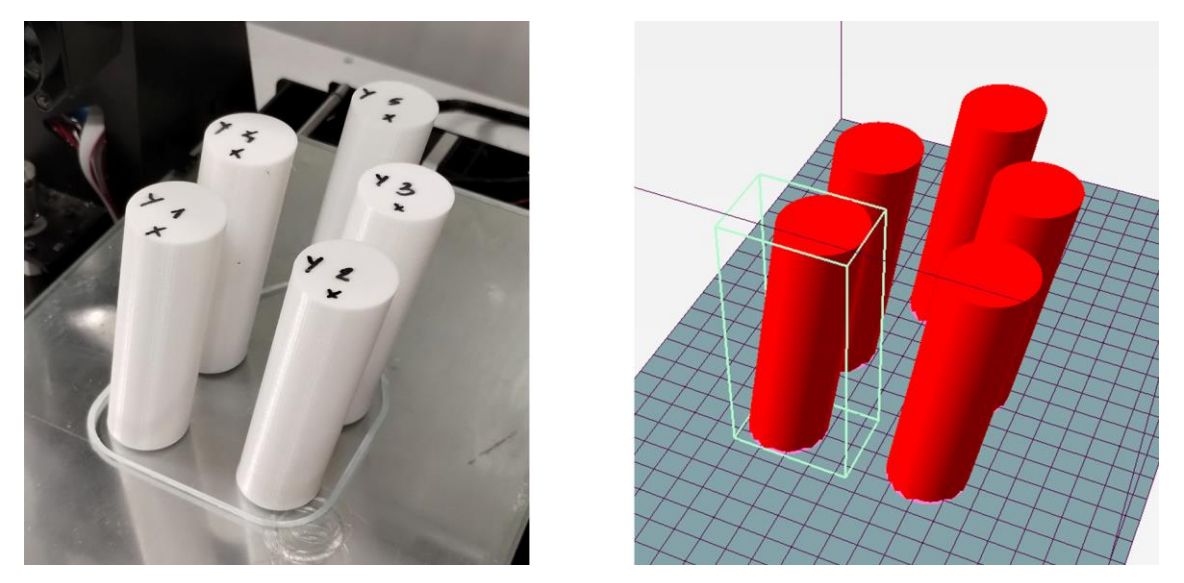

Figure 42 Cilindro inclinado 2: foto impresión (Izq.), modelo Repetier Host (Der.)

#### **5.6.1 Análisis de cilindro inclinado 2**

Al igual que en el caso anterior, realizarán 3 medidas en los ejes X e Y, teniendo en cuenta, que la medida en la dirección X se va a realizar perpendicular a las caras, por lo que no se espera obtener un valor de 30 mm como es el diámetro, si no que debido a la inclinación el valor que se espera obtener es de 29,668 mm, valor que se saca del modelo 3D, realizado en este caso en CATIA V5.

| Impresión      | Medida x1<br>(mm) | Medida x2<br>(mm) | Medida x3<br>(mm) | Medida v1<br>(mm) | Medida v2<br>(mm) | Medida v3<br>(mm) | Medida z1<br>(mm) | Medida z2<br>(mm) |
|----------------|-------------------|-------------------|-------------------|-------------------|-------------------|-------------------|-------------------|-------------------|
|                | 29,52             | 29,58             | 29,62             | 29,98             | 29.96             | 29,96             | 99.98             | 99,97             |
| $\overline{2}$ | 29,55             | 29,54             | 29,57             | 29,98             | 30,00             | 30,01             | 99,90             | 99,88             |
| 3              | 29,57             | 29,56             | 29,55             | 29,91             | 29,93             | 29,95             | 99,90             | 99,86             |
| 4              | 29,57             | 29,55             | 29,59             | 29.97             | 29.99             | 29,97             | 99,97             | 99,95             |
| 5              | 29,54             | 29,55             | 29,58             | 30,04             | 30,01             | 29,99             | 99,89             | 99,86             |

Tabla 36 Medidas cilindro inclinado 2

El cambio más notable respecto a las piezas anteriores se aprecia en el eje Z, ya que se ha realizado un proceso exhaustivo de calibración mecánico de la impresora en este eje, motivado por los grandes problemas en esta dirección por cuestiones de desajuste mecánico de la máquina. En los otros ejes encontramos unos valores en la línea del caso del cilindro inclinado anterior.

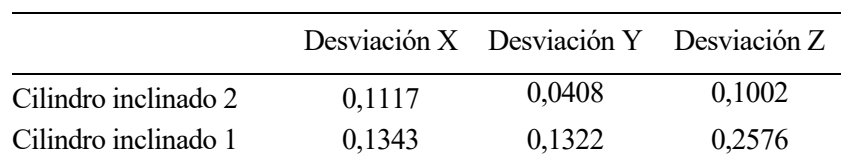

Tabla 37 Desviaciones cilindro inclinado 2

Como se decía aquí se puede apreciar la mejora que se ha conseguido en el eje Z, además de que en este caso en las direcciones X e Y ha habido también un mejor resultado.

#### **5.6.2 Normalización UNE-EN ISO 286-1**

Se ha realizado la tabla para mostrar los intervalos de confianza en los diferentes ejes medidos de la misma manera que en el caso anterior, obteniendo:

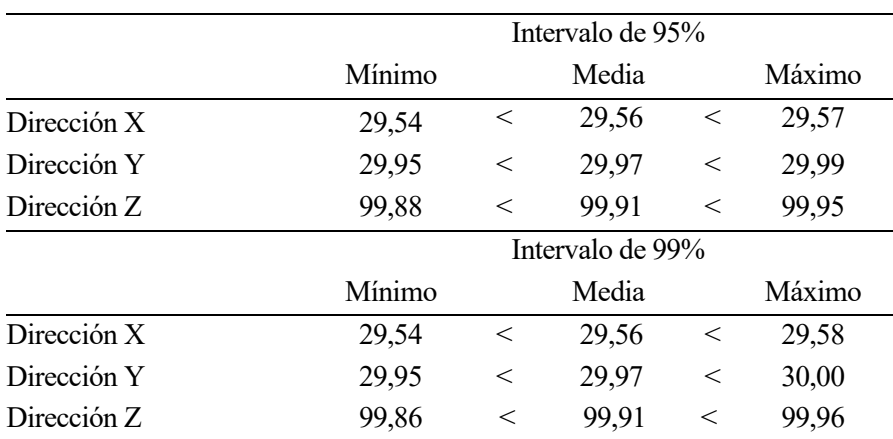

Tabla 38 Intervalos de confianza cilindro inclinado 2
|                   | Dirección X | Dirección Y | Dirección Z |
|-------------------|-------------|-------------|-------------|
| Tolerancia 95%    | 0.11        | 0.04        | 0,11        |
| Normalización 95% | IT11        | IT9         | <b>IT10</b> |
| Tolerancia 99%    | 0,12        | 0.04        | 0,13        |
| Normalización 99% | IT 11       | IT9         | IT10        |

Tabla 39 Tolerancias cilindro inclinado 2

En este caso se ha obtenido un resultado notablemente mejor en la dirección en la que se esperaba un valor de 30 mm de diámetro.

# **5.7 Impresión 7: cilindro recto cortado vertical**

Esta impresión y la siguiente se han realizado buscando encontrar la mejor posición para imprimir un cilindro cortado, en vertical o en horizontal, empezando por la impresión vertical. Notar que a la hora de modelar el corte no se ha hecho exactamente en la mitad de la parte circular (15 mm), si no que se ha dejado un margen (18 mm) para que sea más precisa la medición del diámetro, sobre todo para poder comparar con el siguiente caso.

Las dimensiones del cilindro son 100 mm de alto, 30 mm de diámetro.

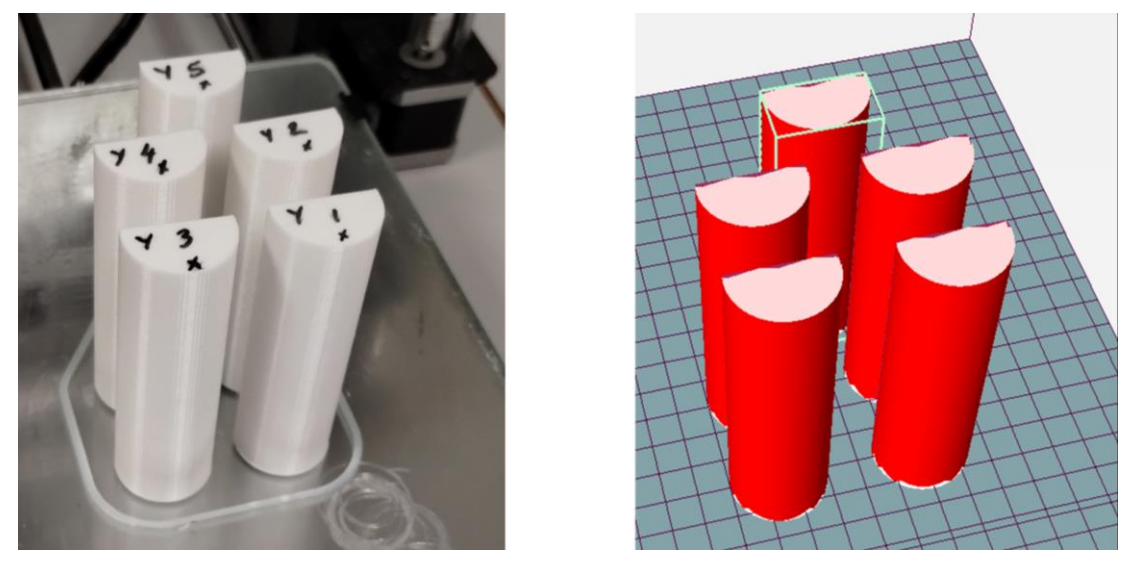

Figure 43 Cilindro cortado vertical: foto impresión (Izq.), modelo Repetier Host (Der.)

## **5.7.1 Análisis de cilindro recto cortado vertical**

Se van a realizar medidas en 3 direcciones, y aunque se seguirá usando el término X, Y, Z, no tienen por qué estar directamente relacionados con esos ejes, para simplificar las comparativas con la próxima impresión, por lo que el valor esperado de cada medición es el siguiente:  $X = 30$  mm,  $Y = 18$  mm,  $Z = 100$  mm.

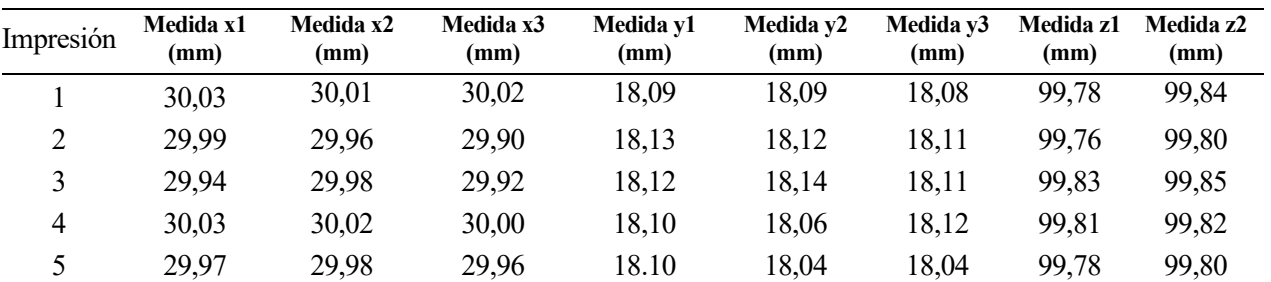

Tabla 40 Medidas cilindro cortado vertical

Podemos observar que en las dos primeras medidas obtenemos unos valores muy cercanos a lo esperado, pero es otra vez con la medida relacionada con el eje Z donde ocurren las mayores desviaciones, y es que en esta impresión se ha observado el fallo de 'pie de elefante', que consiste en que las primeras capas se encuentran excesivamente aplastadas, afectando por tanto a la altura total.

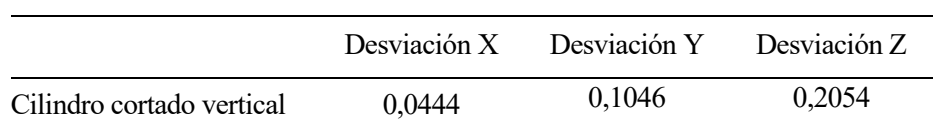

Tabla 41 Desviaciones cilindro cortado vertical

#### **5.7.2 Normalización UNE-EN ISO 286-1**

Se presentan a continuación las tablas con los intervalos de confianza y tolerancias de forma similar a los casos anteriores:

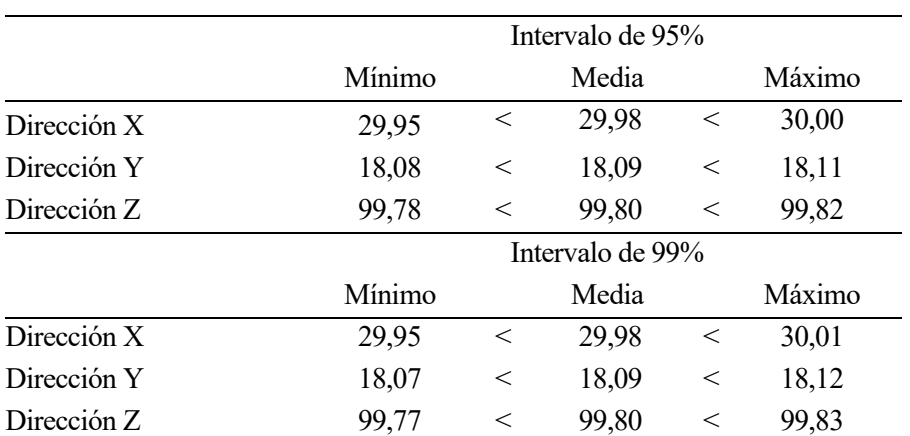

Tabla 42 Intervalos de confianza cilindro cortado vertical

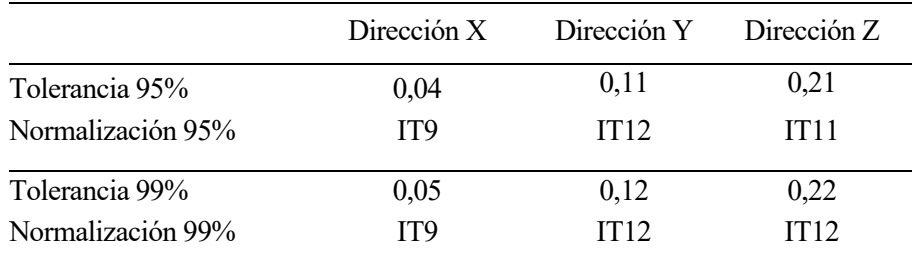

Tabla 43 Tolerancias cilindro cortado vertical

En esta impresión se puede observar que ha habido buenos resultados a la hora del valor del diámetro, sin embargo con la medida en la dirección cortada ha habido una desviación mucho mayor, aún teniendo en cuenta la diferente escala de normalización que se le aplica por la diferencia de dimensión. Mientras que en la dirección Z, como ya se veía venir, hay una diferencia notable respecto al valor esperado.

# **5.8 Impresión 8: cilindro recto cortado horizontal**

Analizamos ahora la segunda impresión de cilindros cortados, en este caso impresos sobre la cara cortada.

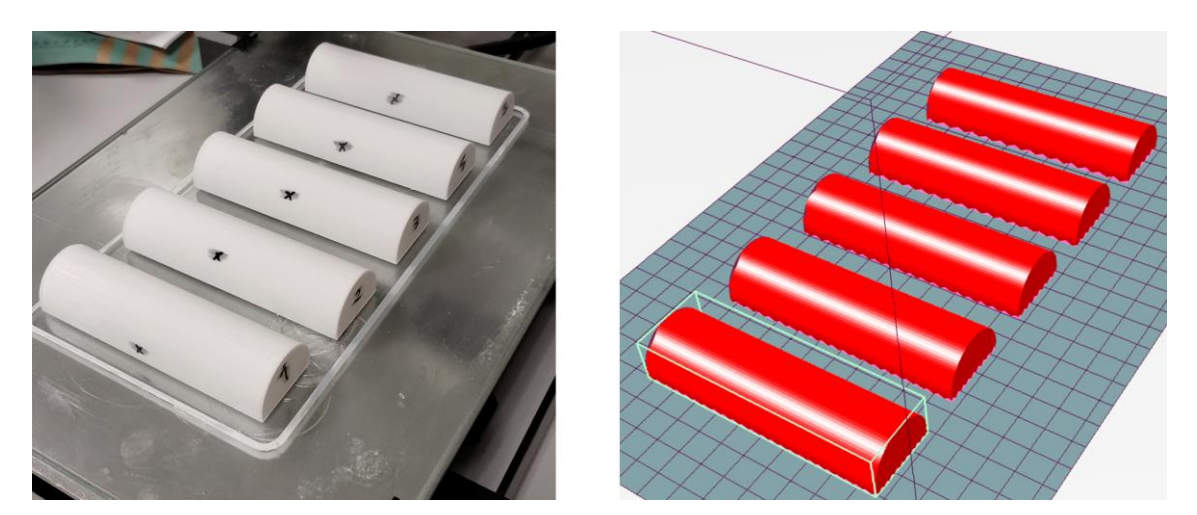

Figure 44 Cilindro cortado horizontal: foto impresión (Izq.), modelo Repetier Host (Der.)

## **5.8.1 Análisis de cilindro recto cortado horizontal**

Igual que en el caso anterior y con el fin de facilitar la comparación se consideran las medidas utilizadas de la siguiente manera:  $X = 30$  mm,  $Y = 18$  mm,  $Z = 100$  mm.

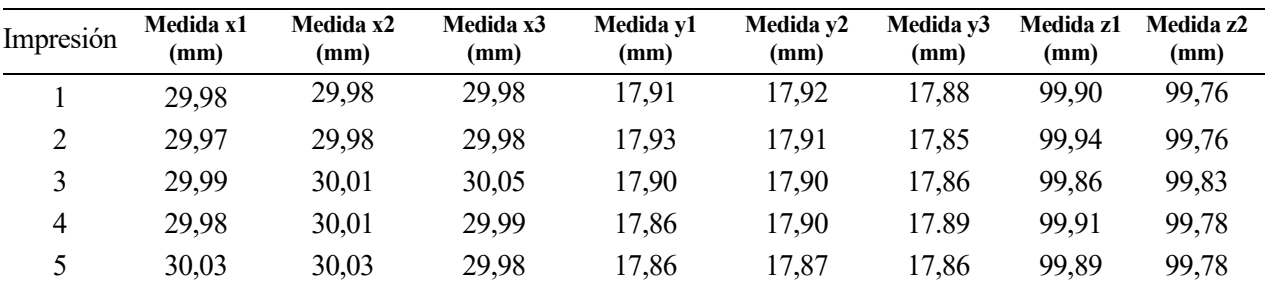

Tabla 44 Medidas cilindro cortado horizontal

En este caso también se ha sufrido, aunque en menor medida, de fallo de 'pie de elefante', causa que ha provocado que la medida Y (18 mm), que era la que se encontraba ahora en la dirección Z sufra una disminución ligera respecto a su valor esperado.

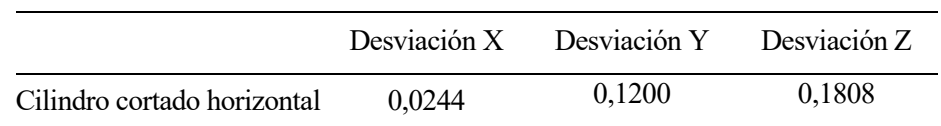

Tabla 45 Desviaciones cilindro cortado horizontal

De forma sencilla se puede apreciar que al haber impreso la pieza con un giro de 90º las mejoras que se obtienen en las medidas X y Z son similares al empeoro de la medida Y, suponiendo en el conjunto una ligera mejora el imprimir el cilindro tumbado.

#### **5.8.2 Normalización UNE-EN ISO 286-1**

Se presentan a continuación las tablas con los intervalos de confianza y tolerancias de forma similar a los casos anteriores:

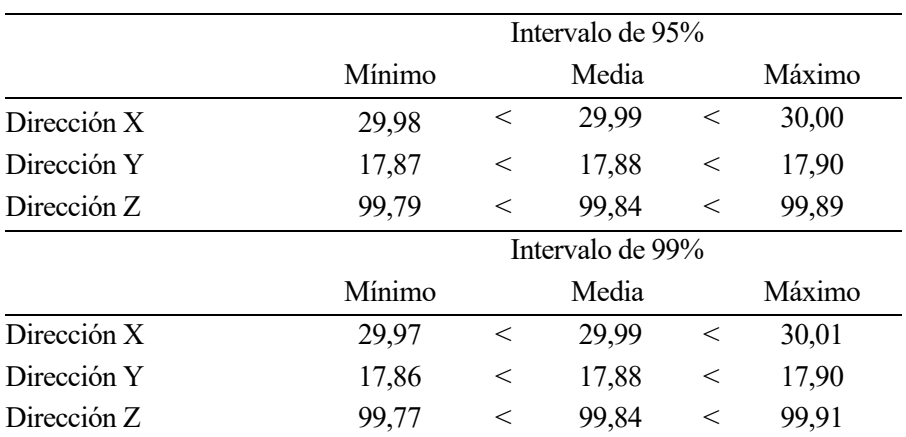

Tabla 46 Intervalos de confianza cilindro cortado horizontal

|                   | Dirección X | Dirección Y | Dirección Z |
|-------------------|-------------|-------------|-------------|
| Tolerancia 95%    | 0,01        | 0,12        | 0,20        |
| Normalización 95% | IT7         | IT12        | IT11        |
| Tolerancia 99%    | 0,02        | 0,13        | 0,22        |
| Normalización 99% | IT8         | IT12        | IT12        |

Tabla 47 Tolerancias cilindro cortado horizontal

Encontramos en este caso los mejores resultados hasta el momento en la dirección X en este caso, correspondiente al diámetro del cilindro, resultado positivo que puede deberse a la cercanía de la base a la que se encontraba esta zona en la que se ha medido.

## **5.9 Impresión 9: cono truncado inclinado**

En estos dos últimos apartados se ha buscado imprimir unas piezas que implementen hasta cierto punto una combinación de las piezas anteriores, es por eso que se ha elegido un cilindro truncado con la base superior desplazada respecto del centro de la base inferior, siendo la base inferior una circunferencia de 30 mm y la superior de 10 mm, teniendo una altura de 50.

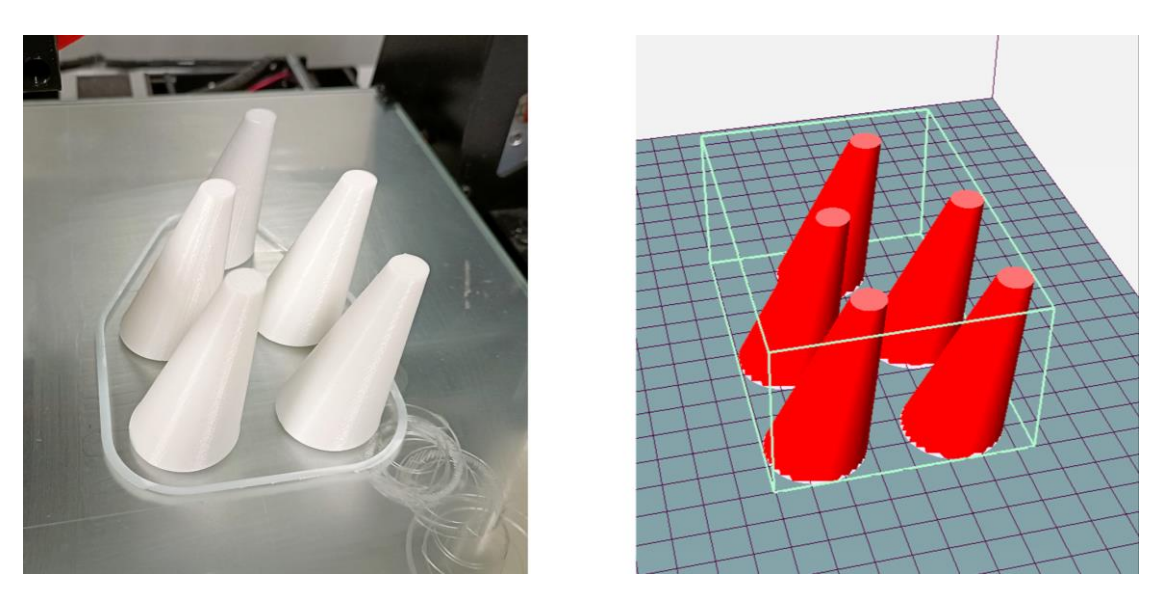

Figure 45 Cono truncado inclinado: foto impresión (Izq.), modelo Repetier Host (Der.)

#### **5.9.1 Análisis de cono truncado inclinado**

En este caso, por las dificultades geométrica de la pieza se van a realizar sólo dos tipos de mediciones, primero las mediciones A, que corresponden con dos medidas de la circunferencia superior, perpendiculares entre sí; y las medidas B, que se corresponden con la altura medida en el eje Z.

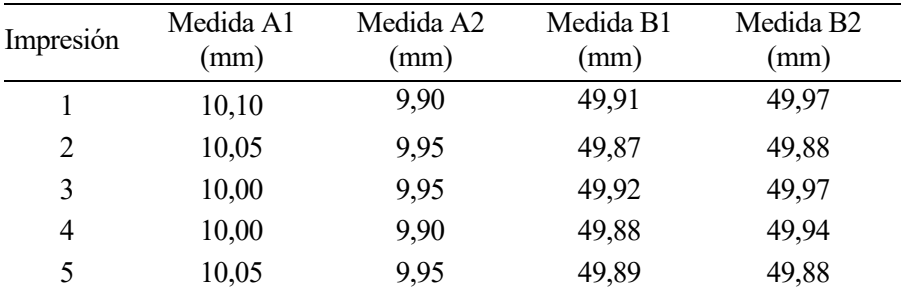

Tabla 48 Medidas cono truncado inclinado

Lo más importante a la hora de ver los resultados en esta tabla es mencionar que en el caso de las mediciones A, las correspondientes al círculo superior, debido a la dificultad de obtener la dimensión directamente, se ha tenido que obtener mediante un análisis de 'pasa no pasa' usando el calibre como agujero, por eso las variaciones de la medida son de 0,05 mm.

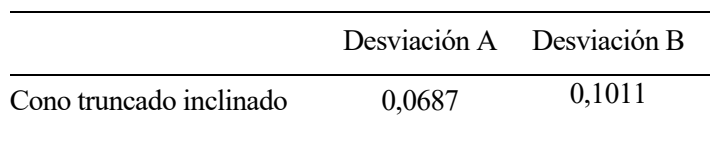

Tabla 49 Desviaciones cono truncado inclinado

#### **5.9.2 Normalización UNE-EN ISO 286-1**

Se presentan a continuación las tablas con los intervalos de confianza y tolerancias de forma similar a los casos anteriores:

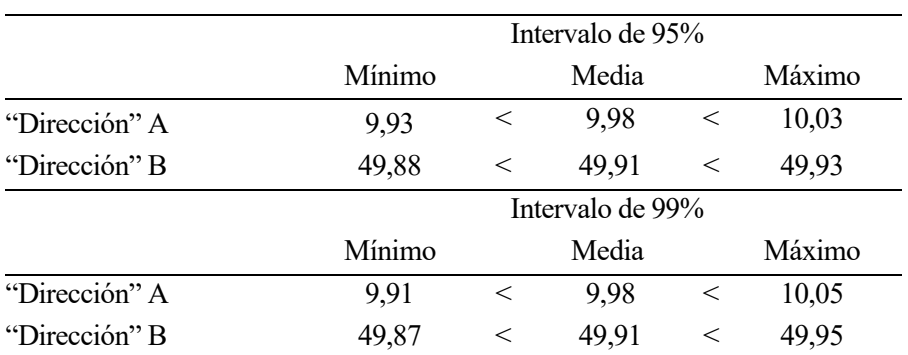

Tabla 50 Intervalos de confianza cono truncado inclinado

|                   |                  | "Dirección" A "Dirección" B |
|-------------------|------------------|-----------------------------|
| Tolerancia 95%    | 0,06             | 0,11                        |
| Normalización 95% | IT <sub>11</sub> | IT <sub>11</sub>            |
| Tolerancia 99%    | 0.08             | 0,12                        |
| Normalización 99% | IT 1 1           | IT11                        |

Tabla 51 Tolerancias cono truncado inclinado

En este caso, debido a la diferencia de dimensiones entre las dos dimensiones pese a tener valores absolutos de tolerancia bastante diferentes tiene en todos los casos considerados el mismo nivel una vez normalizado.

## **5.10 Impresión 10: cono truncado inclinado tumbado**

Con la misma idea del apartado anterior se ha buscado hasta cierto punto comparar esa pieza con su caso cortado y tumbado, utilizando el cono del apartado anterior, se le ha realizado un corte a lo largo de la "altura" de este, sin ser paralelo a la línea que une las dos caras del cono truncado, luego se ha impreso con esta cara cortada como base, de forma que ninguna cara es perpendicular a la superficie.

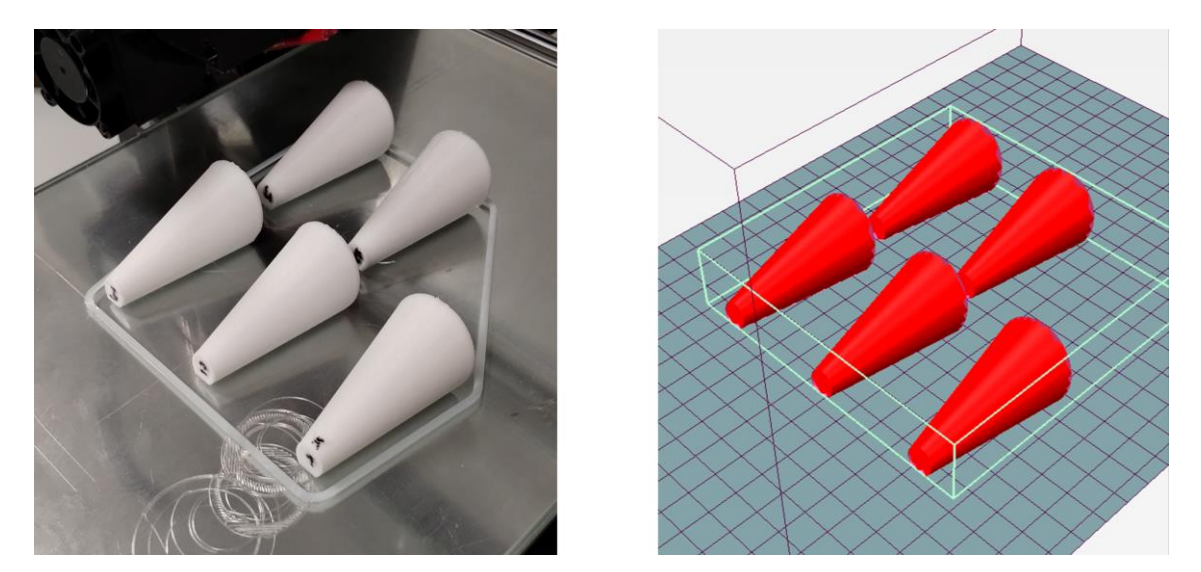

Figure 46 Cono truncado tumbado: foto impresión (Izq.), modelo Repetier Host (Der.)

## **5.10.1 Análisis de cono truncado inclinado cortado tumbado**

Igual que en el caso anterior se van a usar letras para designar las distintas mediciones que se van a hacer, representando la medida A el diámetro de la circunferencia de 10 mm, y B la "altura" entre caras planas. Además, se van a hacer 3 mediciones más, siendo la C la correspondiente a la altura de la cara pequeña desde la base (8,97 mm), la medida D la misma pero de la cara más grande (25,15 mm), y por último la medida E será el diámetro de la cara más grande (30 mm). Se han colocado en esta imagen para facilitar la visualización de la toma de medidas:

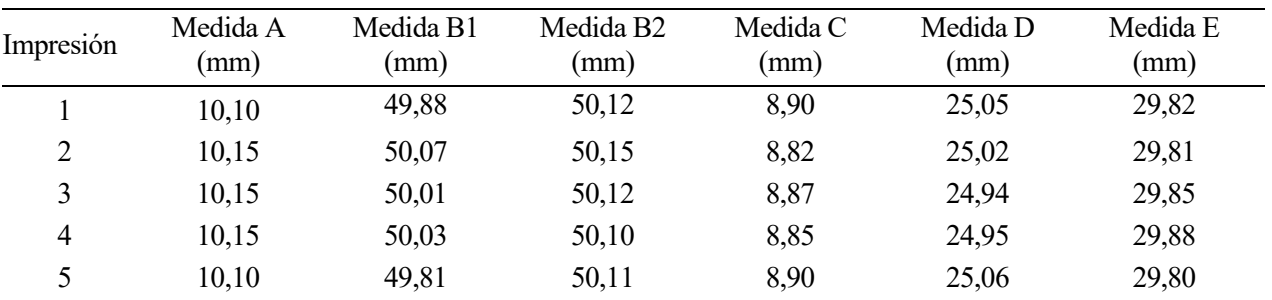

Tabla 52 Medidas cono truncado inclinado tumbado

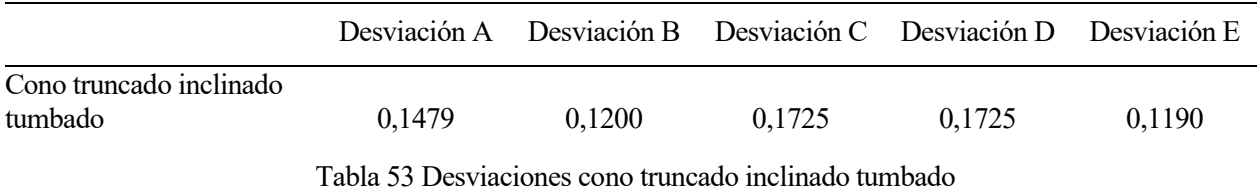

#### **5.10.2 Normalización UNE-EN ISO 286-1**

Se presentan a continuación las tablas con los intervalos de confianza y tolerancias de forma similar a los casos anteriores:

|               |        | Intervalo de 95% |       |         |        |
|---------------|--------|------------------|-------|---------|--------|
|               | Mínimo |                  | Media |         |        |
| "Dirección" A | 10,09  | $\lt$            | 10,13 | $\,<\,$ | 10,16  |
| "Dirección" B | 49,96  | $\,<\,$          | 50,04 | $\,<\,$ | 50,12  |
| "Dirección" C | 8,82   | $\lt$            | 8,86  | $\,<\,$ | 8,91   |
| "Dirección" D | 24,93  | $\,<\,$          | 25,00 | $\,<\,$ | 25,07  |
| "Dirección" E | 29,79  | $\lt$            | 29,83 | $\,<\,$ | 29,87  |
|               |        | Intervalo de 99% |       |         |        |
|               | Mínimo | Media            |       |         | Máximo |
| "Dirección" A | 10,07  | $\lt$            | 10,13 | $\lt$   | 10,18  |
| "Dirección" B | 49,92  | $\,<\,$          | 50,04 | $\,<\,$ | 50,15  |
| "Dirección" C | 8,79   | $\,<\,$          | 8,86  | $\,<\,$ | 8,93   |
| "Dirección" D | 24,88  | $\lt$            | 25,00 | $\,<\,$ | 25,11  |
| "Dirección" E | 29,76  | $\,<\,$          | 29,83 | $\,<$   | 29,89  |
|               |        |                  |       |         |        |

Tabla 54 Intervalos de confianza cono truncado inclinado tumbado

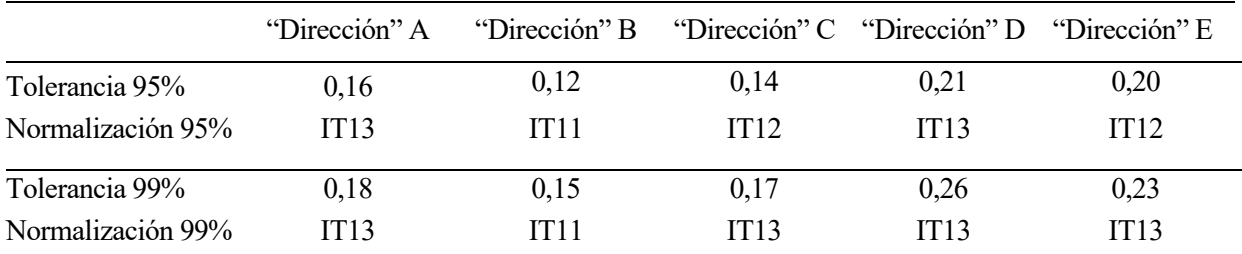

Tabla 55 Tolerancias cono truncado inclinado tumbado

Se puede observar que en general los resultados obtenidos tras la normalización son peores que en la mayoría de las piezas anteriores, asociado probablemente a un incremento de la complejidad en las curvas a trazar durante la impresión, sin embargo, se mantiene dentro de unos límites razonables.

## **5.11 Impresión extra: comparativa con impresora Prusa i3**

Una vez realizadas todas las impresiones planteadas al principio del trabajo se ha decidido llevar a cabo una impresión más en una impresora más cara y moderna con mejor software y hardware, en concreto una impresora Prusa i3 MK3, con la misma estructura que la usada a lo largo del trabajo, la P3steel.

La idea consiste en imprimir de una sola vez una copia de cada primitiva estudiada y comparar de forma breve los resultados obtenidos, ya que no se puede realizar una comparativa buena y justa con una única copia de cada pieza.

Notar que por mantener paralelismo con el resto del trabajo se han mantenido los mismos parámetros de impresión, impresora y filamento, pudiendo ser los óptimos de esta impresora para este material unos distintos.

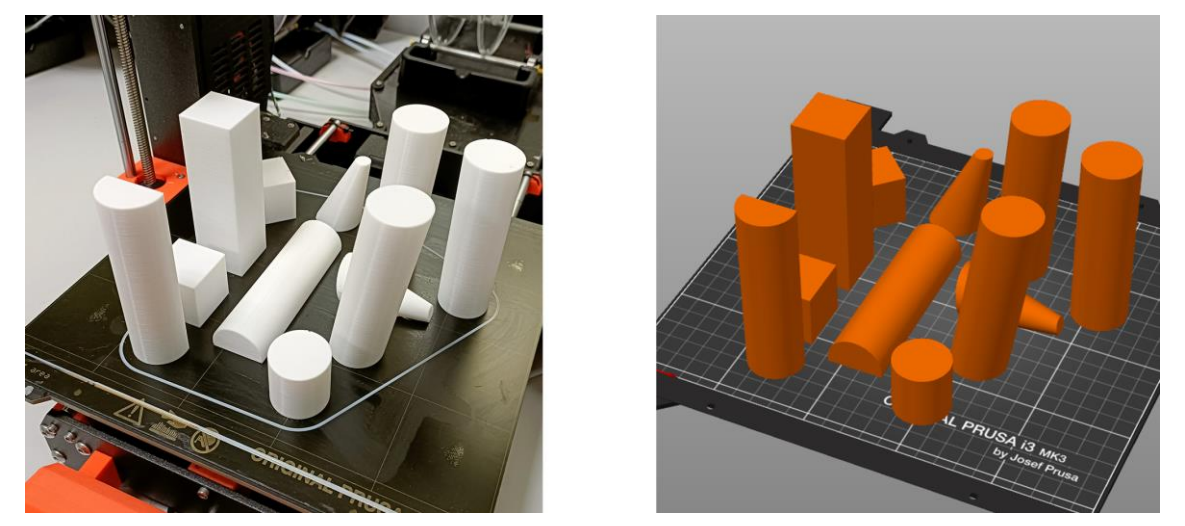

Figure 47 Comparativa piezas: foto impresión (Izq.), modelo Prusa Slicer (Der.)

## **5.11.1 Análisis de comparativa P3steel con Prusa i3**

Al no tener suficientes datos como para poder realizar un análisis estadístico propiamente dicho, se va a realizar la comparación con la desviación en mm respecto al valor del modelo 3D, separado en dos tablas, dejando en la segunda a las figuras cónicas debido a numeración de las mediciones, diferente al resto de piezas.

| Primitivas                              | Dirección X | Dirección Y | Dirección Z | "Dirección" XY |
|-----------------------------------------|-------------|-------------|-------------|----------------|
| Cubo paralelo a ejes                    | 0,04        | 0,02        | 0,30        |                |
| Cubo paralelo a ejes Prusa              | 0,04        | 0,02        | 0,03        |                |
| Cubo girado 45°                         |             |             | 0,31        | 0,04           |
| Cubo girado 45º Prusa                   |             |             | 0,02        | 0,04           |
| Prisma                                  | 0,11        | 0,10        | 0,37        |                |
| Prisma Prusa                            | 0,04        | 0,05        | 0,09        |                |
| Cilindro recto cuadrado                 |             |             | 0,05        | 0,10           |
| Cilindro recto cuadrado Prusa           |             |             | 0,02        | 0,04           |
| Cilindro recto                          |             |             | 0,31        | 0,12           |
| Cilindro recto Prusa                    |             |             | 0,04        | 0,10           |
| Cilindro inclinado 1                    | 0,12        | 0,10        | 0,24        |                |
| Cilindro inclinado 1 Prusa              | 0,06        | 0,11        | 0,06        |                |
| Cilindro inclinado 2                    | 0,11        | 0,02        | 0,08        |                |
| Cilindro inclinado 2 Prusa              | 0,03        | 0,11        | 0,06        |                |
| Cilindro recto cortado vertical         | 0,02        | 0,10        | 0,19        |                |
| Cilindro recto cortado vertical Prusa   | 0,04        | 0,09        | 0,02        |                |
| Cilindro recto cortado horizontal       | 0,00        | 0,11        | 0,16        |                |
| Cilindro recto cortado horizontal Prusa | 0,10        | 0,15        | 0,14        |                |

Tabla 56 Comparativa 1 impresiones P3steel vs Prusa i3

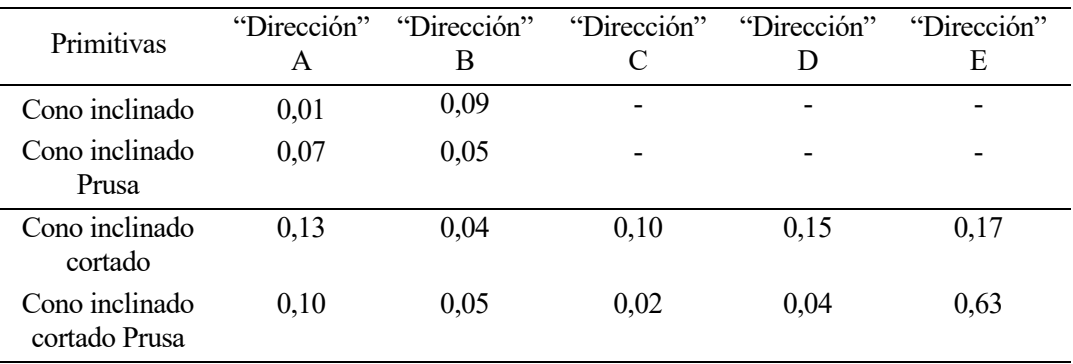

Tabla 57 Comparativa 2 impresiones P3steel vs Prusa i3

De estas tablas se pueden extraer varios resultados. En primer lugar, se observa que, en todos los casos, en mayor o menor medida se ha mejorado el resultado obtenido en la dirección correspondiente al eje Z, por lo que, al menos con este pequeño experimento, se puede afirmar que el autoajuste en este eje es una mejora importante a la hora de conseguir unos resultados más cercanos a lo esperado ahorrando mucho tiempo de ajuste manual.

También se puede observar que en general se han obtenido mejores resultados, de las 31 medidas tenidas en consideración, 20 de ellas han obtenido un mejor resultado en la impresora Prusa, 3 de ellas tienen un valor similar y sólo 8 sufren una desviación mayor respecto a la P3steel, aunque por poco, exceptuando el caso de la medida E del segundo cono, que debido a un error en la impresión tiene un resultado notablemente peor.

Con este pequeño análisis se ha podido ver que con una impresora que vale más del doble que la utilizada a lo largo del trabajo se obtienen mejoras, de forma aproximada, en un 75% de las medidas estudiadas, destacando las medidas en la dirección del eje Z, poniendo un poco en perspectiva los resultados obtenidos hasta ahora y la mejora alcanzable con máquinas algo más caras o moderna.

# **6 RESUMEN DE RESULTADOS Y CONCLUSIONES**

*"Nada en la vida es para ser temido, es sólo para ser comprendido. Ahora es el momento de entender más, de modo que podamos temer menos."*

*- Marie Curie -*

Na vez realizada toda la parte experimental del trabajo, junto con los análisis individuales de las diferentes figuras estudiadas, en este capítulo se busca agrupar estos resultados y anotar las conclusiones extraídas respecto a estos resultados, teniendo en mente el objetivo inicial del trabajo, que no era otro que el de obtener una idea de la tolerancia dimensional que se puede conseguir con una impresora como la P3steel, a través de una serie de primitivas básicas. U

## **6.1 Comparativa de tolerancia de las primitivas**

En este primer apartado se van a agrupar los resultados de tolerancia de las primitivas en una tabla, para el caso de cada pieza se usará el valor más alto, y por tanto de menor precisión, que se haya obtenido, ya que es más importante el resultado de la pieza en su conjunto y no si en una u otra zona de medida haya sido más preciso que en el resto.

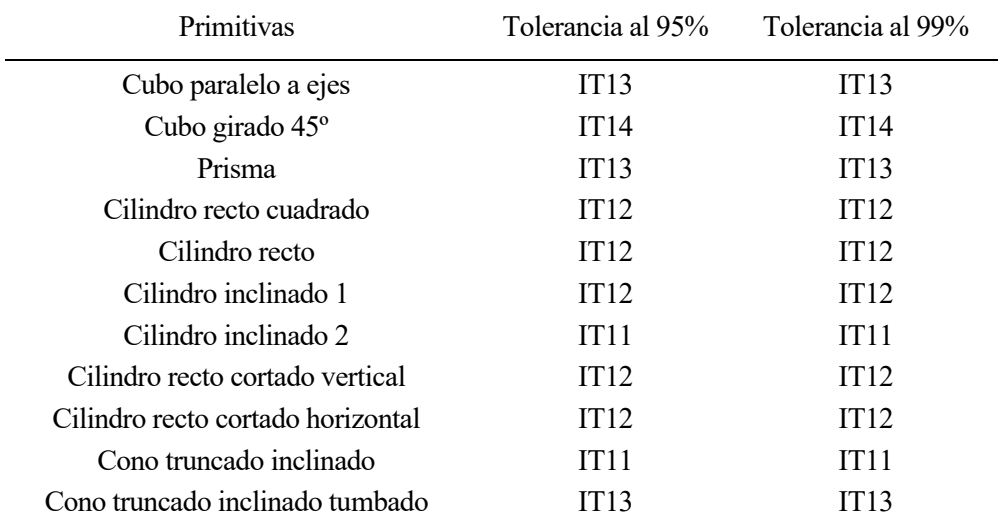

Tabla 58 Comparativa tolerancias primitivas

La primera conclusión que se extrae de la tabla es que a pesar de haber hecho a lo largo del trabajo un análisis de tolerancia con un intervalo de seguridad de un 95% y un 99%, en todas las piezas se observa que el peor resultado una vez normalizado es el mismo, de lo que puede extraerse que en general no ha habido una desviación muy grande entre los resultados.

Hay que añadir a los resultados de la tabla anterior que en los tres primeros casos, el peor resultado se ha obtenido siempre en el eje Z, relacionado con la altura, dirección que ha supuesto una constante de problemática a lo largo del trabajo al no tener la impresora una opción de autoajuste en esta dirección, resultado que, como se pudo ver en el último apartado del capítulo anterior, mejora notablemente al imprimir estas piezas en una máquina que si cuente con esta tecnología, ayudando a obtener un mejor resultado con esta tecnología.

## **6.2 Conclusiones**

A lo largo del trabajo se ha podido ver que la impresión 3D es una tecnología de fabricación que resulta especialmente útil para obtener en poco tiempo, y a bajo costo, piezas o prototipos. Finalmente, con los resultados obtenidos en la mano se han podido extraer algunas conclusiones y respuestas a las preguntas que dieron origen a este proyecto, y por el que se eligieron las diferentes figuras que se han impreso:

- 1. Analizando los cubos paralelos a los ejes junto a los cubos girados en el plano, se puede ver que se obtienen unos mejores resultados dimensionales en los primeros, habiendo en el mejor de los casos diferencias promedio de hasta 0,03 mm a favor de los cubos paralelos a los ejes.
- 2. Después de estudiar las dimensiones obtenidas en el prisma, no se puede afirmar que exista un aumento de la desviación de la dimensión objetivo conforme se aleja la pieza de la base.
- 3. Respecto a las piezas cilíndricas, se ha observado una disminución del diámetro, además, en el cilindro recto se mantiene lo observado en el caso anterior al no existir una variación notable de la dimensión a lo alto de la pieza.
- 4. De las dos piezas cilíndricasinclinadas se extrae que en la dirección en la que se encuentra la inclinación se obtiene una mayor desviación del valor esperado, a la vez que, reafirmando la observación del punto 2 no se observan variaciones en los resultados conforme se aleja de la base.
- 5. En el caso del cilindro cortado impreso en vertical o en horizontal sobre la cara de corte, no se observan diferencias significativas entre las dos formas, siendo la mayor diferencia en la dimensión que se encontrase a lo largo del eje Z de la impresora en cada caso.
- 6. Tras analizar los resultados de los dos conos se reafirma lo comentado en el punto 4, respecto a que las mayores desviaciones se encuentran a lo largo de las caras inclinadas.
- 7. Finalmente, en la impresión de comparación con la impresora Prusa i3, se observa que en general existe una mínima mejora de dimensiones en las medidas a lo largo de los planos paralelos a la base, mientras que donde si apreciamos una mejora en todas las piezas en las medidas a lo largo del eje Z, debido esto a la tecnología de autoajuste en ese eje que lleva esa máquina.

Algunas recomendaciones que se hacen a la hora de utilizar esta tecnología de impresión 3D por deposición fundida son:

- 1. Imprimir siempre que se pueda las superficies más importantes paralelas a los ejes X o Y.
- 2. En el caso de cilindros puede ser recomendable aumentar el diámetro en 0,1 mm.
- 3. Si se puede elegir, utilizar impresoras con ajuste automático en el eje Z.

Existen aún muchas posibilidades a tener en cuenta que podrían estudiarse, como el comportamiento de pendientes de gran inclinación con y sin apoyo, el comportamiento a la hora de imprimir figuras con agujeros en diferentes direcciones, o la fabricación de piezas o engranajes con varios componentes impresos de una sola vez.

- [1] BBC News Mundo, «IBM: el "gran avance" en la industria de los microchips que puede multiplicar por 4 la vida de tu batería,» Bbc, 6 05 2021. [En línea]. Available: https://www.bbc.com/mundo/noticias-57018109. [Último acceso: 18 01 2023].
- [2] B. V. Gabriela, «Primera Revolución industrial,» Euston96, 02 Diciembre 2018. [En línea]. Available: https://www.euston96.com/primera-revolucion-industrial/. [Último acceso: 21 Febrero 2023].
- [3] V. S. Belén, «Segunda Revolución Industrial,» Economipedia, 25 Septiembre 2016. [En línea]. Available: https://economipedia.com/definiciones/segunda-revolucion-industrial.html. [Último acceso: 21 Febrero 2023].
- [4] Economipedia, «Tercera Revolución Industrial,» Economipedia, 30 Septiembre 2016. [En línea]. Available: https://economipedia.com/definiciones/tercera-revolucion-industrial.html. [Último acceso: 23 Febrero 2023].
- [5] V. Perasso, «Qué es la cuarta revolución industrial,» BBC News Mundo, 12 octubre 2016. [En línea]. Available: https://www.bbc.com/mundo/noticias-37631834. [Último acceso: 23 Febrero 2023].
- [6] C. G. T. GÓMEZ, «Industria 4.0 ¿Es una revolución o evolución?,» Universidad Internacional de Mónaco, 30 Abril 2021. [En línea]. Available: https://universidadium.edu.mx/2021/04/30/industria-4-0-revoluciono-evolucion/. [Último acceso: 23 Enero 2023].
- [7] Impresoras3D, «Breve Historia de la impresión 3D,» Impresoras3D, 01 Enero 2018. [En línea]. Available: https://www.impresoras3d.com/breve-historia-de-la-impresion-3d/. [Último acceso: 18 Enero 2023].
- [8] 3DSystems, «Nuestra historia,» 3D Systems, 24 Septiembre 2021. [En línea]. Available: https://es.3dsystems.com/our-story. [Último acceso: 23 Febrero 2023].
- [9] J. R, H. P, S. E, I. P, O. V, P. C y B. A, «RepRap the replicating rapid prototyper,» *Robotica,* vol. 29, nº 1, pp. 177-191, 2011.
- [10] M. Sheetz, «Inside Relativity Space's 3D-printing rocket 'factory of the future',» CNBC, 08 Octubre 2020. [En línea]. Available: https://www.cnbc.com/2020/10/07/inside-relativity-space-hq-3d-printer-rocketfactory-of-the-future.html. [Último acceso: 23 Febrero 2023].
- [11] B. Dunbar, «STMD: Centennial Challenges,» NASA, 21 Enero 2020. [En línea]. Available: https://www.nasa.gov/directorates/spacetech/centennial\_challenges/3DPHab/about.html. [Último acceso: 23 Febrero 2023].
- [12] Relativity Space, «Terran R,» Relativity Space, [En línea]. Available: https://www.relativityspace.com/terran-r. [Último acceso: 17 Febrero 2023].
- [13] All3DP, «Tipos de impresoras 3D: las 7 tecnologías de impresión 3D,» All3DP, 16 Febrero 2022. [En línea]. Available: https://all3dp.com/es/1/tipos-de-impresoras-3d-tecnologia-de-impresion-3d/. [Último

acceso: 25 Febrero 2023].

- [14] Formlabs, «Guía definitiva sobre impresión 3D por estereolitografía (SLA),» Formlabs, [En línea]. Available: https://formlabs.com/es/blog/guia-definitiva-estereolitografia-sla-impresion-3d/. [Último acceso: 17 Febrero 2023].
- [15] EL MUNDO 3D, «Guía de resolución de errores de impresión 3D,» EL MUNDO 3D, 07 Abril 2022. [En línea]. Available: https://elmundo3d.com/errores-impresion-3d/. [Último acceso: 28 Noviembre 2022].
- [16] L. M.-c. Hernández, «Genichi Taguchi: biografía de este estadístico japonés,» Psicología y Mente, 06 Mayo 2021. [En línea]. Available: https://psicologiaymente.com/biografias/genichi-taguchi. [Último acceso: 23 Marzo 2023].
- [17] S. K. Karna y R. Sahai, «An Overview on Taguchi Method,» *International Journal of Engineering and Mathematical Sciences,* vol. 1, pp. 11-18, 2012.
- [18] S. Fraley, J. Zalewski, M. Oom y B. Terrien, «14.1 Design of Experiments via Taguchi Methods Orthogonal Arrays,» de *Chemical Process Dynamics and Controls (Woolf)*, Michigan, LibreTexts Engineering, 2009, pp. 535-545.
- [19] UNE, «UNE-EN ISO 286-1:2011,» UNE, 29 Septiembre 2021. [En línea]. Available: https://www.une.org/encuentra-tu-norma/busca-tu-norma/norma?c=N0046845. [Último acceso: 21 Marzo 2023].